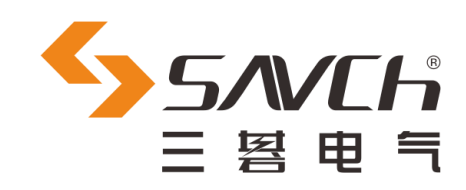

# S800 系列变频器

## 通用迷你型

用户手册

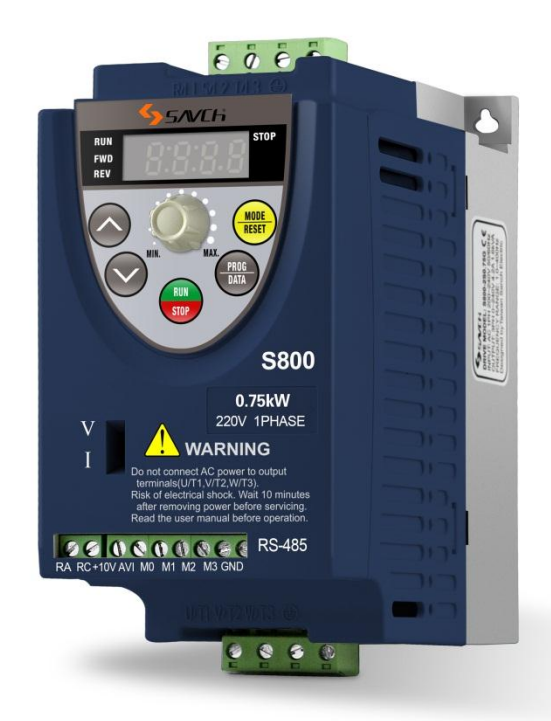

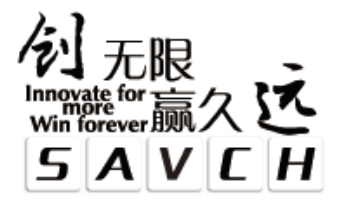

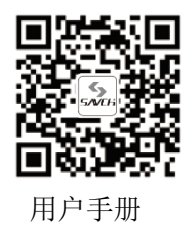

## **S800**系列变频器

## 通用迷你型

## 用户手册

 $\overline{a}$ 

资料编号 520000000530 资料版本 V3.0 归档时间 2022-09-14

三碁电气科技有限公司为客户提供全方位的技术支持, 用户可与就近的三碁电气科技有限公司办事处或客户服务中心联系, 也可直接与公司总部联系。

三碁电气科技有限公司 版权所有,保留一切权利。内容如有改动,恕不另行通知。

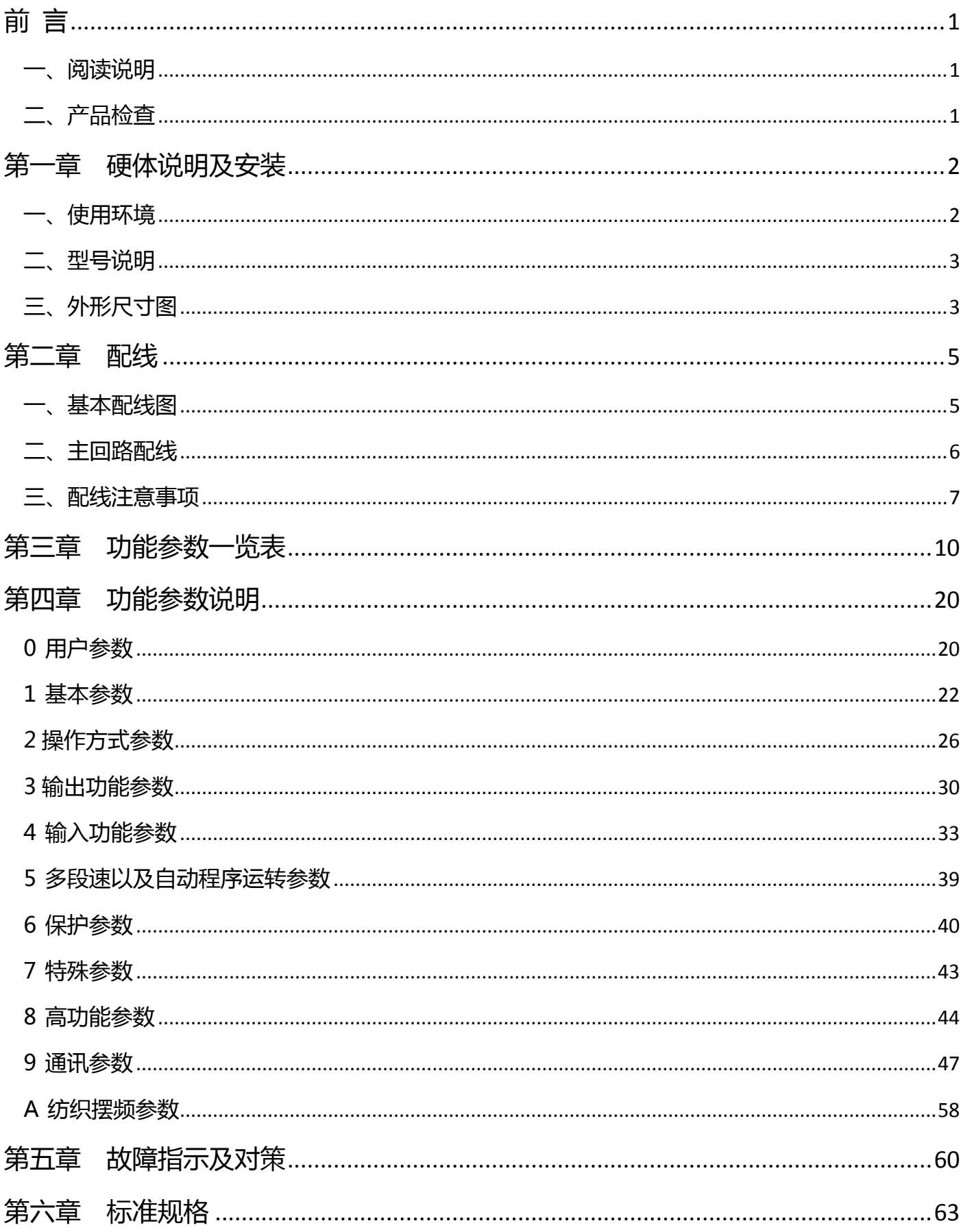

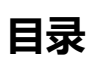

<span id="page-3-0"></span>**前 言**

非常感谢您选用 SAVCH 变频器! 本手册包括 SAVCH 变频器使用时的操作说明和维护注意事项。敬请将此手 册交给最终用户。

为了充分地发挥本变频器的功能,及确保使用者的安全,请详阅本操作手册。当您使用中发现任何疑难而本操 作手册无法为您提供解答时,请联络 SAVCH 地区经销商或本公司业务人员,我们的专业人员乐于为您服务。并请 您继续采用 SAVCH 产品。

### <span id="page-3-1"></span>**一、 阅读说明**

变频器乃电力电子产品,为了您的安全,本手册中有米┏危险┙ \*┏注意┙ \*等符号提醒您于搬运、安装、运 转,检查变频器之安全防范事项,请您配合使变频器之使用更加安全。

11 危险 错误使用时,可能造成人员伤亡。

△注意│ 错误使用时, 可能造成变频器或机械系统损坏。

#### 危险

●不可在送电中实施配线,执行运转时请勿检查电路板上之零组件及信号。

●请勿自行拆装更改变频器内部连接线或线路与零件。

**●变频器接地端子请务必正确接地;220V 级第三种接地。** 

#### **△注意**

- ●请勿对变频器内部的零组件进行耐压测试,这样半导体零件易受高压电损毁。
- ●绝不可将变频器输出端子 U/T1,V/T2,W/T3 连接至 AC 电源。
- ●变频器主回路板 CMOS IC 易受静电影响及破坏, 请勿触摸主回路板。
- ●废弃 S800 时, 请作为工业废弃物处理。

## <span id="page-3-2"></span>**二、产品检查**

每台 SAVCH 变频器在出厂前均做过功能测试, 客户于变频器送达拆封后, 请执行下列检查步骤。

- ●检查内部是否含有 SAVCH 变频器本体, 操作手册一本。
- ●变频器的机种型号是否符合您所订购之型号与容量。
- ●变频器是否因运送不慎造成损伤,若有损坏请勿接入电源。

当您发现有上述问题时请立即通知 SAVCH 电气各区业务人员。

<span id="page-4-0"></span>**第一章 硬 体 说 明 及 安 装**

## <span id="page-4-1"></span>**一、使用环境**

变频器安装的环境对变频器正常功能的发挥及其使用寿命有直接影响,因此变频器安装环境必须符合下列条件:

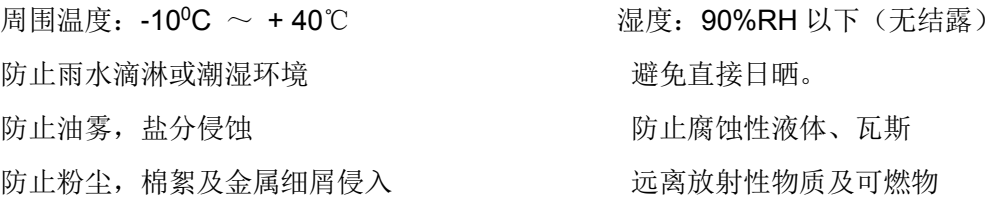

防止电磁干扰(焊接机,动力机器)

防止震动(冲床)若无法避免震动请加装防震垫片减少震动

数台变频器安装于控制盘内时,请注意摆放位置以利散热,另请外加配置散热风扇,以使变频器周温低于40℃ 为原则。

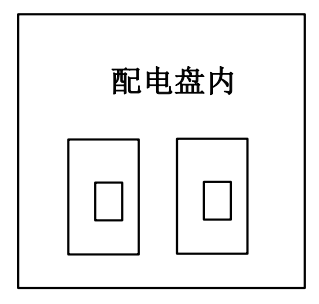

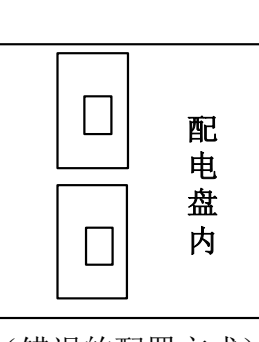

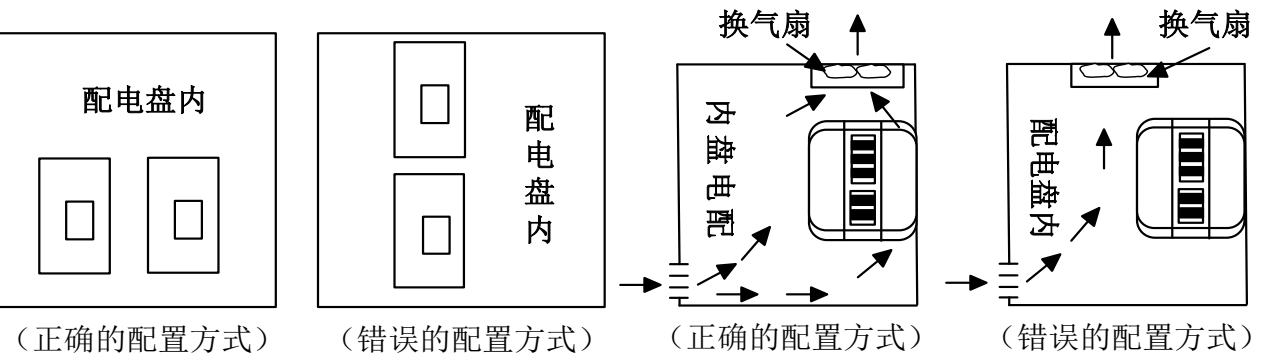

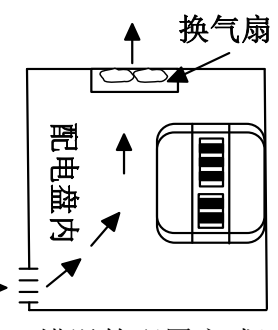

安装时请将变频器正面朝前,顶部朝上以利于散热。 安装空间必须符合下列规定:

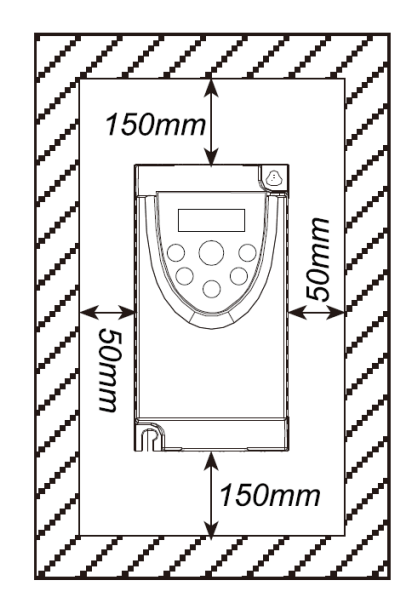

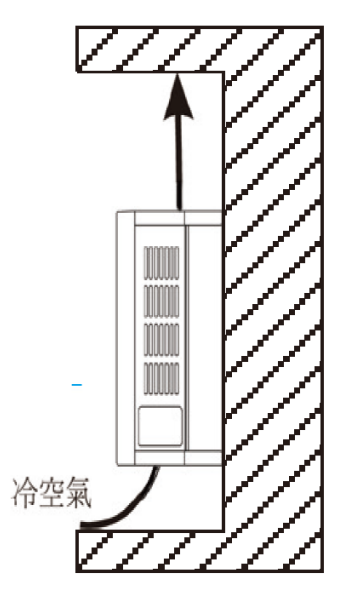

<span id="page-5-0"></span>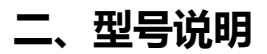

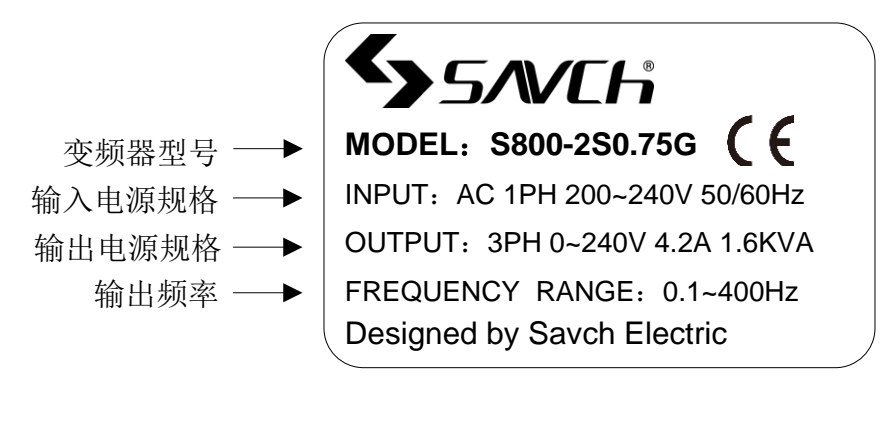

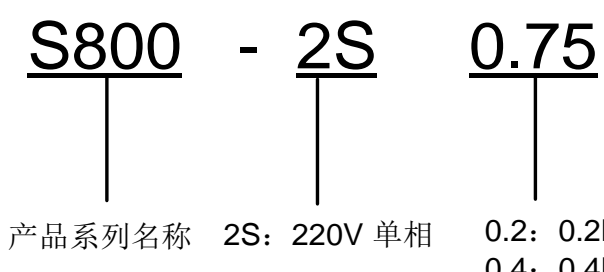

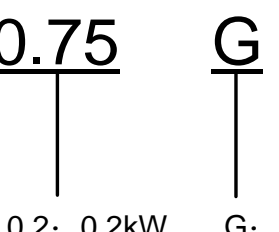

产品系列名称 2S:220V 单相 0.2:0.2kW G:恒转矩负载<br> 0.4:0.4kW (一般泛用) 0.2:0.2kW 0.4:0.4kW 0.75:0.75kW 以实际功率数表示 G:恒转矩负载

## <span id="page-5-1"></span>**三、外形尺寸图**

#### 操作器外形尺寸及安装孔尺寸(单位:**mm**)

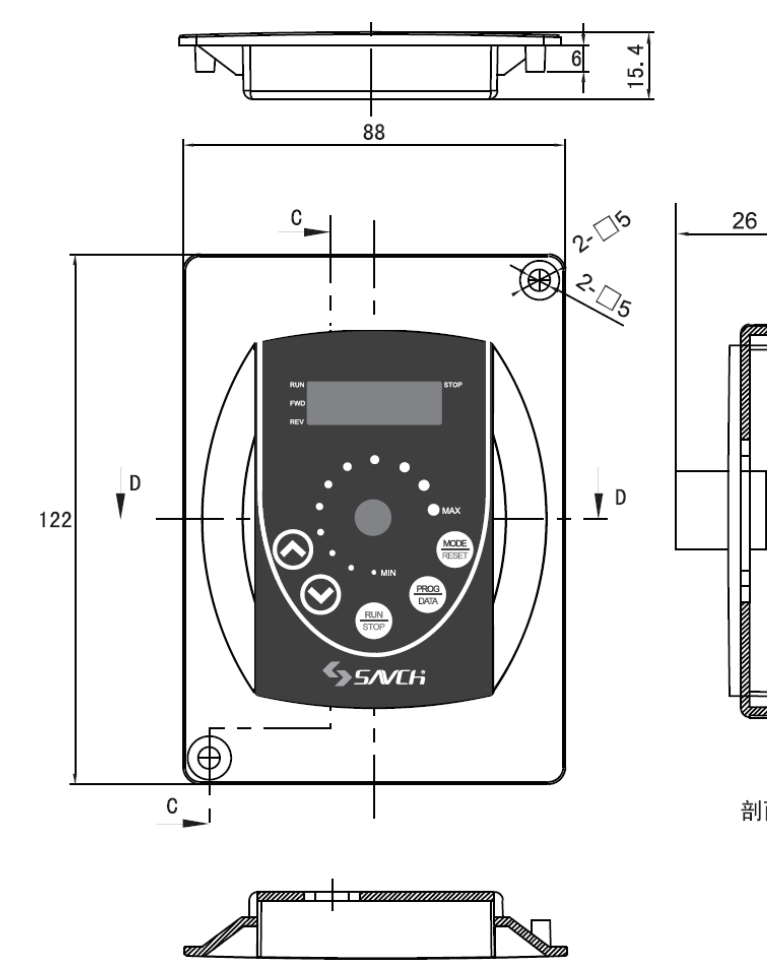

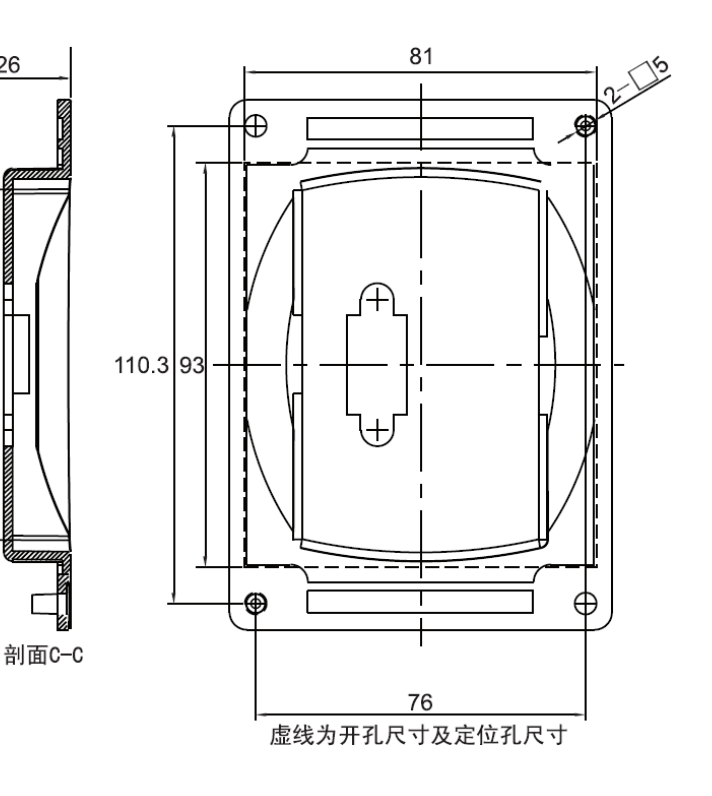

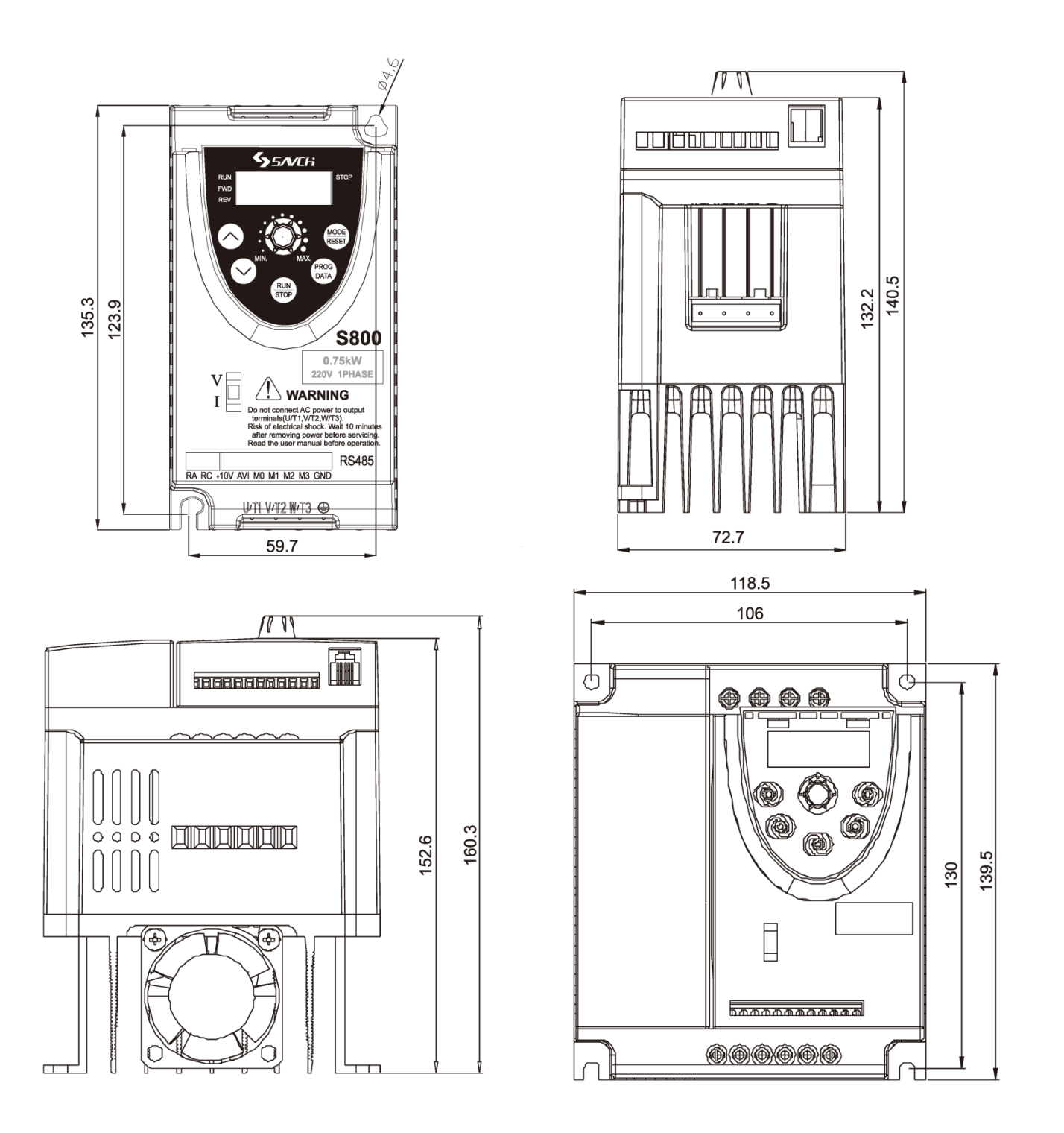

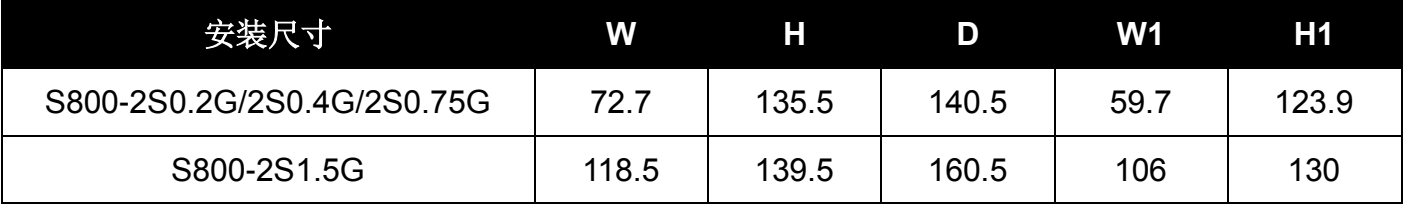

<span id="page-7-0"></span>**第二章 配 线**

## <span id="page-7-1"></span>**一、基本配线图**

交流马达变频器配线部份,分为主回路及控制回路。用户必须依照下列之配线回路连接。 下图为 S800 出厂时交流马达驱动器的标准配线图。若仅用数字控制面板操作时,只有主回路端子配线。

#### 主回路电源

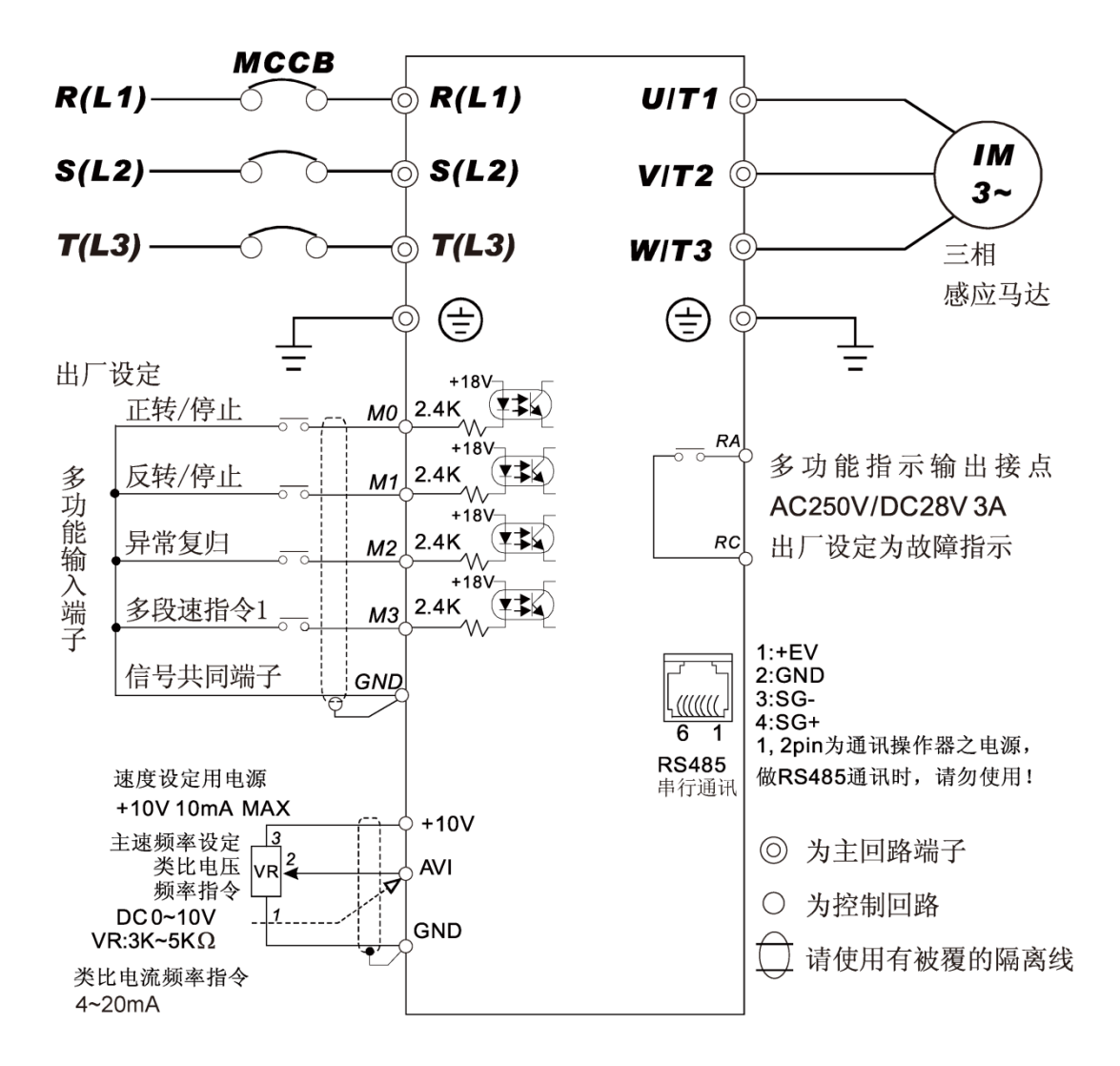

※ 单相机种主回路端子由 R/L1、S/L2 作为输入电源端。

## <span id="page-8-0"></span>**二、主回路配线**

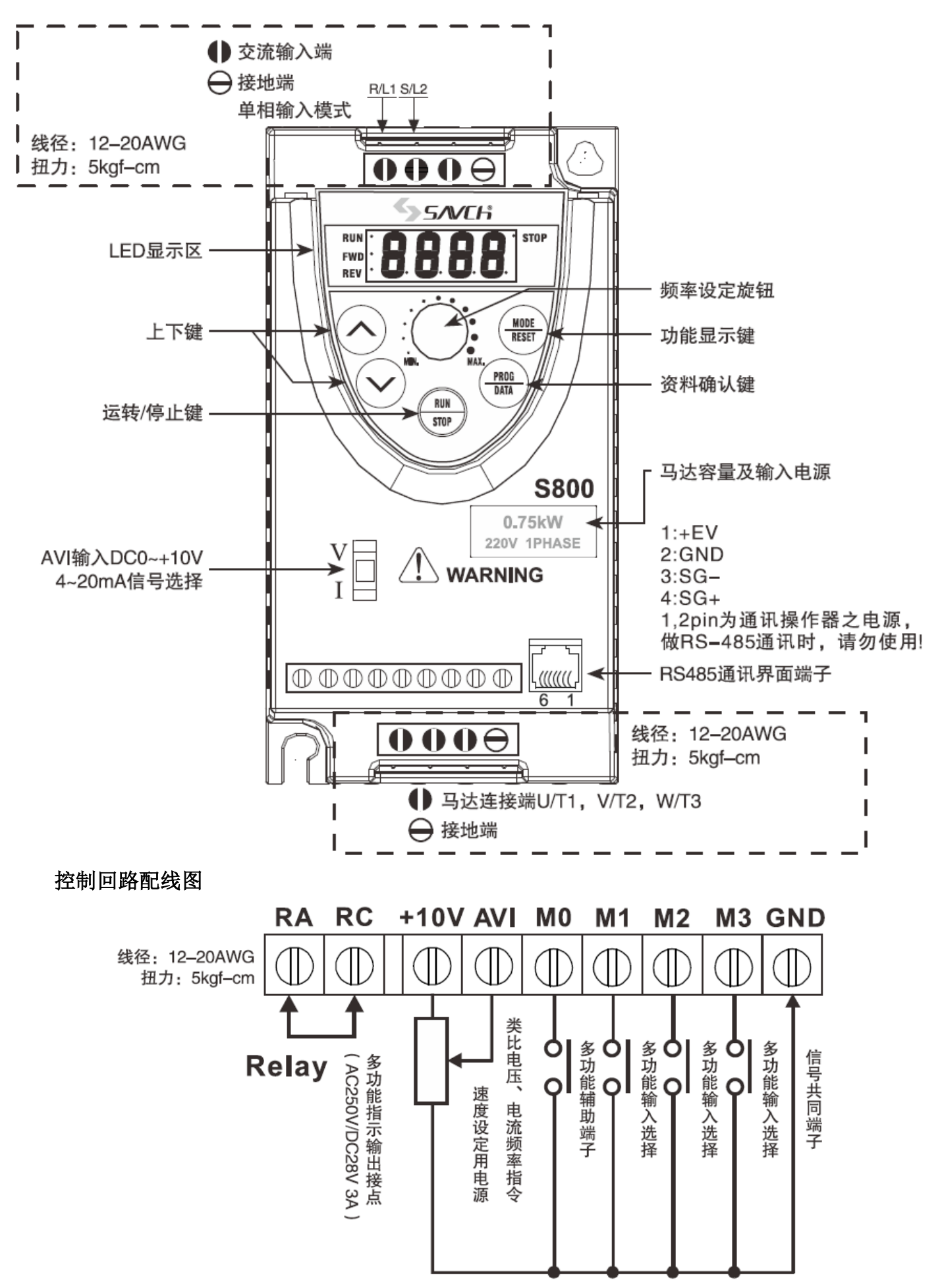

### <span id="page-9-0"></span>**三、配线注意事项**

◆配线时,配线线径规格之选定,请依照电工法规之规定施行配线,以确保安全。

- ◆单相交流输入电源与主回路端子(R/L1,S/L2)之间的连线一定要接一个无熔丝开关及保险丝。最好能另串接一 电磁接触器(MC)以在交流马达驱动器保护功能动作时可同时切断电源。(电磁接触器的两端需加装 R-C 突波吸 收器)。注:无熔丝开关额定电流的推荐值为 15A。
- ◆输入电源 R/L1,S/L2,T/L3 并无相序分别,可任意连接使用;接地端子 ③以第三种接地方式接地。(接地电阻 100Ω 以下)
- ◆交流马达驱动器接地线不可与电焊机、大马力马达等大电流负载共同接地,而必须分别接地。接地配线必须愈短 愈好。
- ◆数台交流马达驱动器共用接地时,勿形成接地回路,参考下图:

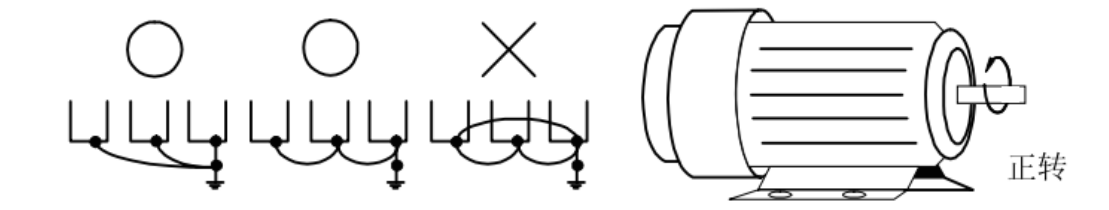

- ◆若将交流马达驱动器输出端子 U/T1, V/T2, W/T3 相对连接至马达 U, V, W 端子, 则交流马达驱动器数字控制 面板上正转(FWD)指示灯亮,则表示交流马达驱动器执行正转,马达旋转方向如上右图所示;若逆转(REV) 指示灯亮,则表示交流马达驱动器执行反转,旋转方向与上图相反。若无法确定交流马达驱动器输出端子 U/T1, V/T2, W/T3 连接至马达 U,V,W 端子是否一对一连接,如果交流马达驱动器执行正转时,马达为反转方向, 只要将马达 U, V, W 端子中任意两条对调即可。
- ◆确定供电电源系统的电压及可供应之最大容量。
- ◆当"数字操作器"显示时,请勿连接或拆卸任何配线。
- ◆请将减速时间加长以避免驱动器跳过电压保护。
- ◆不可将交流电源连接至交流马达驱动器出力侧端子 U/T1, V/T2, W/T3。
- ◆主回路端子的螺丝请确认锁紧,以防止因震动松脱产生火花。
- ◆主回路与控制回路的配线必需分离,以防止发生误动作。如必需交错请作成 90°的交叉。
- ◆若交流马达驱动器出力侧端子 U/T1,V/T2,W/T3 有必要加装噪声滤波器时,必须使用电感式 L-滤波器,不可加 装进相电容器或 L-C、R-C 式滤波器。
- ◆控制配线请尽量使用隔离线,端子前的隔离网剥除段请勿露出。
- ◆电源配线请使用隔离线或线管,并将隔离层或线管两端接地。
- ◆如果交流马达驱动器的安装场所对干扰相当敏感,则请加装 RFI 滤波器,安装位置离交流马达驱动器越近越好。 PWM 的载波频率越低,干扰也越少。
- ◆交流马达驱动器若有加装漏电断路器以作为漏电故障保护时,为防止漏电断路器误动作,请选择感度电流在 200mA 以上,动作时间为 0.1 秒以上者。
- ◆禁止变频器与电机使用电磁开关--切勿在输出回路连接电磁开关、电磁接触器。否则变频器的浪涌电流会使过电 流保护动作,严重时,甚至会使变频器内部器件损坏。

## **四、初步操作-不连接马达**

- 在未将电源连接至交流马达驱动器之前, 确认交流电源电压是否在交流马达驱动器额定输入电压范围内。
- 单相机型将电源连接至交流马达驱动器 L1/R,L2/S 输入端。
- 运转模式控制选择。

运转模式控制有以下几种:

□ 运转指令由键盘控制

(2-03=d0)(出厂设定值)

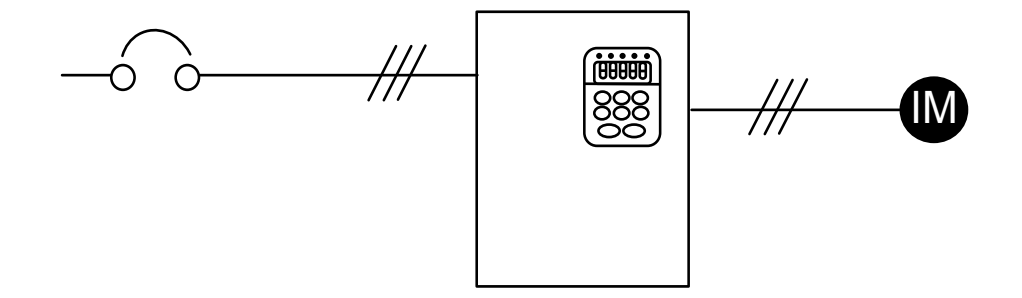

□ 运转指令由外部端子控制,键盘 STOP 键有效 二线式运转控制: "正转/停止"及"反转/停止"

 $(2-03= d1, 4-04=d1)$ 

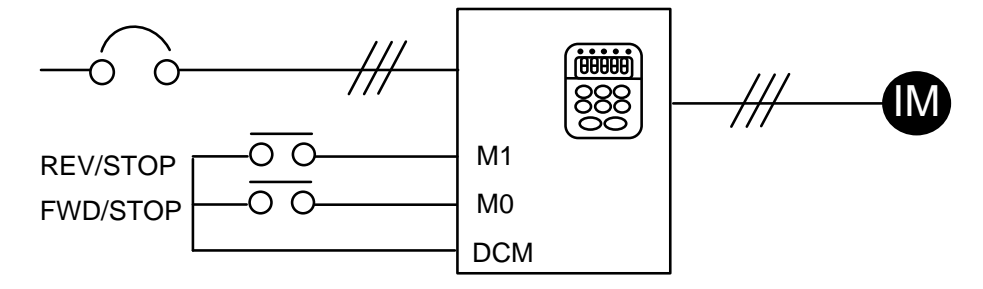

□ 运转指令由外部端子控制,键盘 STOP 键有效

二线式运转控制: "正转/反转"及"运转/停止"控制组态

 $(2-03= d1, 4-04=d2)$ 

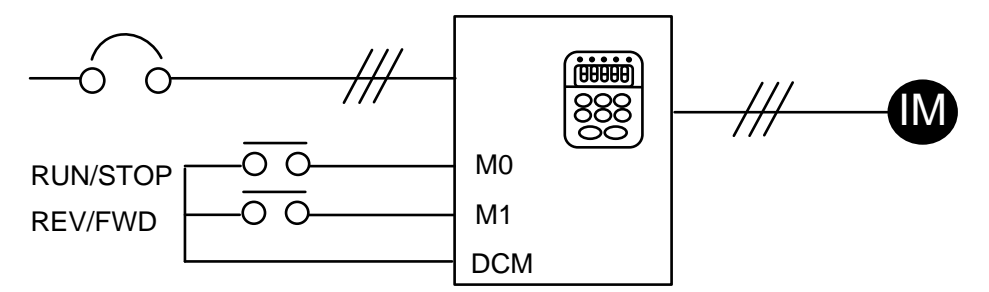

□ 三线式运转控制方式一

 $(2-03=d1, 4-04=d3)$ 

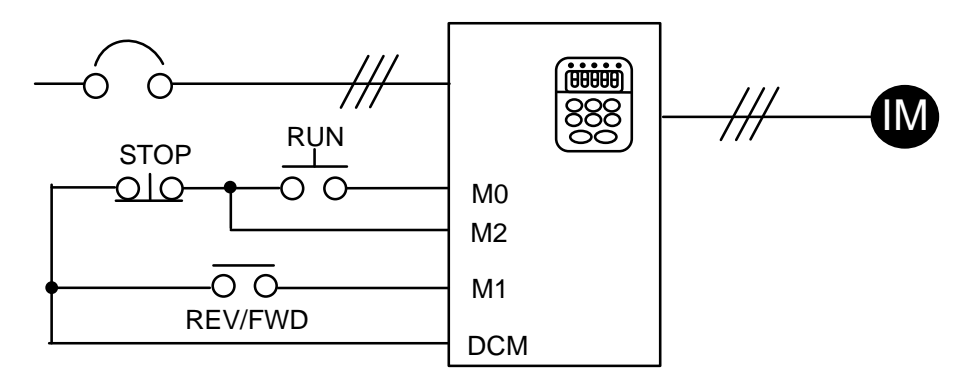

□ 三线式运转方式二

 $(2-03=d1, 4-04=d4)$ 

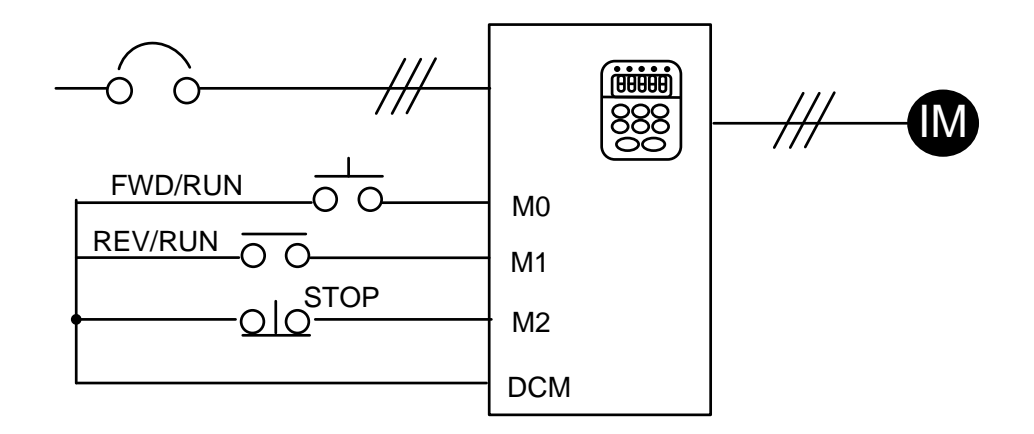

□ 运转指令由通讯控制

(2-03=d3/d4【键盘 STOP 有效/无效】)

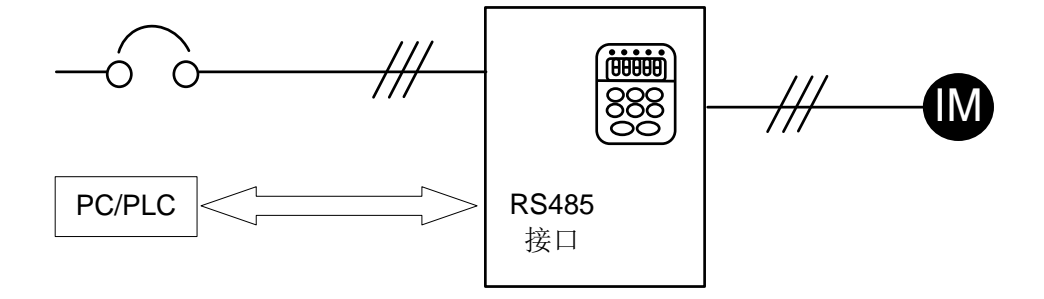

<span id="page-12-0"></span>**第三章 功 能 参 数 <sup>一</sup> 览 表**

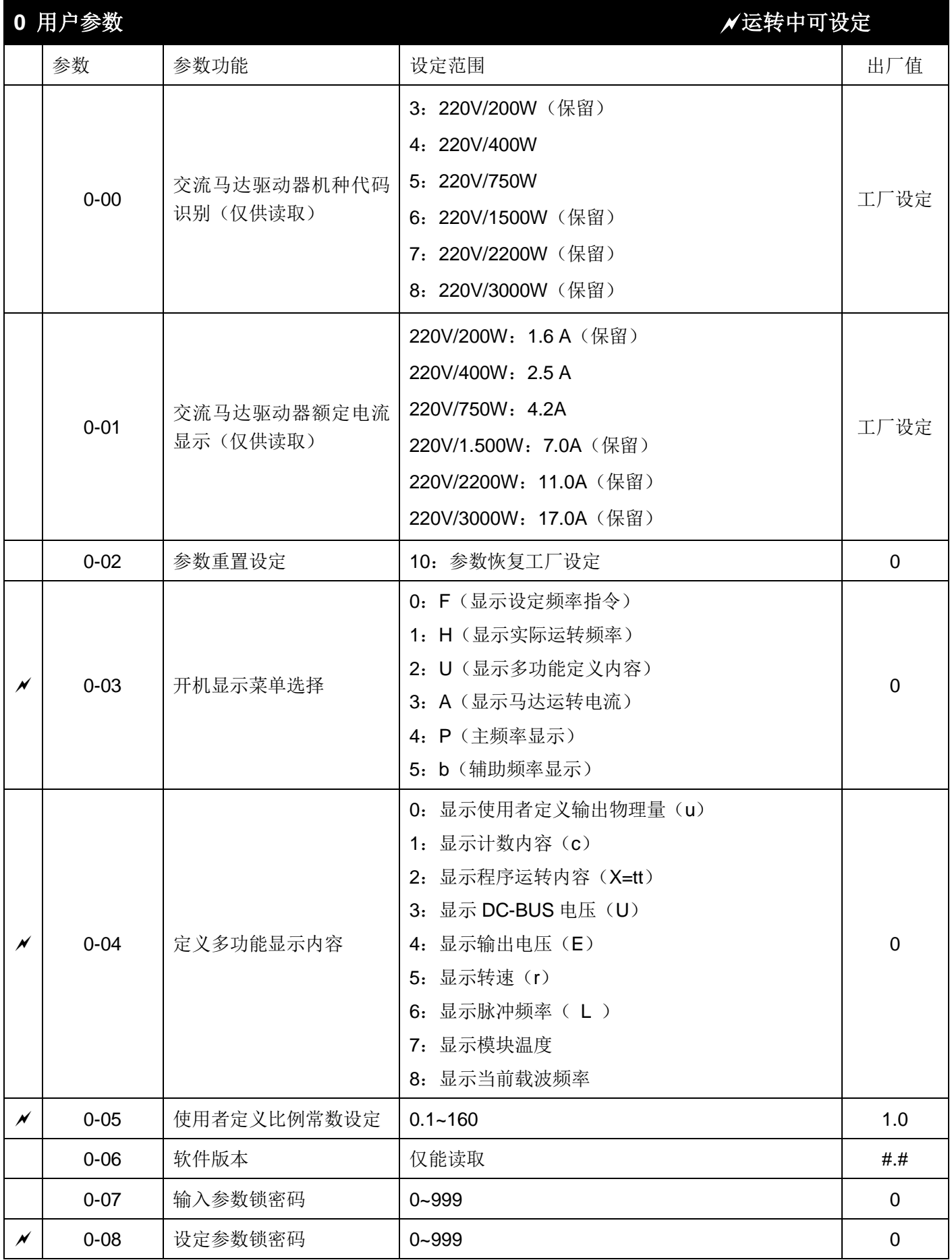

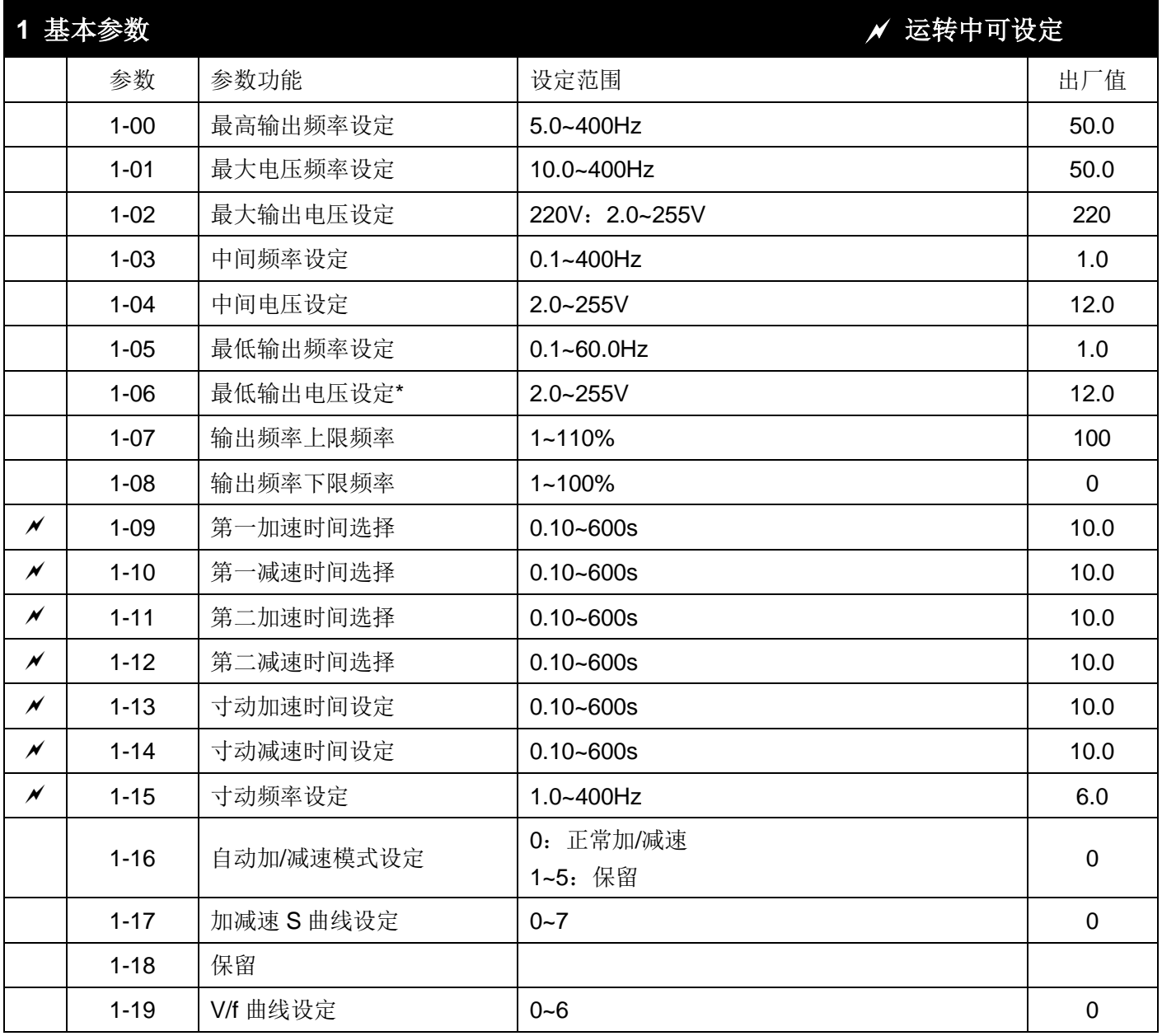

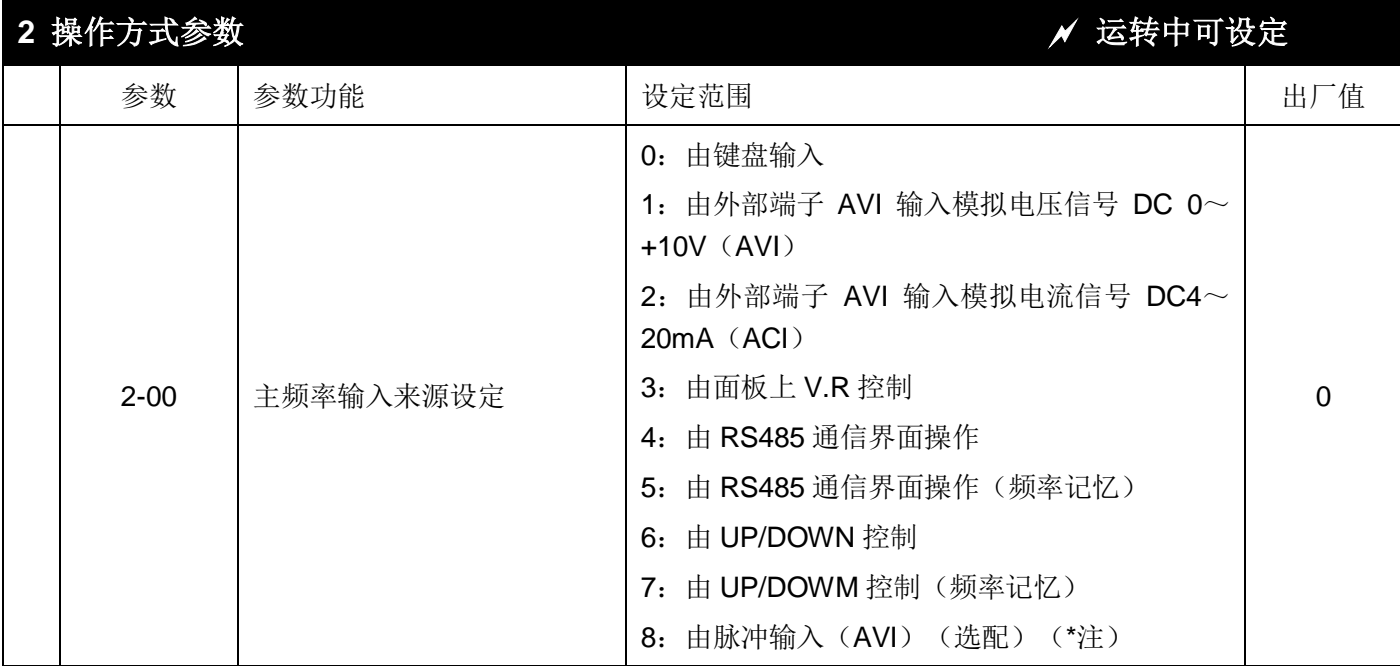

AVI 端子支持脉冲功能,需要改硬件电路,请直接联系厂商。之后, AVI/ACI 功能, 将无法使用。

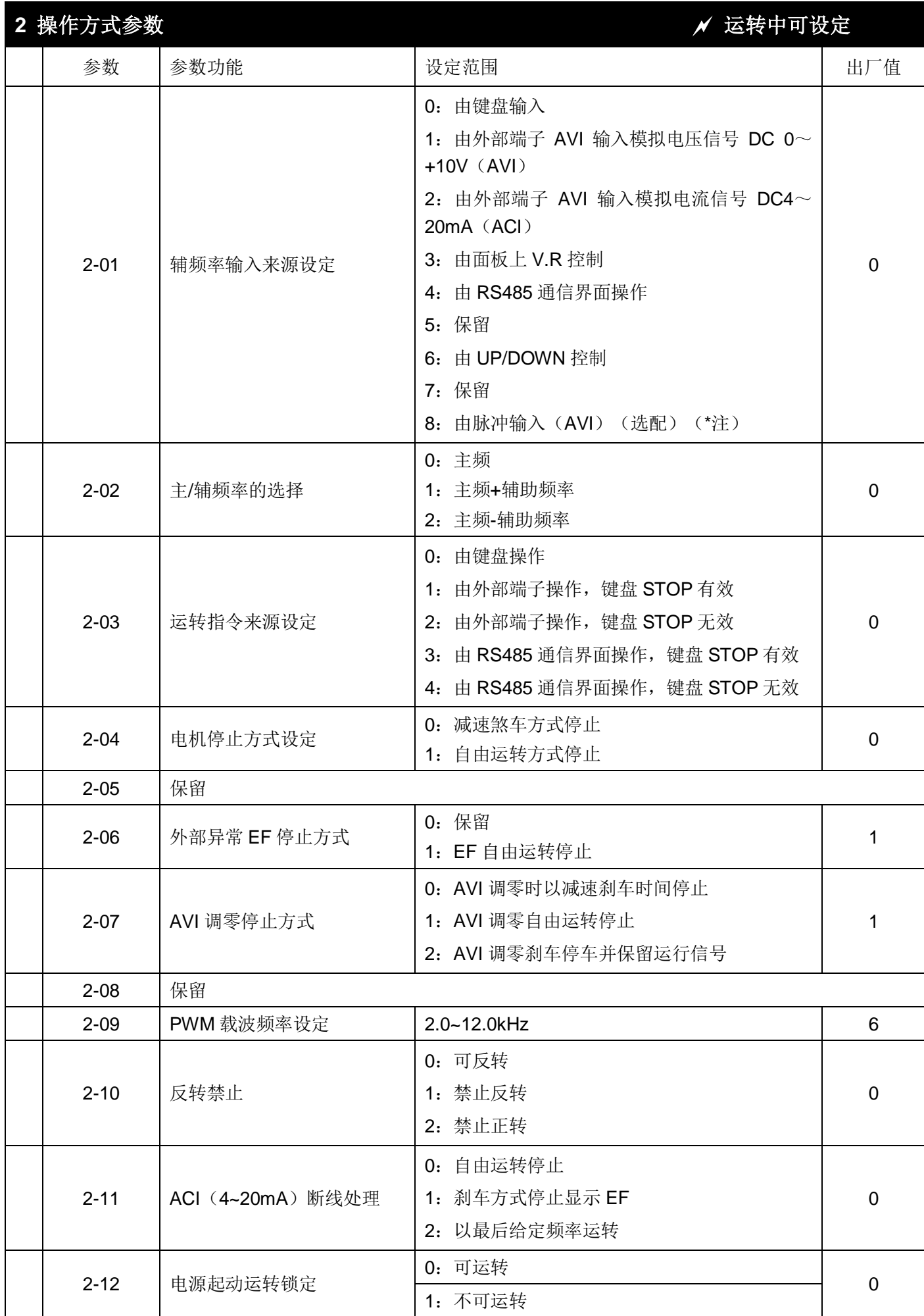

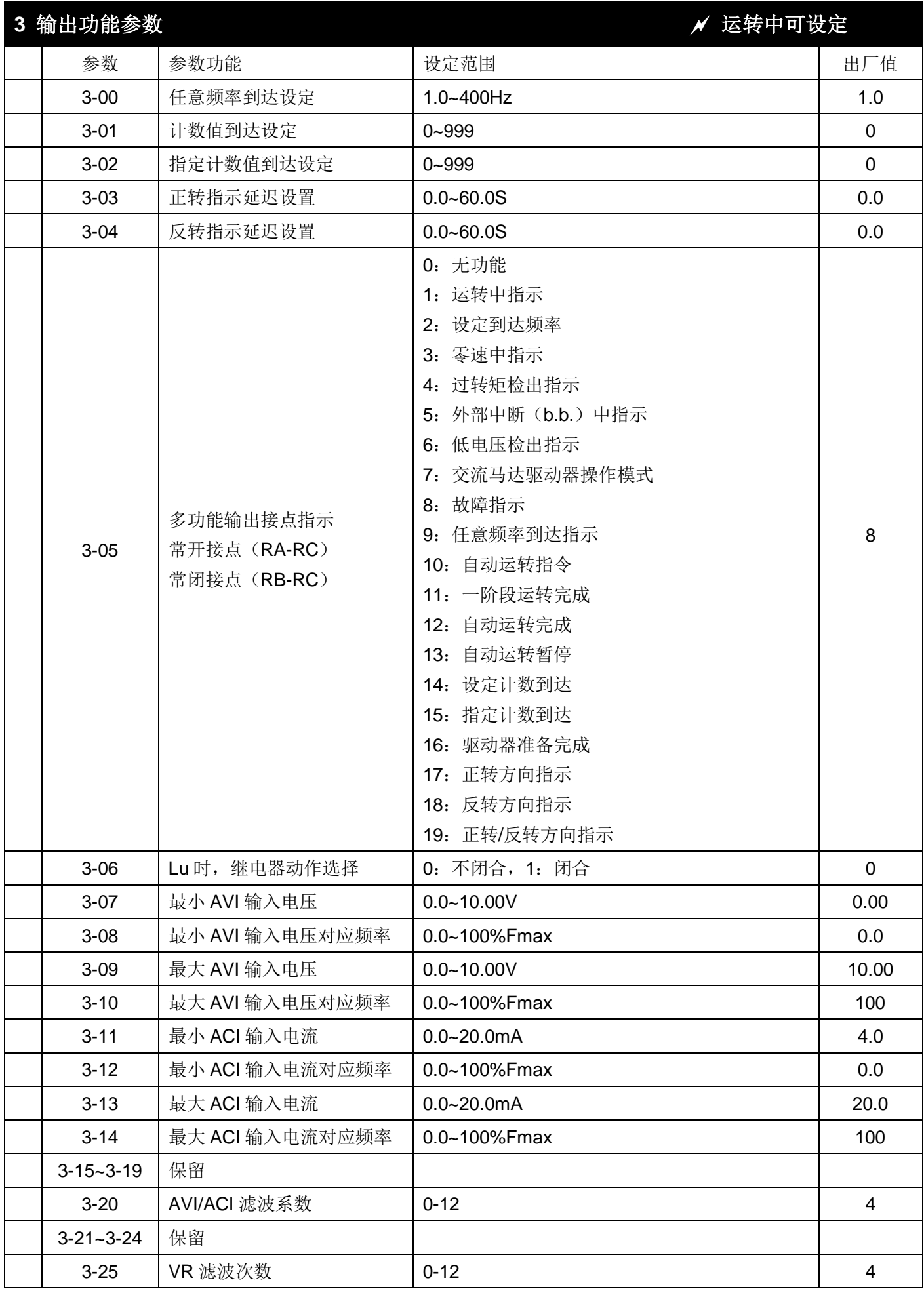

注: 3-20 和 3-25, 这两条参数, 调整 AVI/ACI 及 VR 输入的灵敏度, 适当增加该值可以增强模拟量的抗干扰性, 但会减弱模拟量输入的灵敏度。

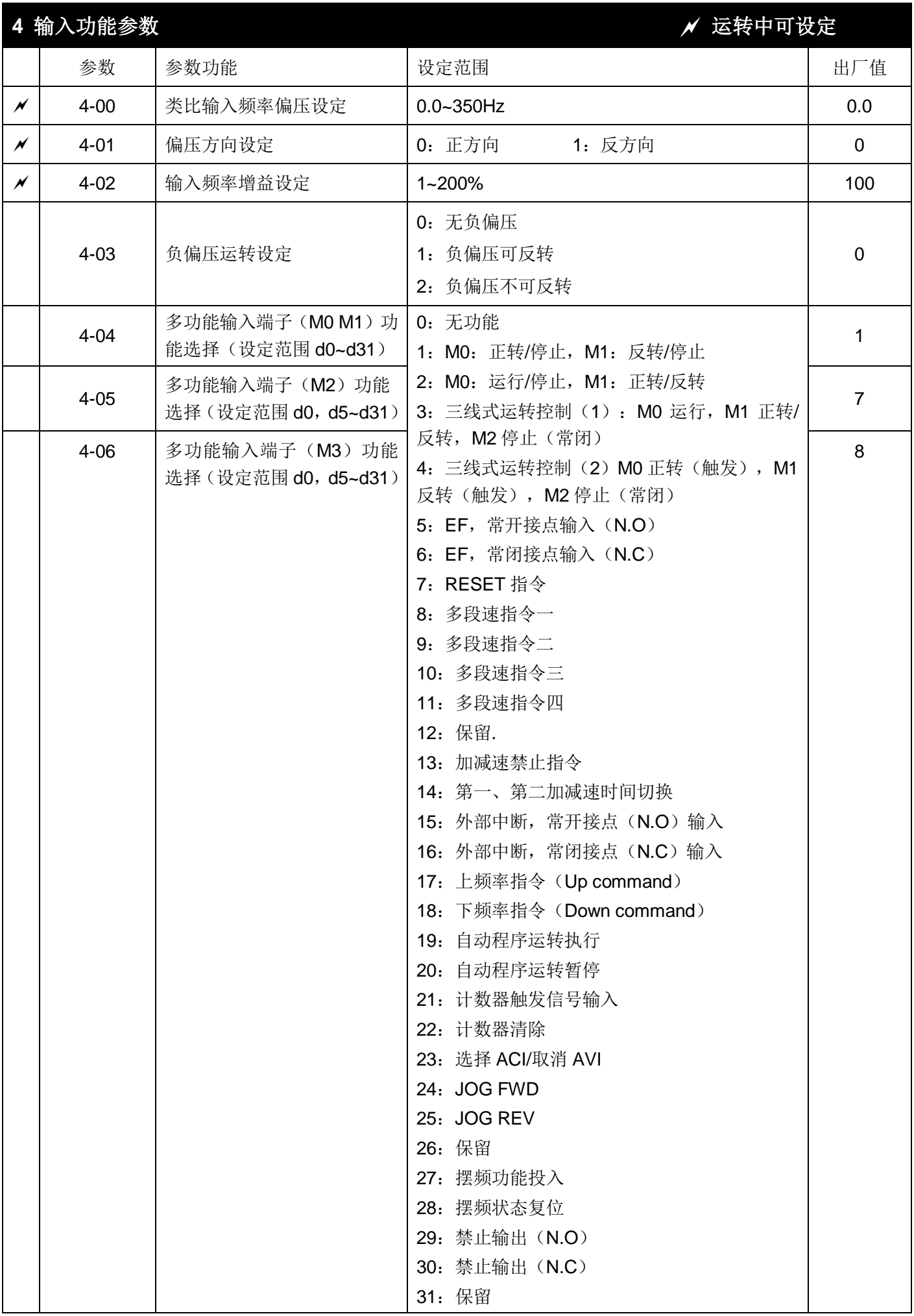

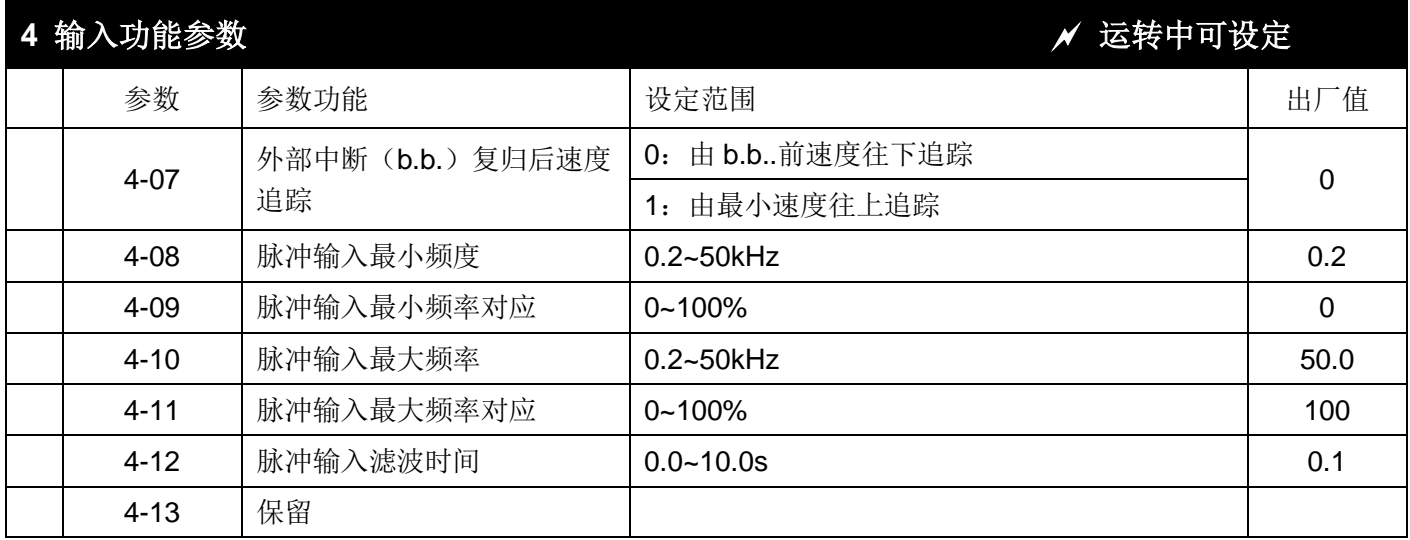

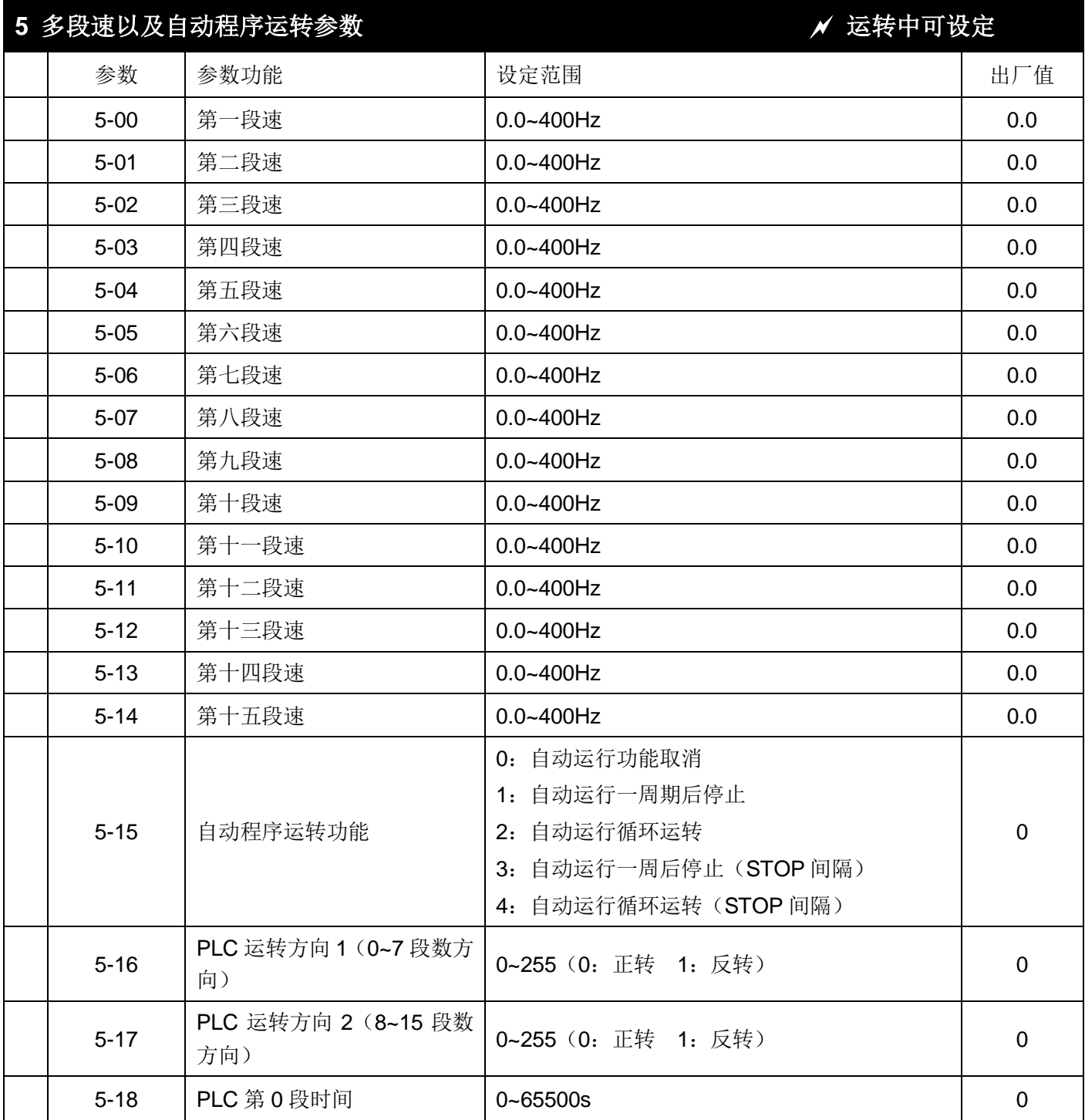

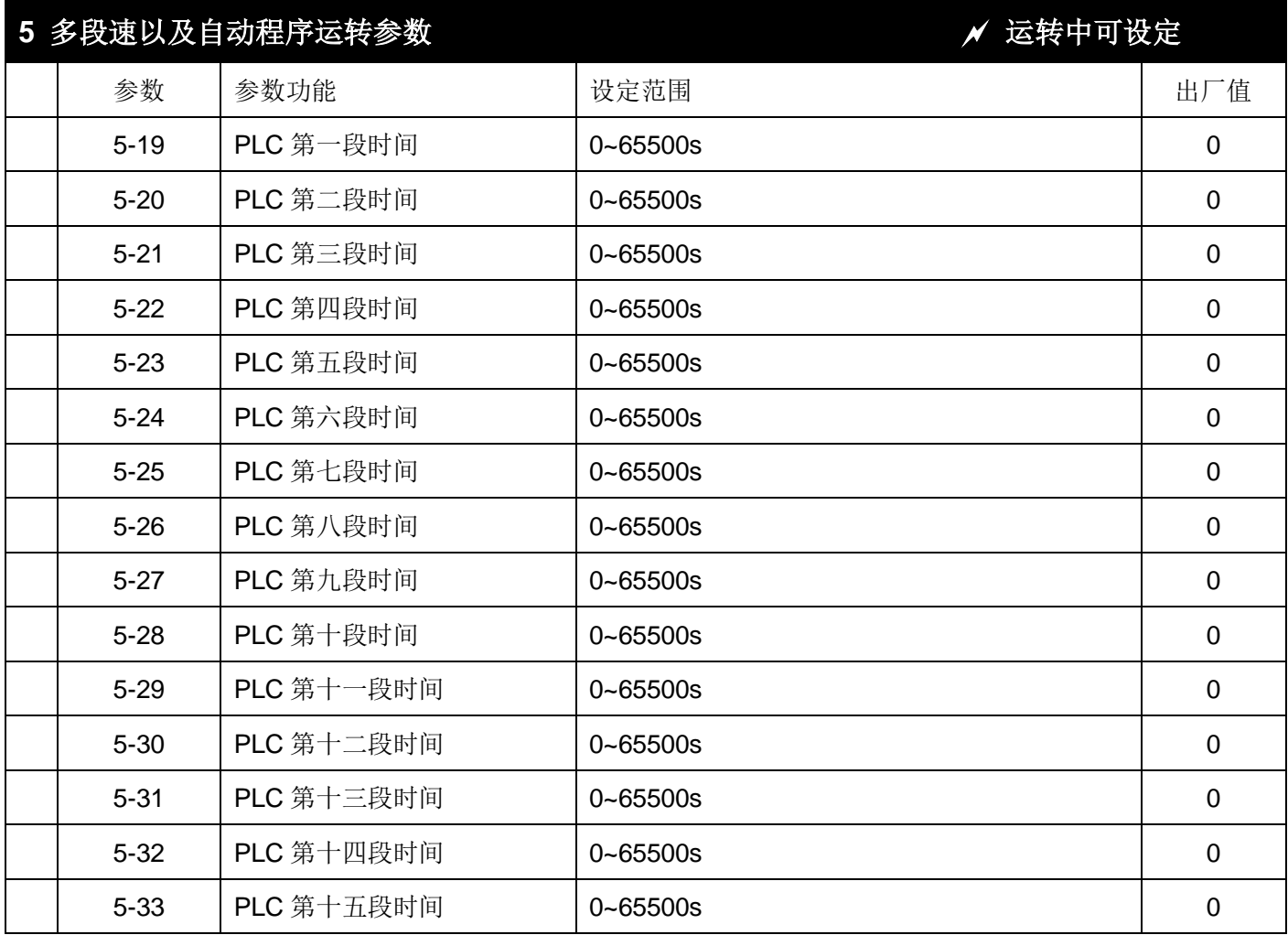

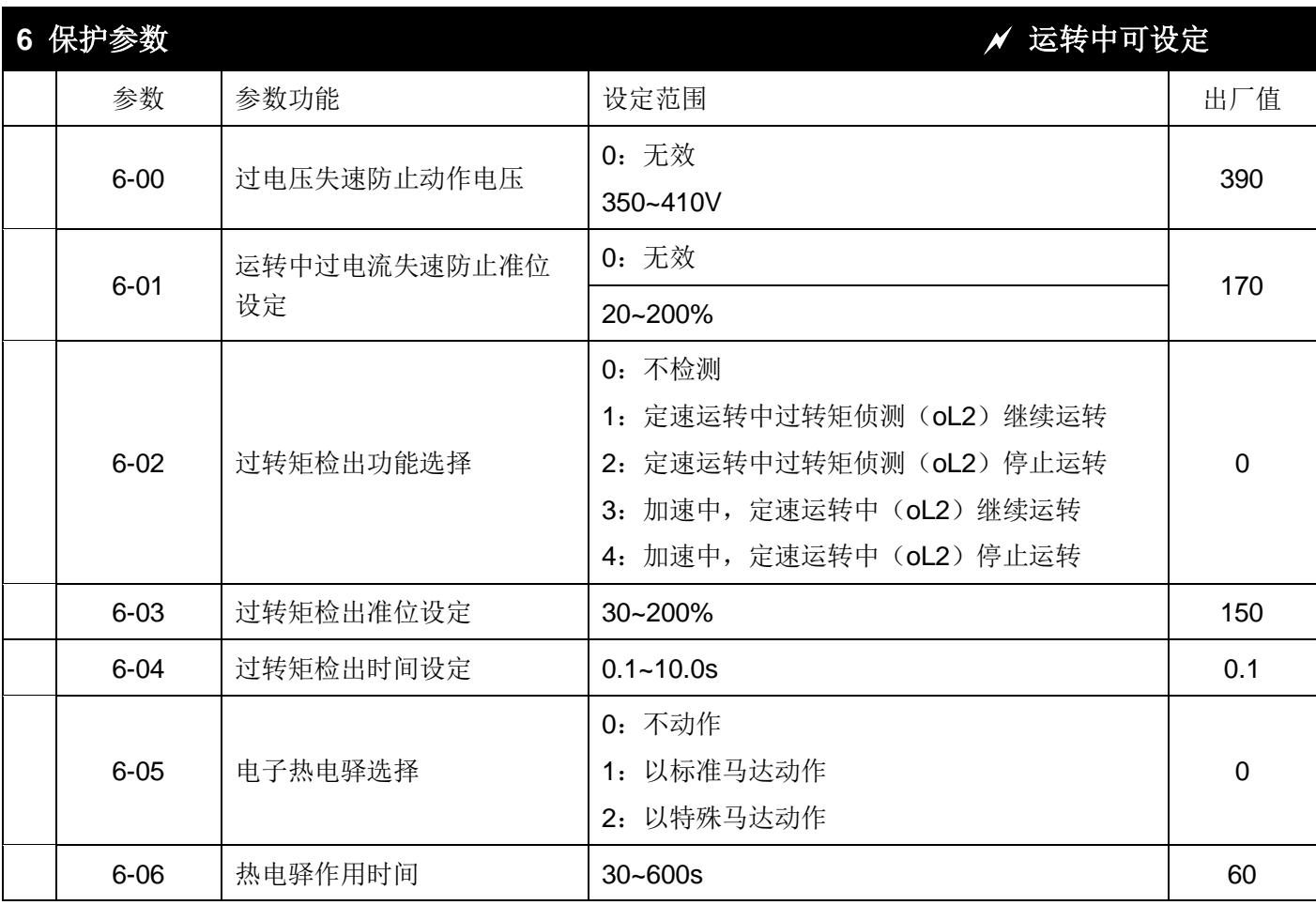

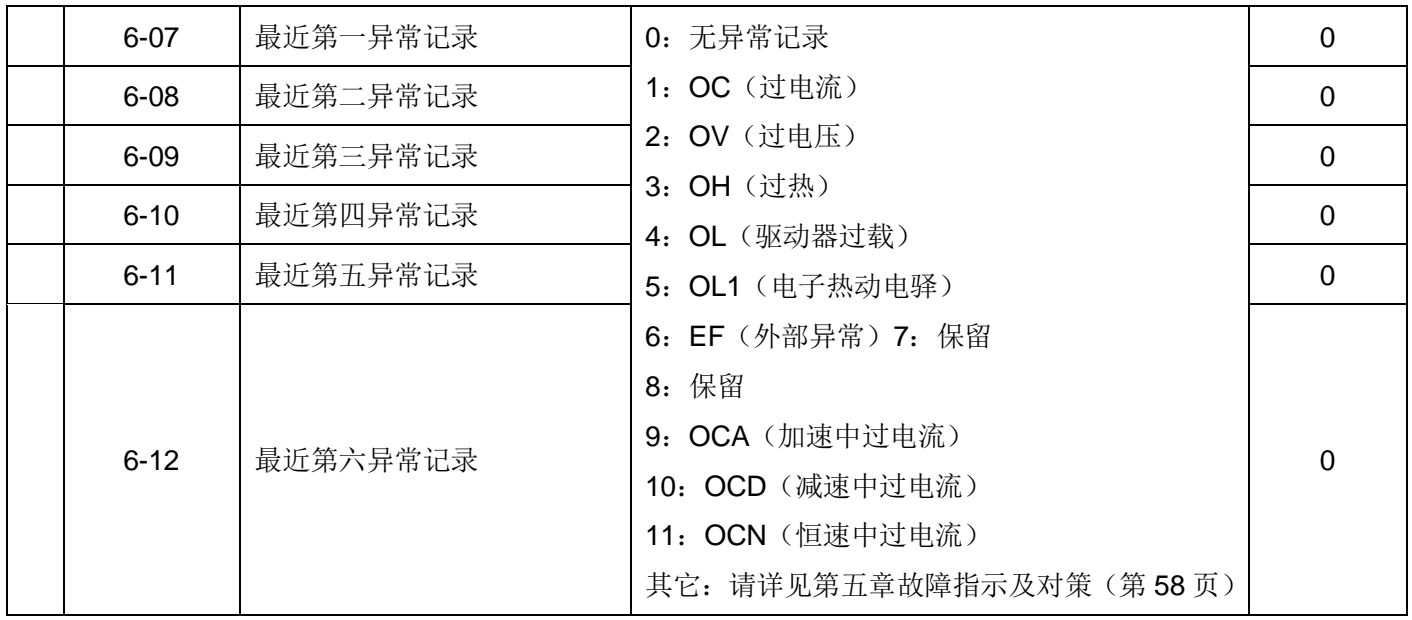

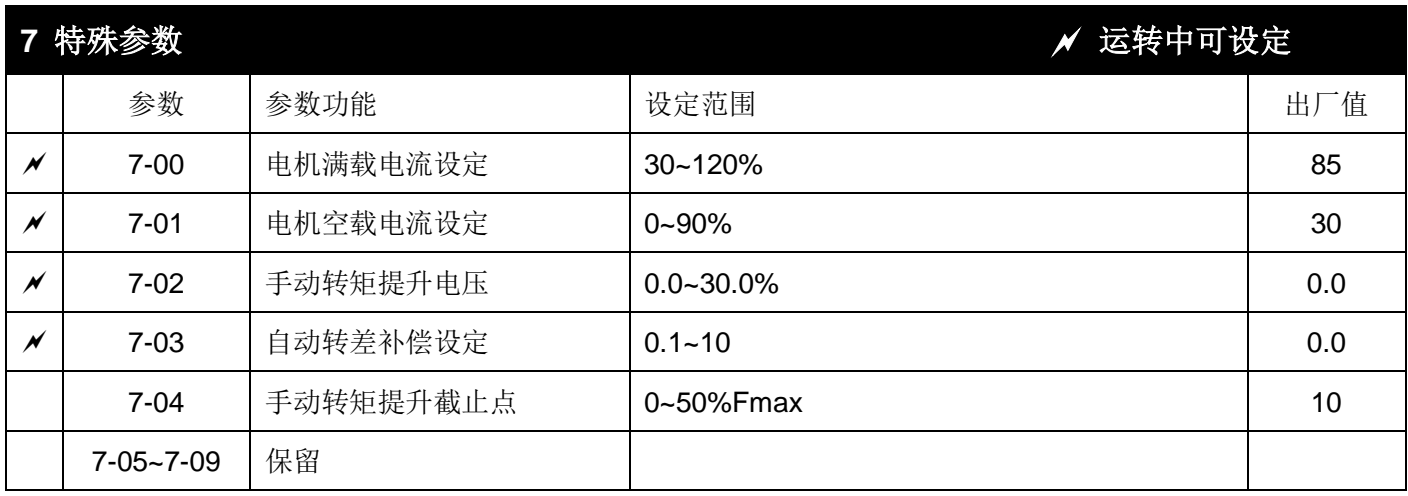

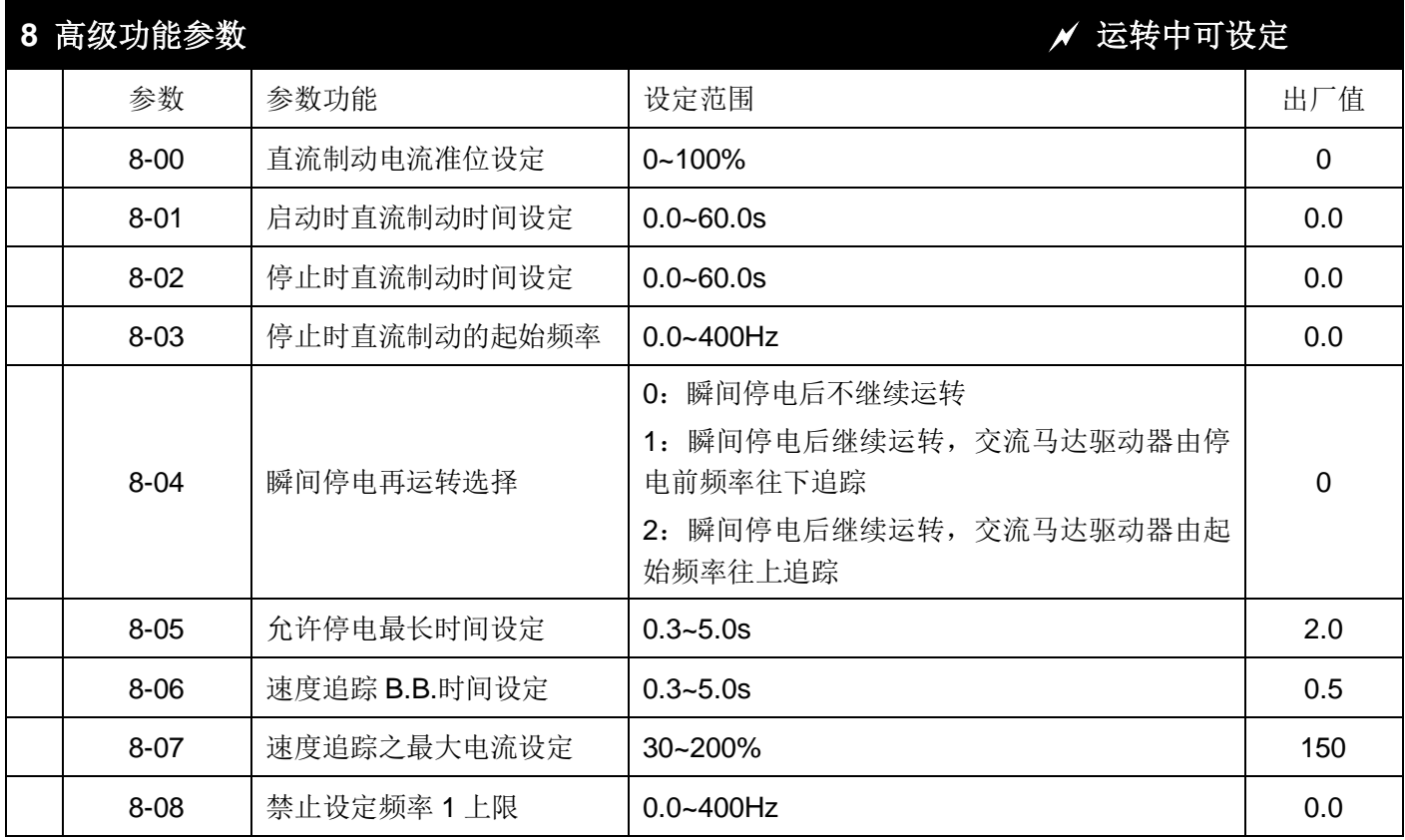

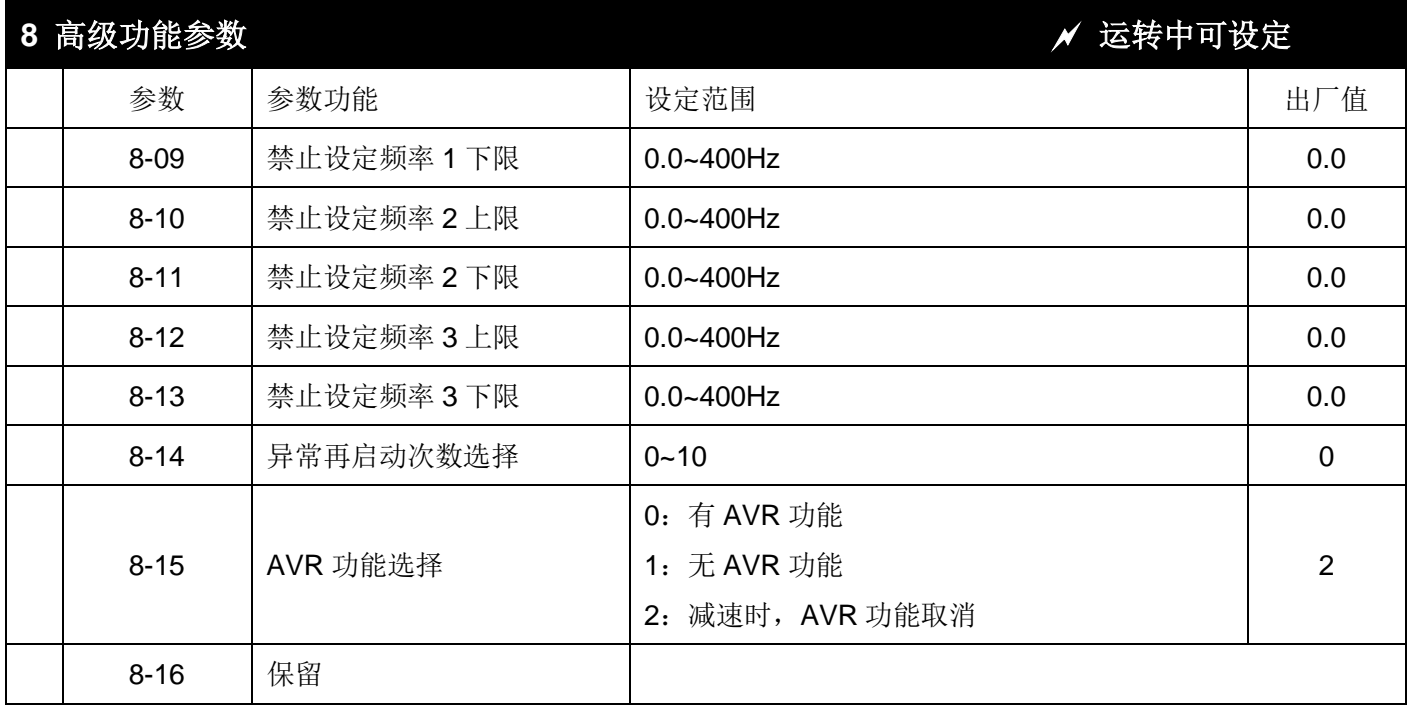

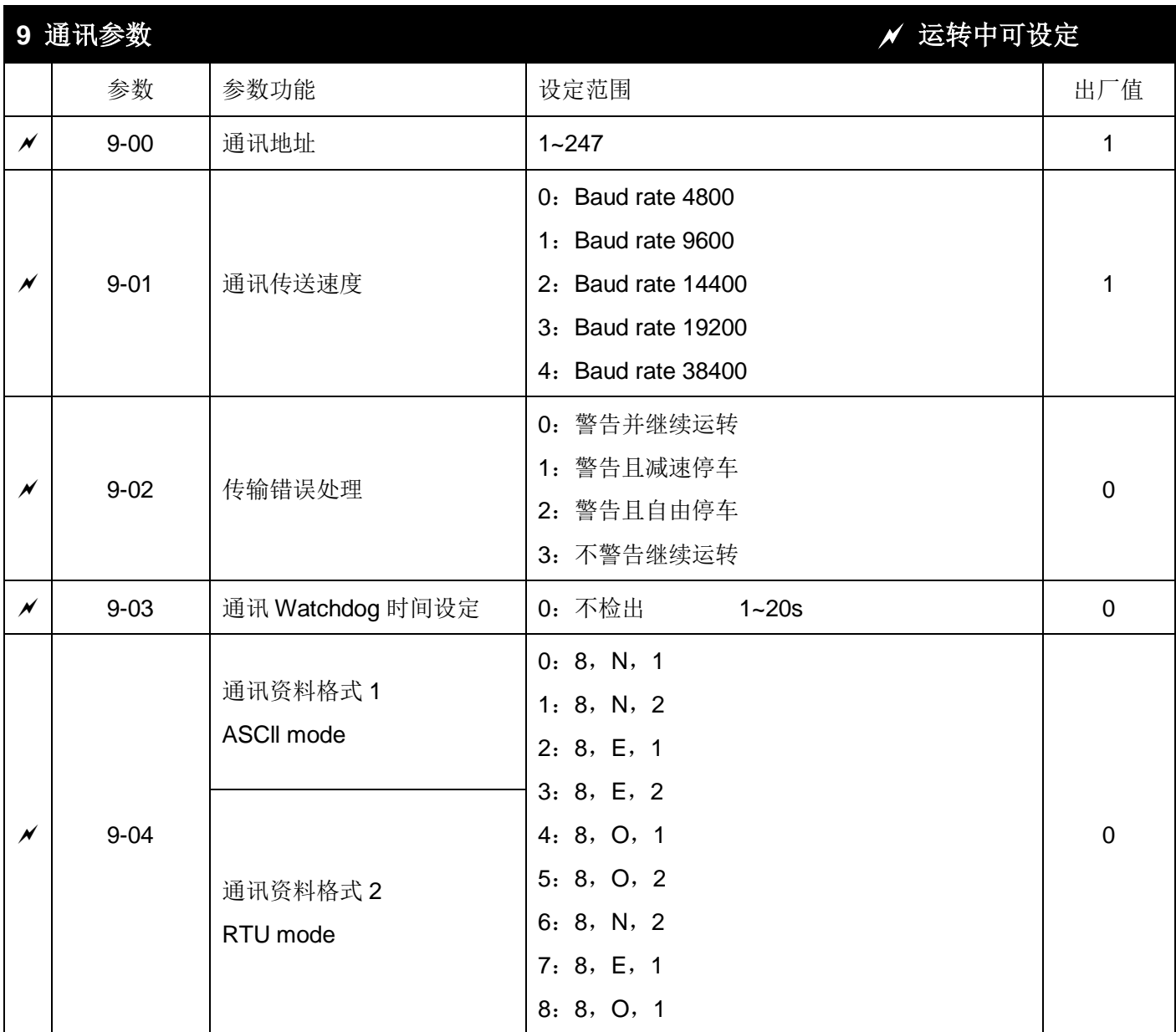

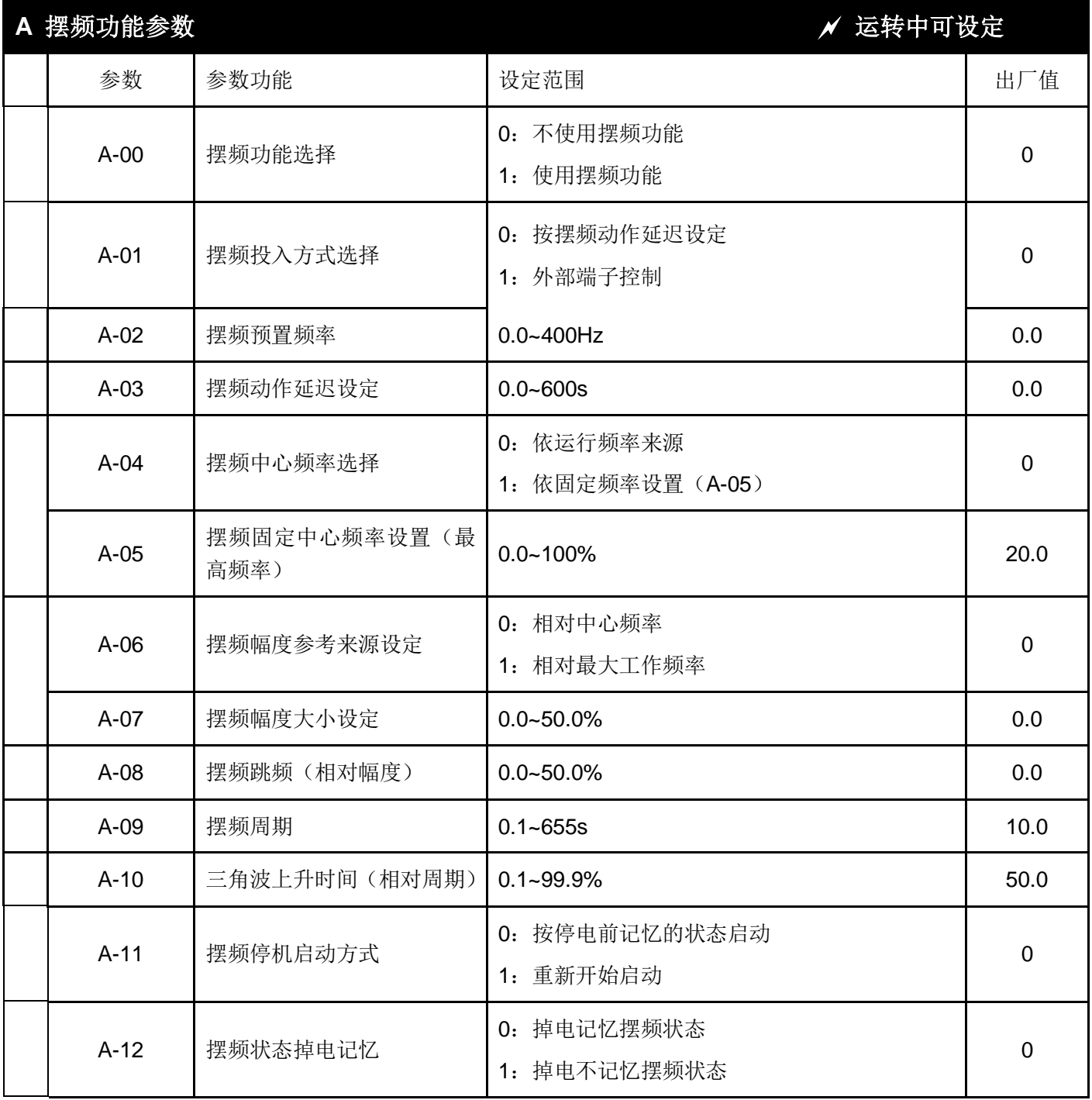

## <span id="page-22-0"></span>**第四章 功 能 参 数 说 明**

本章节将对所有的功能参数做详细的说明。依参数的属性区分为11 个参数群;使参数设定更加容易,在大部 份的应用中,使用者可根据参数群中相关的参数设定,完成运转前的设定。

- 11 个参数群如下所示:
	- **0**:用户参数
	- **1**:基本参数
	- **2**:操作方式参数
	- **3**:输出功能参数
	- **4**:输入功能参数
	- **5**:多段速以及自动程序运转参数
	- **6**:保护参数
	- **7**:特殊参数
	- **8**:高功能参数
	- **9**:通讯参数
	- **A**:纺织摆频参数

表示参数可在运转中设定

### <span id="page-22-1"></span>**0 用户参数**

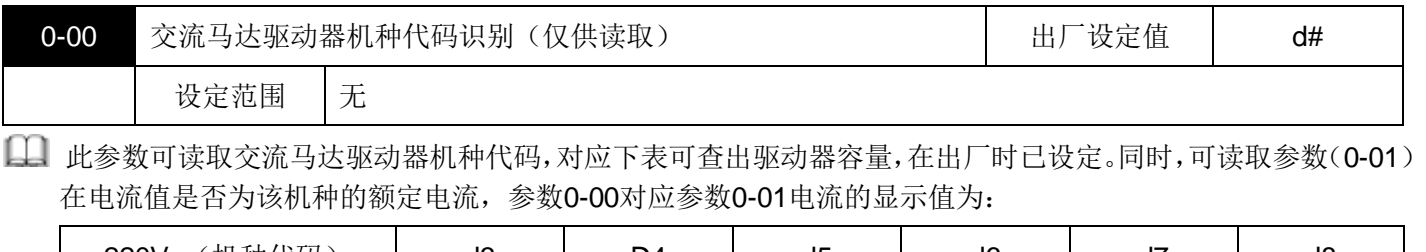

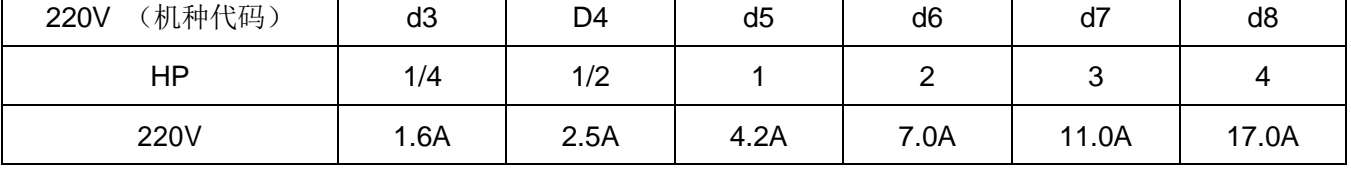

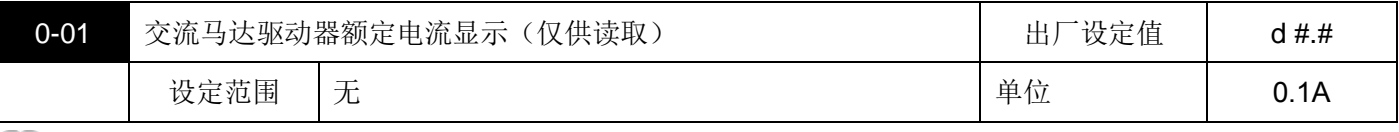

此参数显示交流马达驱动器额定电流,对应参数0-00所显示的机种。

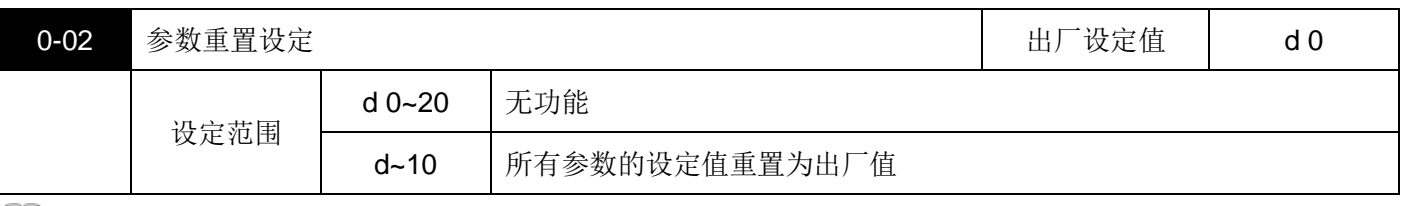

此参数可方便使用者将所有的参数恢复为出厂值。

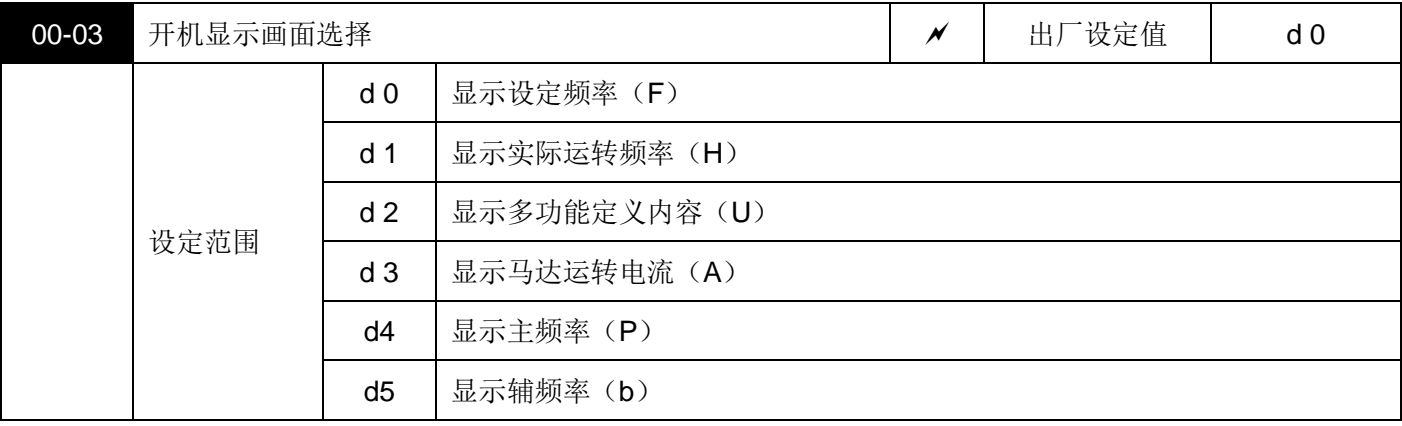

此参数可让使用者自定义变频器开机时显示的信息界面。

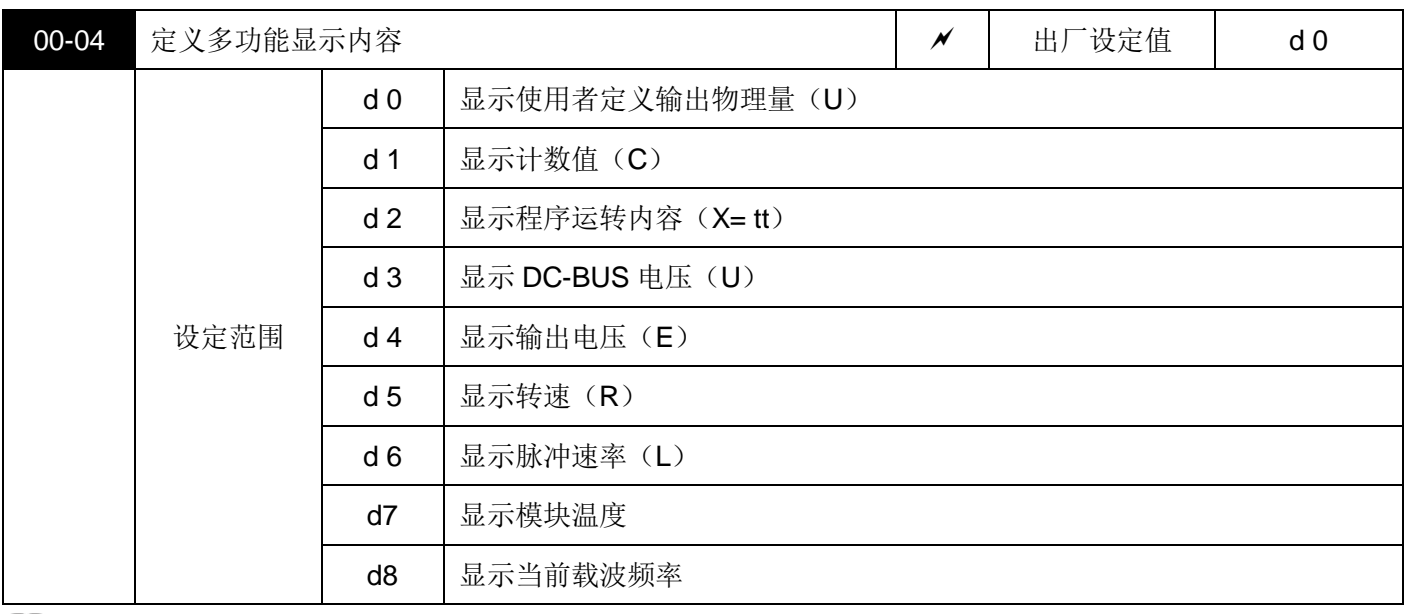

设为 0 时显示使用者定义输出物理量(其中物理量=H×0-05)

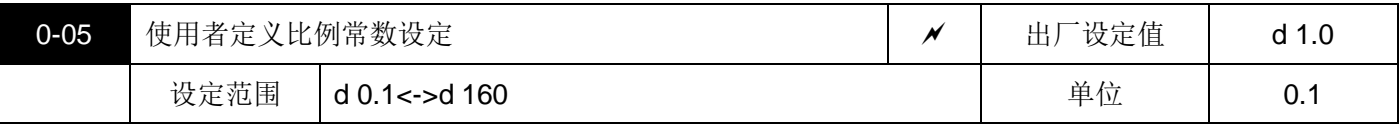

比例常数 K 设定使用者定义输出物理量的比例常数。

显示值计算如下:显示值=输出频率xK。(下面是 K=1 时的显示值与实际值)

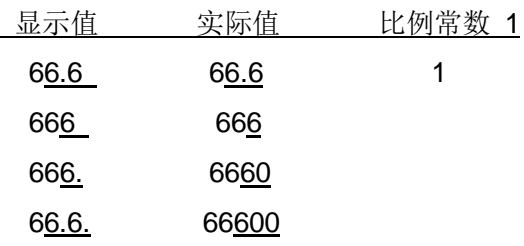

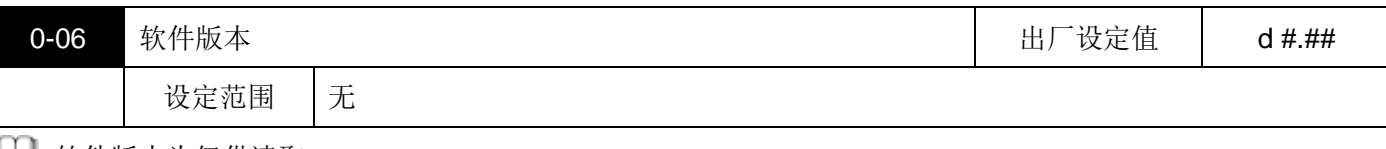

软件版本为仅供读取。

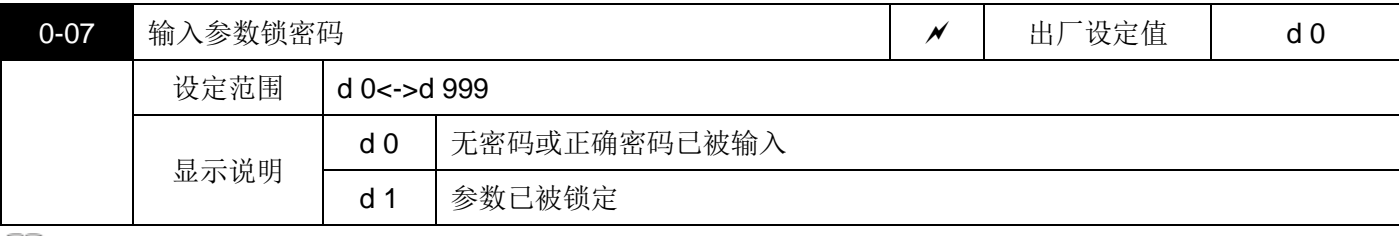

当此参数显示 d1 时表示所有参数已经被锁定,要使参数能够读/写,必需在此参数输入正确密码,当参数改变 完毕后,若再输入非密码之数字,参数将再被锁定。

**[1]** 输入的密码锁没有记忆功能,当电源 Off 再电源 On 时需再次输入密码参数正确无误后才可以修改或读取参数。

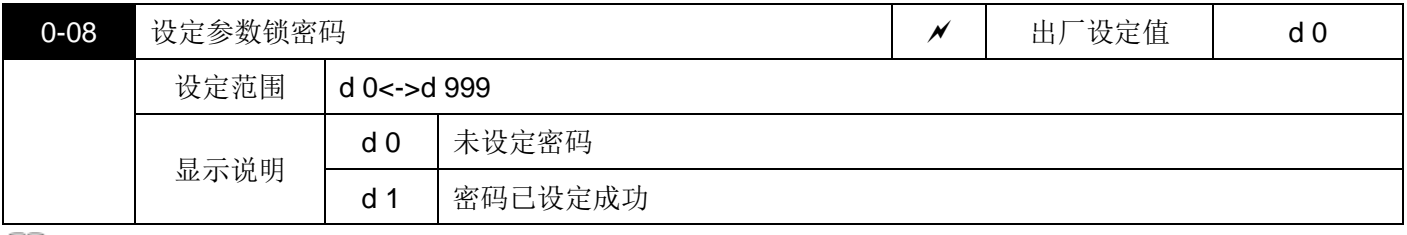

■■ 未设定密码锁时, 此参数设定为 0; 当设定非 0 之数值, 所有参数将被锁定, 无法更改。若要设定新密码, 对 此参数设定新密码植,即实现了参数密码设定成功,参数锁定成功。

## <span id="page-24-0"></span>**1 基本参数**

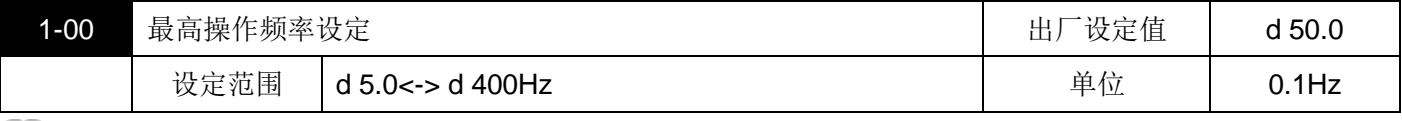

■ 设定交流马达驱动器最高的操作频率, 数字操作器及所有的模拟输入频率设定信号(0~+10V、4~20mA)对 应此一频率范围。

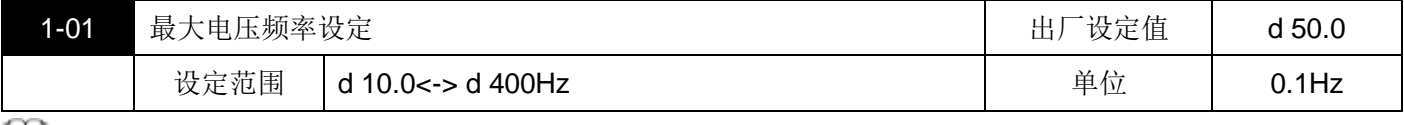

此一设定值必须根据马达铭牌上马达额度运转电压频率设定。

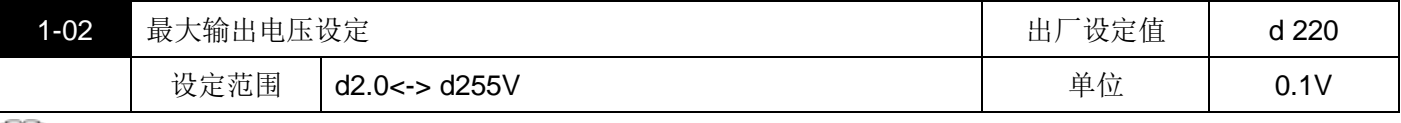

设定交流马达驱动器最高的输出电压,此一设定值必须按照马达铭牌上马达额定电压设定。

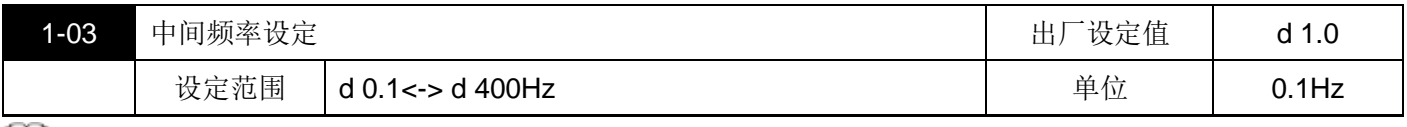

此参数设定任意 V/f 曲线中的中间频率值,利用此一设定值可决定频率【最低频率】到【中间频率】之间 V/f 的比值。

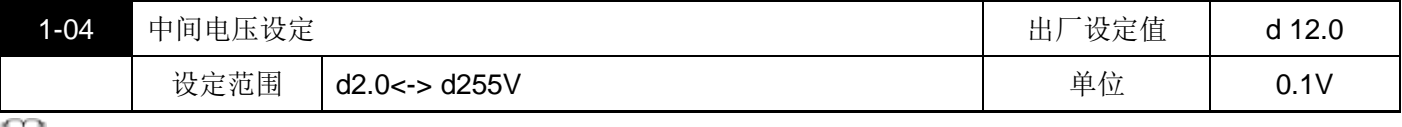

此参数设定任意 V/f 曲线中的中间电压值,利用此一设定值可决定频率【最低频率】到【中间频率】之间 V/f 的比值。

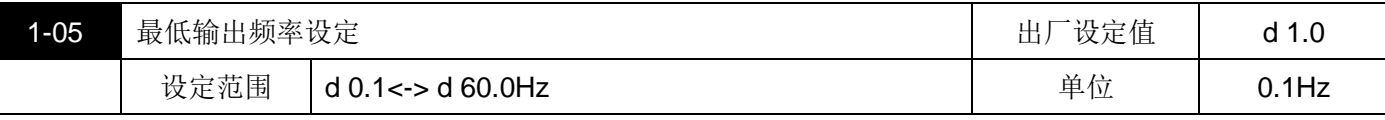

此参数设定交流马达驱动器最低输出频率。

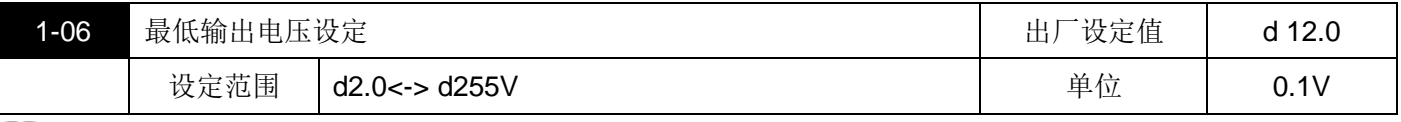

1 此参数设定交流马达驱动器最低输出电压

■ 参数 1-01~1-06 的设定需符合 1-02>=1-04>=1-06;1-01>=1-03>=1-05 方可输入。

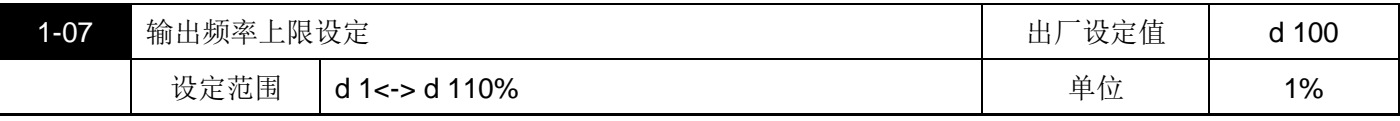

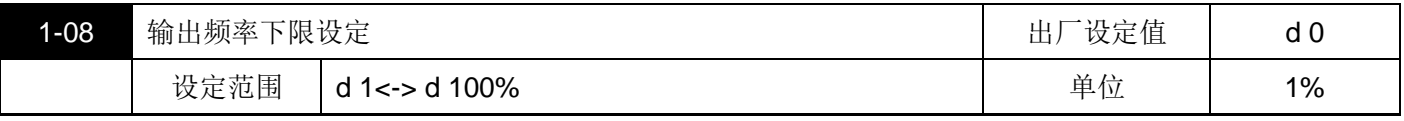

这两个参数的%(百分比)是以参数 1-00 为基准。

11 输出频率上下限的设定主要是防止现场人员的误操作,避免造成马达因运转频率过低可能产生过热现象,或是 因速度过高造成机械磨损等灾害。

 $\Box$  输出频率上限若设定为 80%, 而设定频率为(1-00) 60Hz 时, 此时输出最高频率为 48Hz, 输出频率下限若 设定为 10%,而最低运转频率(1-05)设定为 1.5Hz 时,若设定频率低于 6Hz 时则以 6Hz 运转。

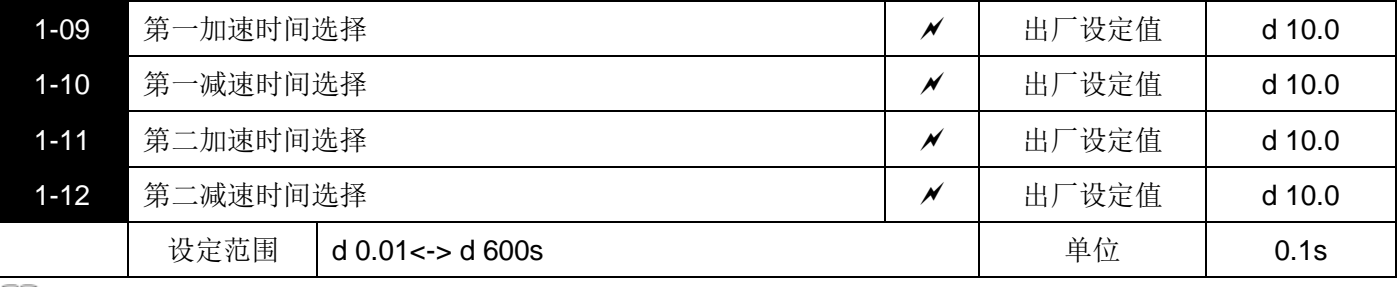

**□■** 交流马达驱动器在加减速马达时,速度由 OHz 加速到【最高操作频率】 (1-00) 所需时间为加速时间;速度 由【最高操作频率】(1-00)减速到 0Hz 所需时间为减速时间。

若需使用第二加减速时间则需设定多机能端子为一、二加减速切换;当此机能的端子"闭合"时则执行第二加减 速命令。

**□ 如下图所示:驱动器是由 OHz 最大操作频率(1-00)的区间作为加速及减速的计算, 为 60Hz, 最低输出频率** 为 1.0Hz, 则实际加速到 60Hz 的时间为 9.83 秒, 减速至停止也是 9.83 秒。

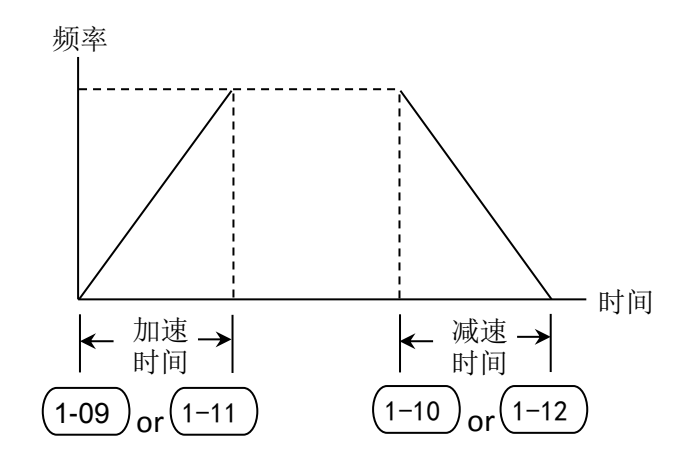

实际加(减)速时间 加(减)速时间(操作频率-最低启动频率) =

最大操作频率

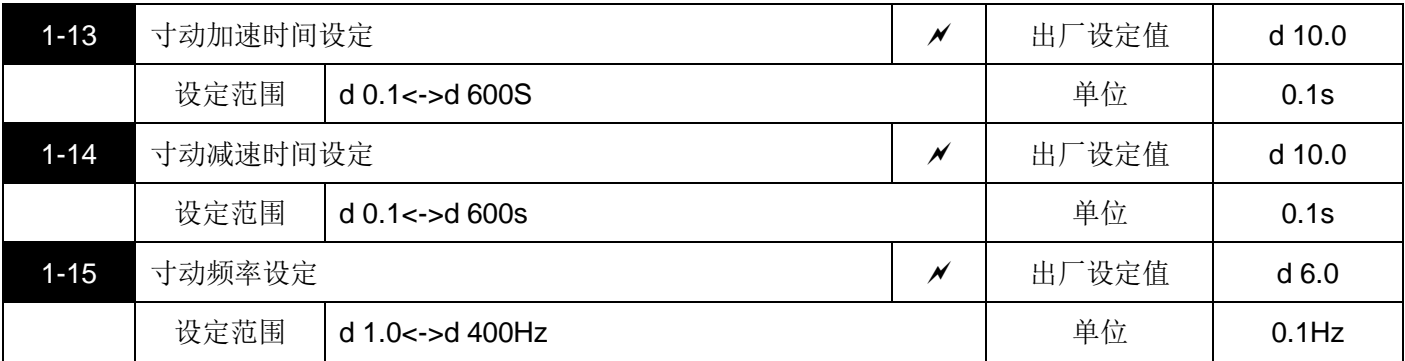

使用寸动功能时:必须设定多机能端子(M1-M3,选其一)为寸动功能(d24 或 d25)。

此时,当连接有寸动功能端子的开关"闭合"时交马达驱动器便会自最低运转频率(1-05)加速至寸动运转频率 (1-15)。开关放开时交流马达起动器便会自寸动运转频率减速至停止,而寸动运转的加减速时间,由参数 (1-13/1-14)所设定的时间为参考来决定;当交流马达驱动器在运转中时不可以执行寸动运转命令,当寸动运 转执行中其它运转指令也不接受,仅接受正反转及数字操作器上的(STOP)键有效。

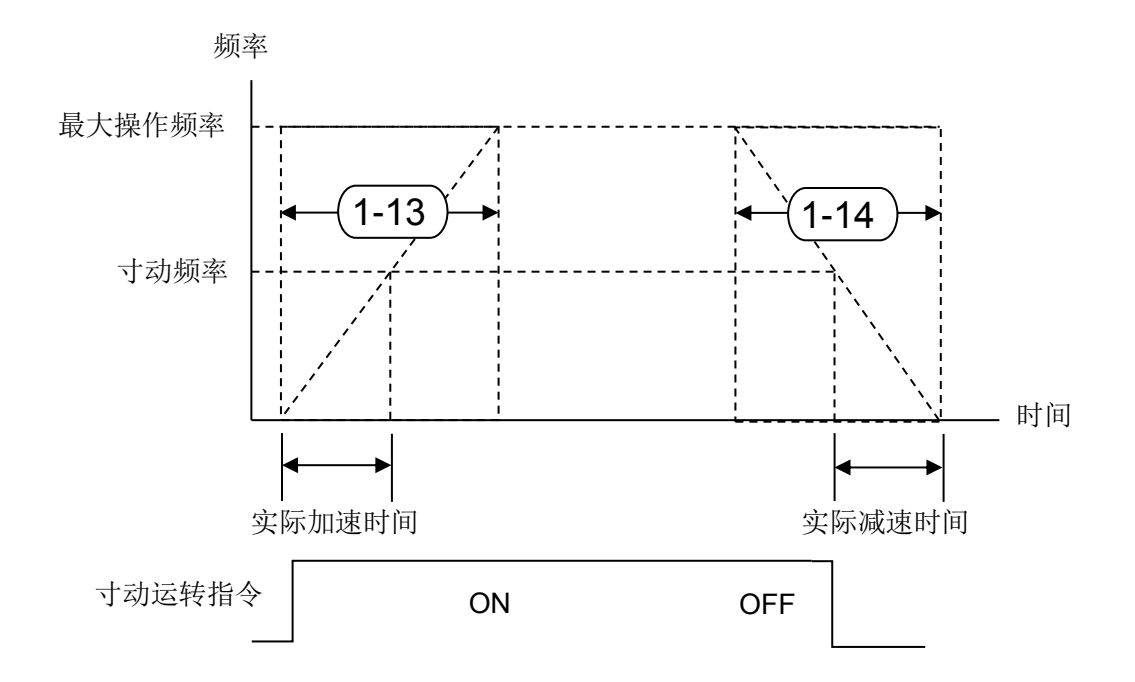

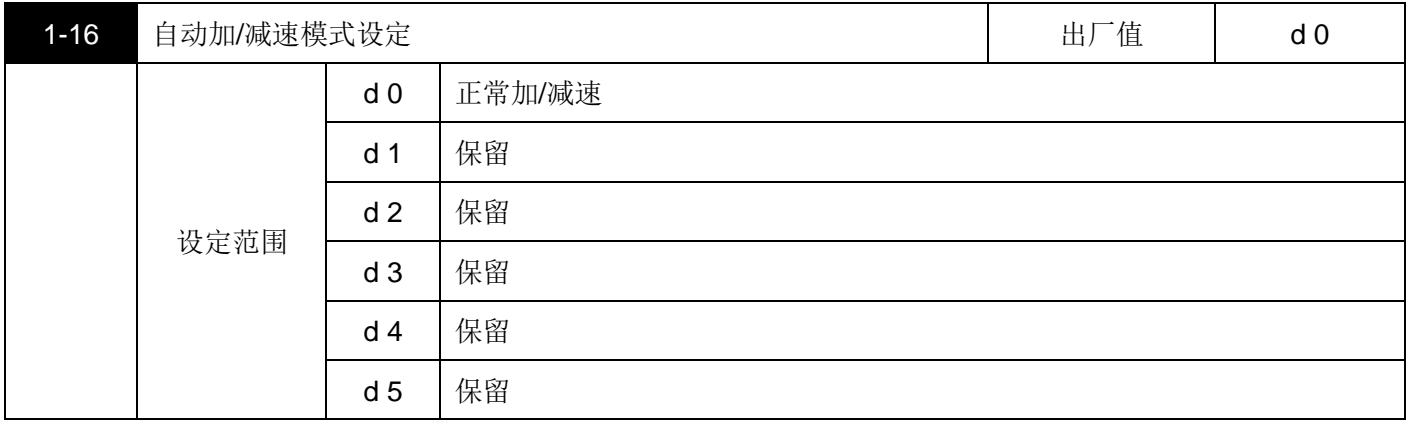

当设定自动加/减速时,交流马达驱动器以最快、最平滑的方法自动调整加/减速时间,而设定正常加/减速时, 交流马达驱动器以直线或【S 曲线】方式加减速。

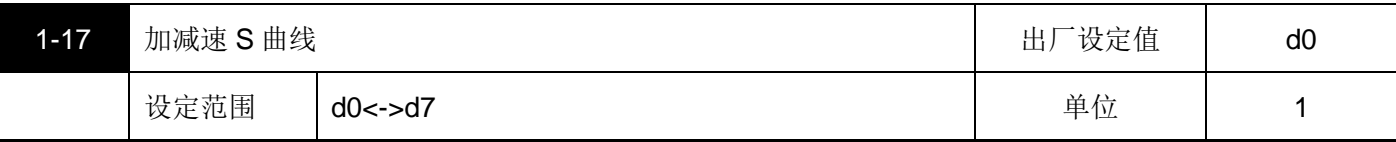

此参数可用来设定交流马达驱动器在启动开始加速时作无冲击性的缓启动,加/减速曲线由设定值 1~7 可调整 不同程度的 S 加减速曲线, 启动 S 曲线缓加/减速, 交流马达驱动器会依据原加/减速时间作不同速率的加/减速 曲线。当设定 d0 时为正常加减速。

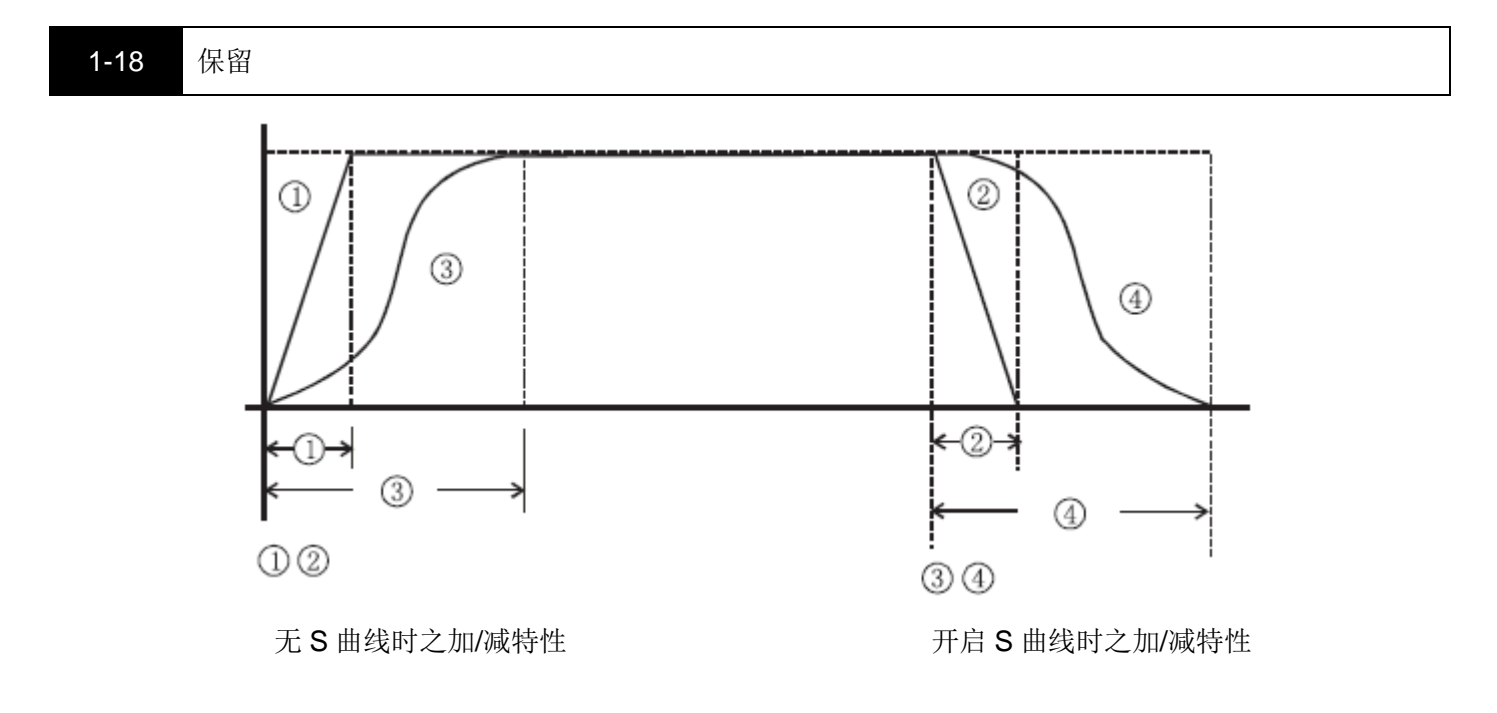

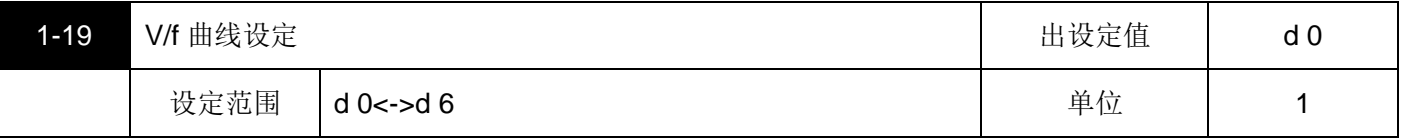

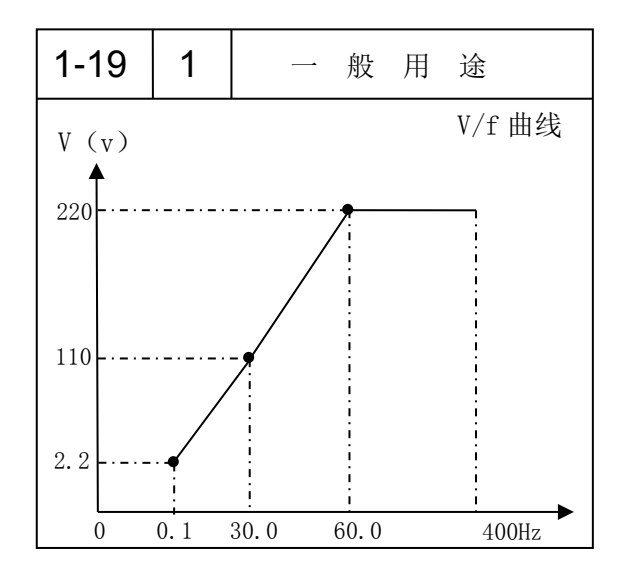

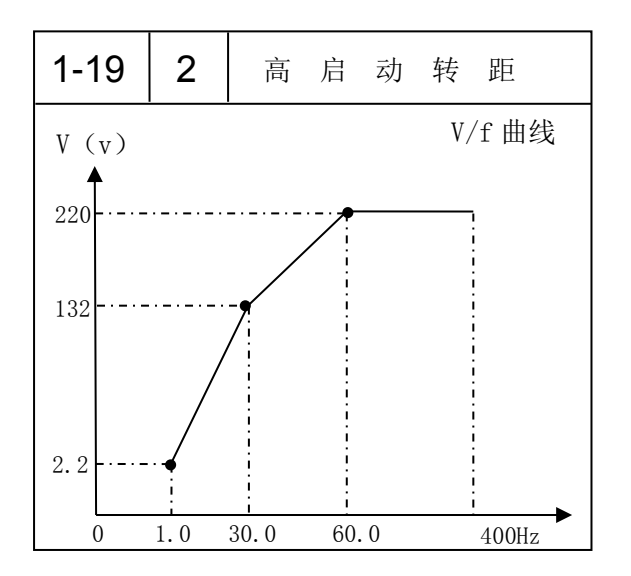

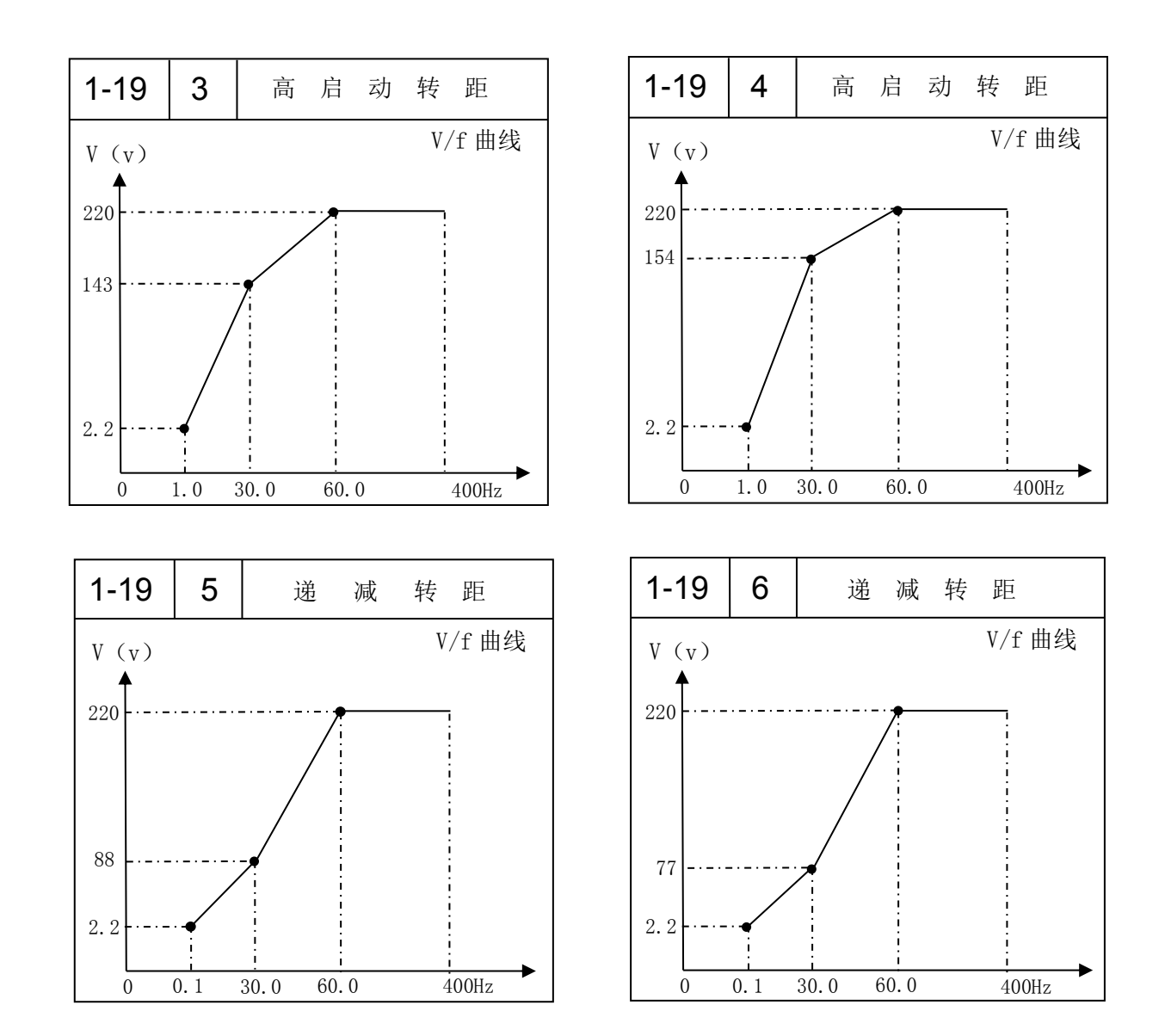

## <span id="page-28-0"></span>**2 操作方式参数**

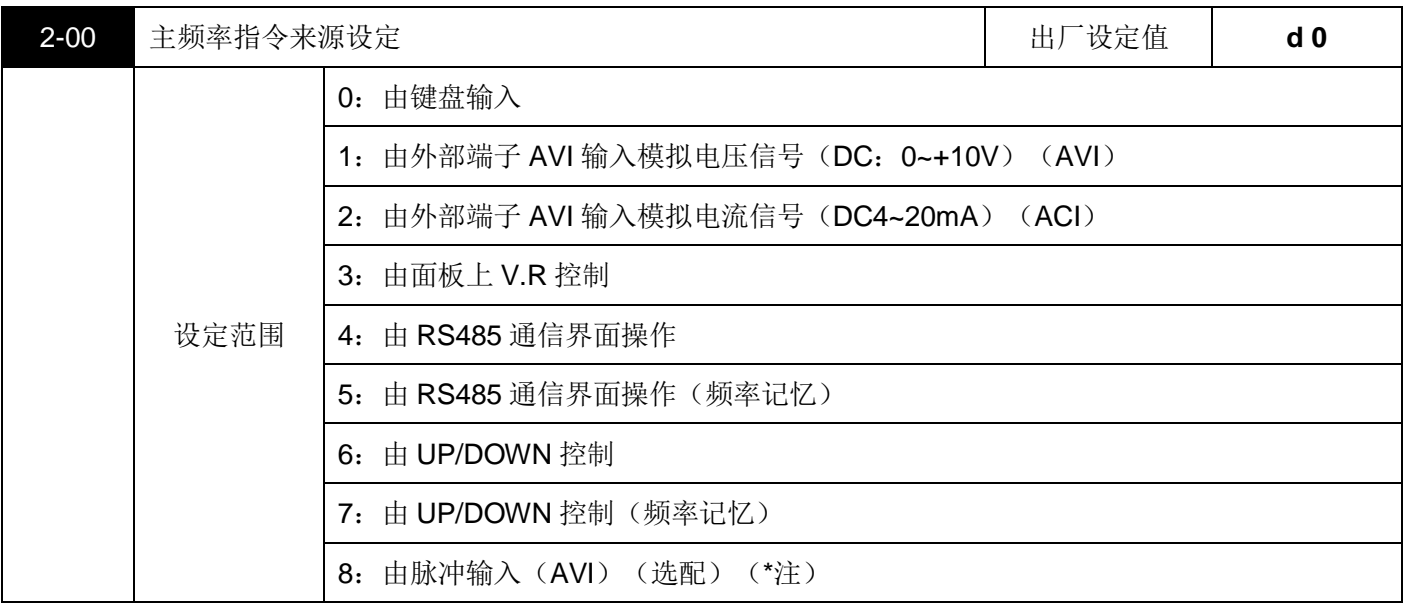

此参数可以设定为交流马达驱动器频率来源。当主频率的来源设定使用外部端子(AVI)输入(DC 0~+10V) 或电(4~20mA)控制时,必须配合面板上开关来使用。

◎开关位置图:由 J1 决定外部 AVI 输入的模拟信号是电压信号或电流信号。

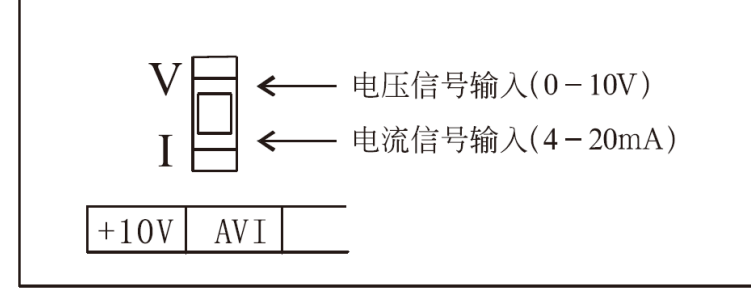

AVI 端子支持脉冲功能,需要改硬件电路,请直接联系厂商。之后, AVI/ACI 功能将无法使用。

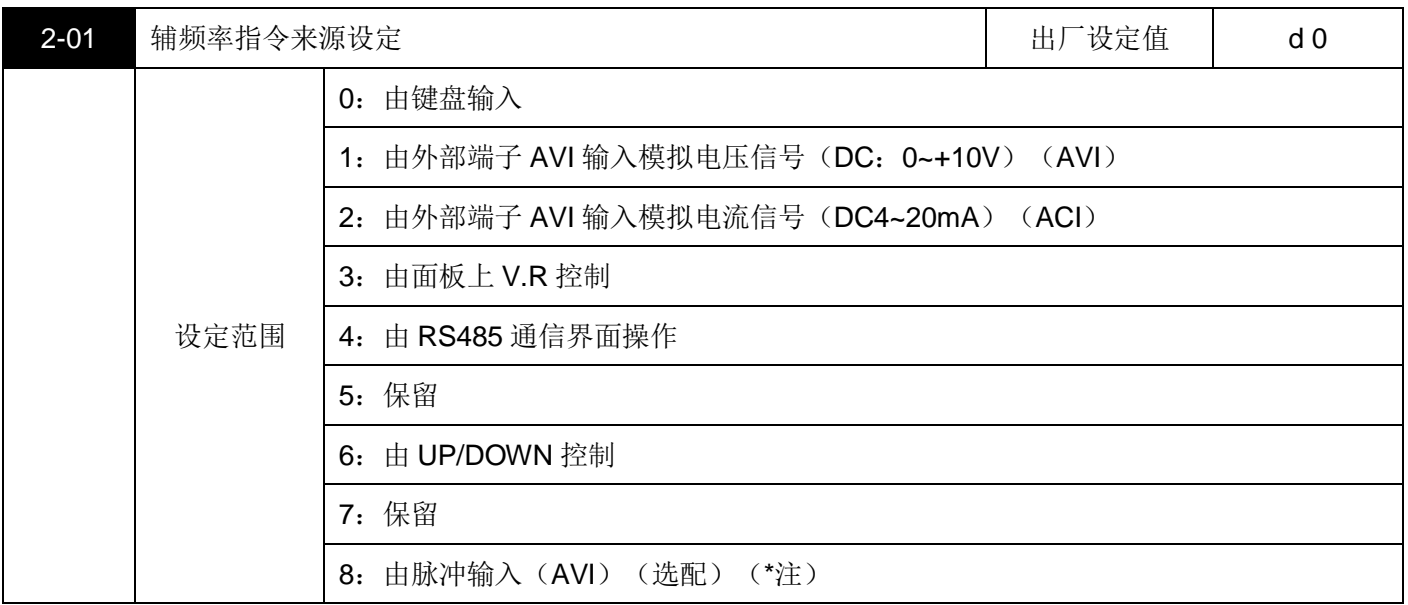

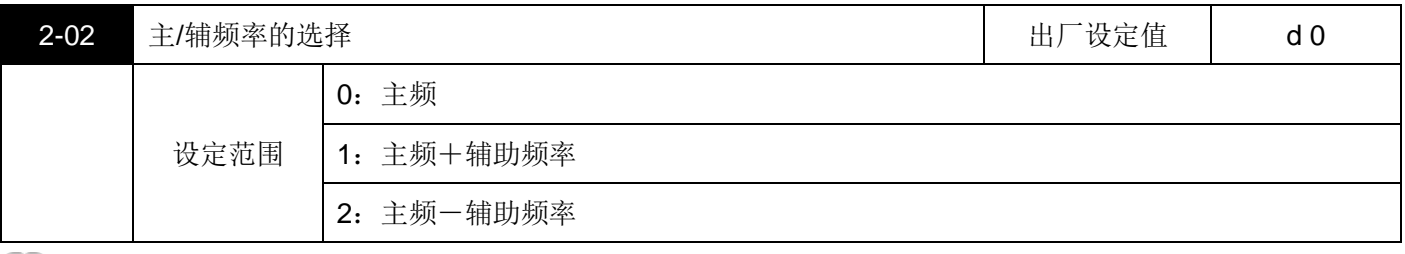

此参数可设定主/辅频率的组合方式,设为 d1 时,相加之最终频率以小于等于最高操作频率(1-00)给定;设 为 d2 时, 以较大者减较小者为结果来给定;

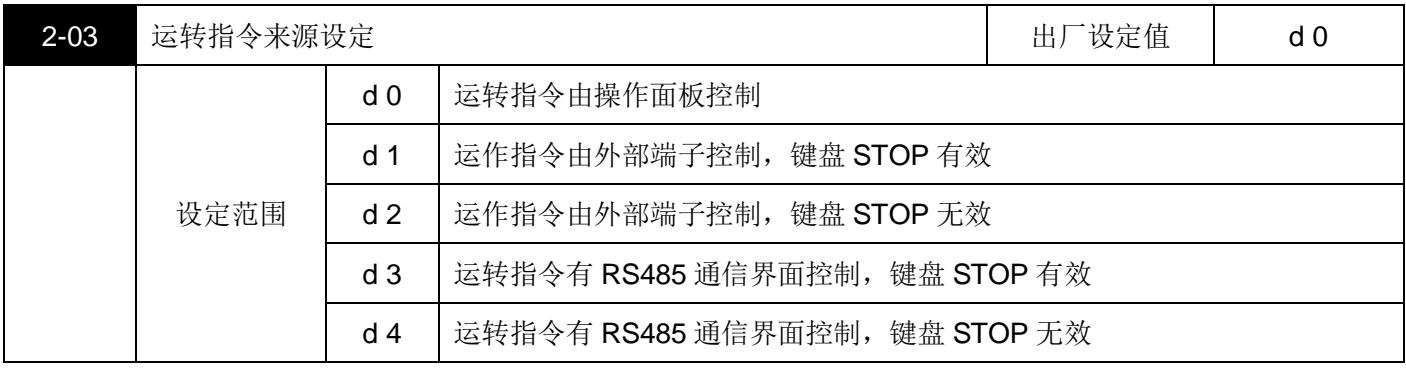

外部运转指令的来源命令除 2-03 的参数要设定外,相关的参数请参考参数群 4 的详细说明。

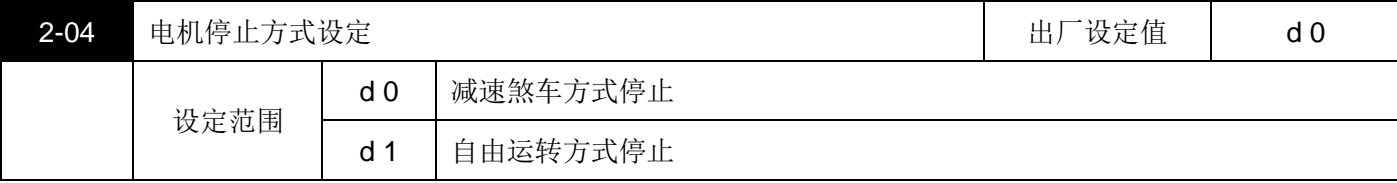

当交流马达驱动器接受到【停止】命令后,交流马达驱动器将依此参数的设定控制马达停止方式。

马达以减速煞车方式停止:交流马达驱动器根据 1-10 或 1-12 所设定的减速时间,减速至【最低输出频率】(1-05) 后停止。

马达以自由运转方式停止:交流马达驱动器立即停止输出,马达依负载惯性自由运转至停止。

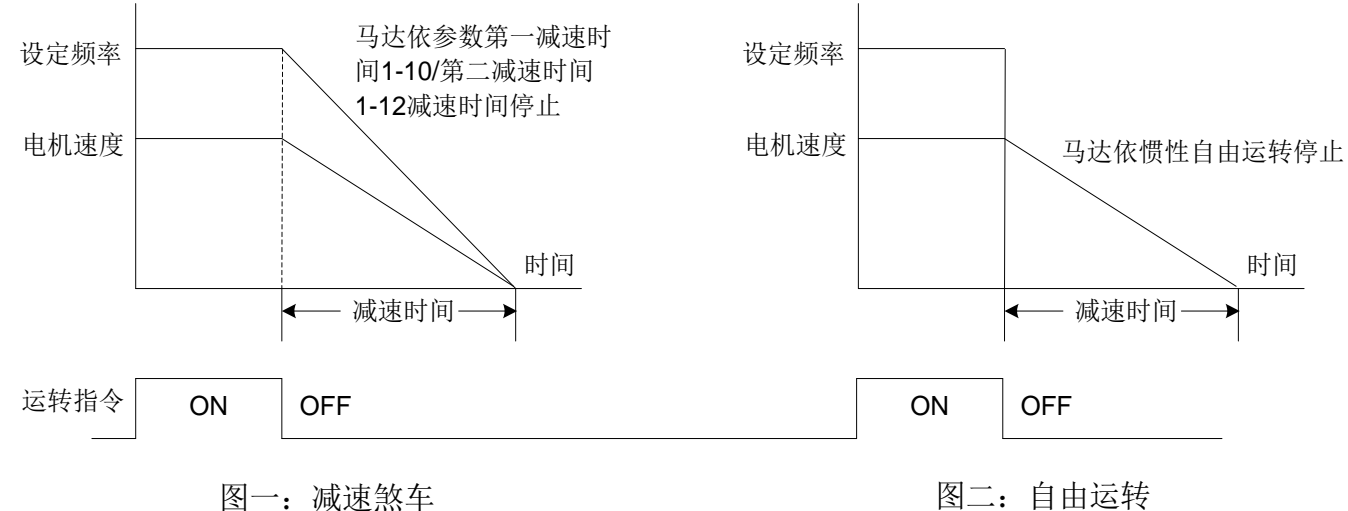

通常决定马达的停止方式,会取决于负载或机械停止的特性来设定。

- 机械停止时, 马达需立即停止以免造成人身安全或物料浪费之场合, 建议设定为减速煞车, 至于减速时间的 长短需配合现场调机的特性设定。
- 机械停止时, 马达空转无妨或负载挠性很大时建议设定为自由运转 例如: 风机、水泵, 摇搅机械等。

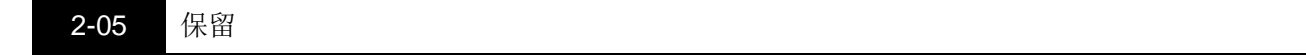

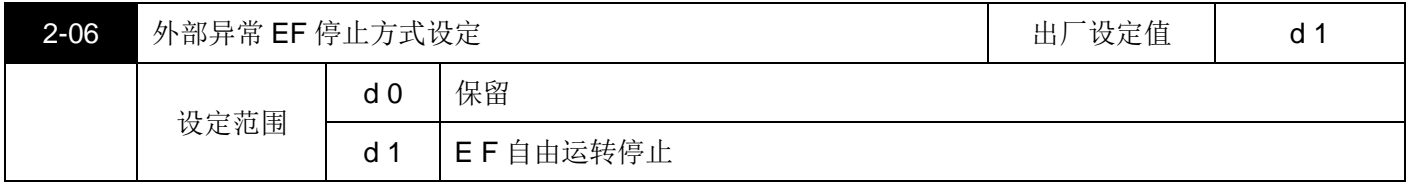

[1] 动作说明: 当系统检测 EF 故障时, 就开始发出停车信号, 交流马达根据本参数设定的停车方式来停车。

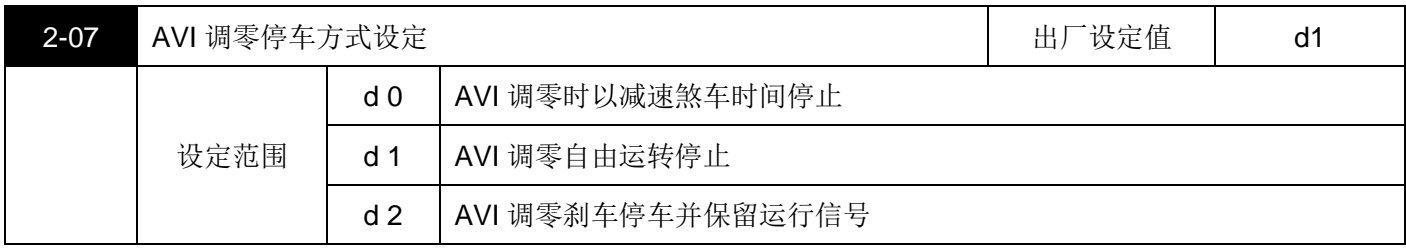

■■ 动作说明: 当频率给定为 AVI, 本参数设置为 d0 或 d1, 并且系统检测到 AVI 给定频率为 0 时, 就送出停车信 号,交流马达根据本设置的停车方式来停车,如果参数设置为 d2 且 AVI 给定为 0 时, 则马达以刹车方式停车, 但要保留运行信号,当 AVI 给定频率再次上升时,马达会继续运转。

注: 当参数设置为 d0 或 d1 时, AVI 输入为 0, 则按运行键无效

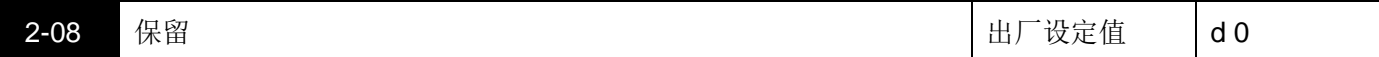

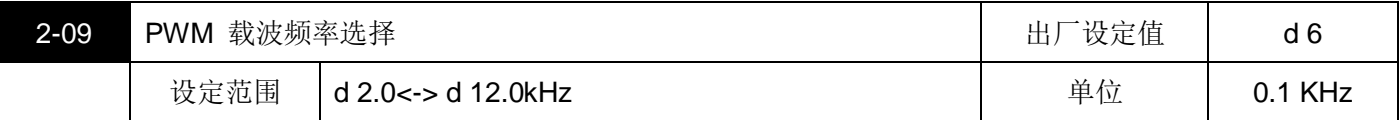

此参数可设定 PWM 输出的载波频率。

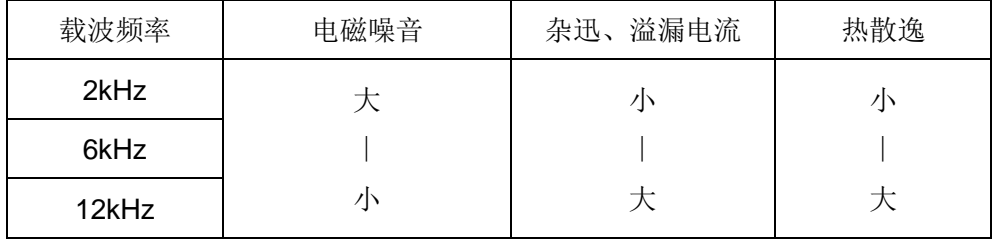

由上表可知 PWM 输出的载波频率对于马达的电磁噪音、热散逸及对环境的干扰也有影响;所以,周围环境的 噪音已大过马达噪音,将载波频率调低对驱动器有降低温升的好处;若载波频率高时,虽然得到安静的运转, 相对的整体的配线,干扰的防治都均须考虑。

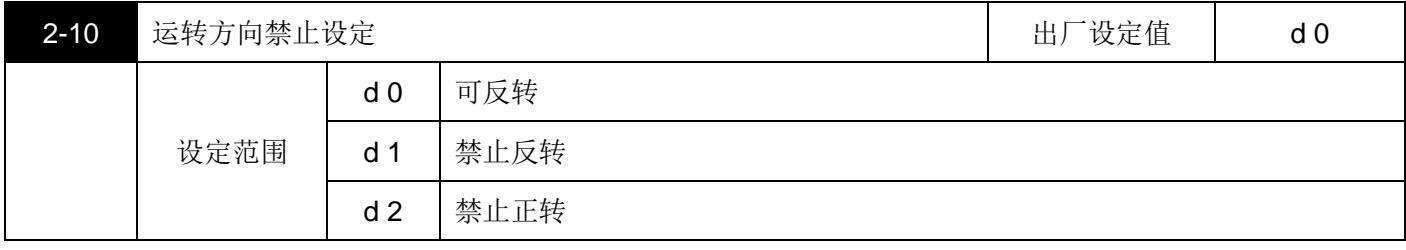

此参数若设定为 d1 禁止反转时,操作器及外部端子的"REV"反转指令均无效,若当前状态为反转,也会直接 切换到正转状态,同理禁止正转时,变频器就只有反转状态。

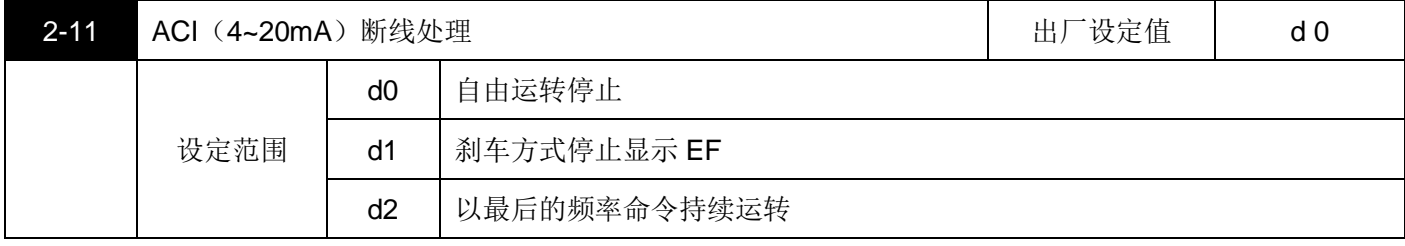

 $\Box$  此参数决定频率命令为 4~20mA (ACI) 时的断线处理, 当设为 d1 时, 清除故障后按 Data 键复位。

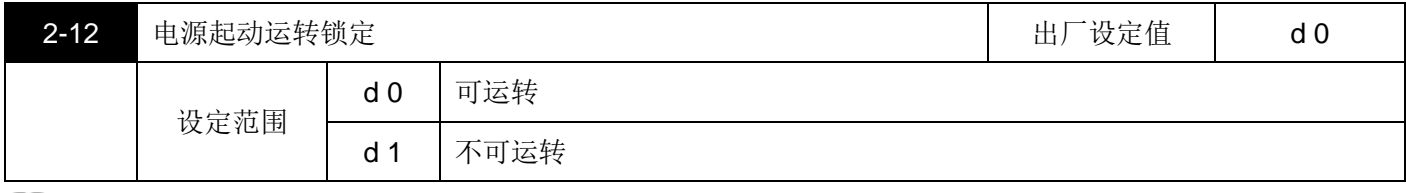

此参数的功能为当运转命令为外部端子,且运转命令一直保持的状态下,当交流马达驱动器的电源开启时决定 马达运转的状态。设定值为 d0 时,驱动器接受运转命令马达运转,若设定 d1 时驱动器不接受运转命令马达停 止,若要使马达运转必须先将运转命令取消再投入运转命令即可。

当此参数的功能设定 I 时马达驱动不能保证绝对不会运转,因可能受到机械的震动或开关零件的不良导致产品 开关的弹跳现象而造成运转,使用此功能时务必小心。

## <span id="page-32-0"></span>**3 输出功能参数**

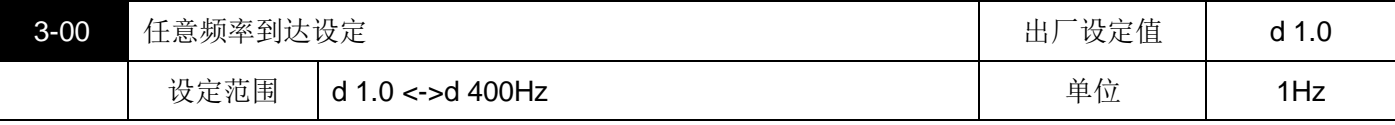

**□ 当交流马达驱动器输出频率到达任意指定频率后,多功能输出端子若设定为 d 9 (3-05), 则该多功能输出端** 子接点会"闭合"

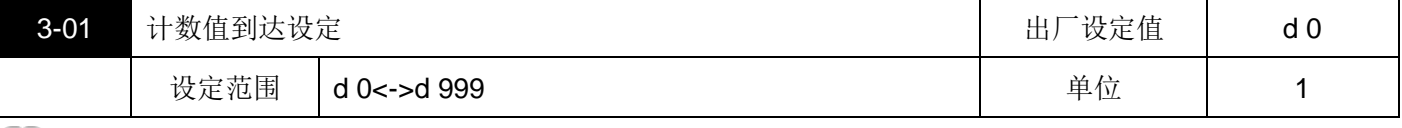

**□■** 此参数设定 S800 内部计数器的计数值,该计数器可由多机能的外部端子(M1~M3)择其一作为触发端子, 当计数终了(到达),其指定的信号输出端子动作。

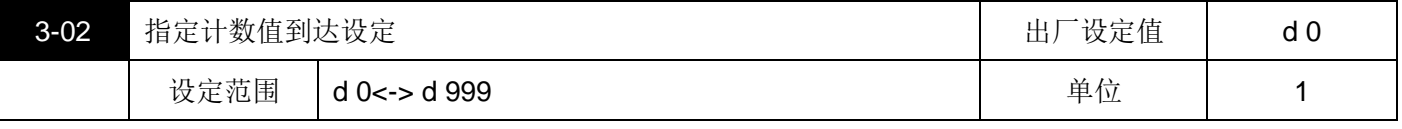

当计数值自 C1 开始上数至本参数设定值时,所对应的"指定计数到达输出指示"的多机能输出端子接点动作。 此参数的应用可作为当计数将要终了时;在停止前可将此输出信号让交流马达驱动器做低速运转直到停止。

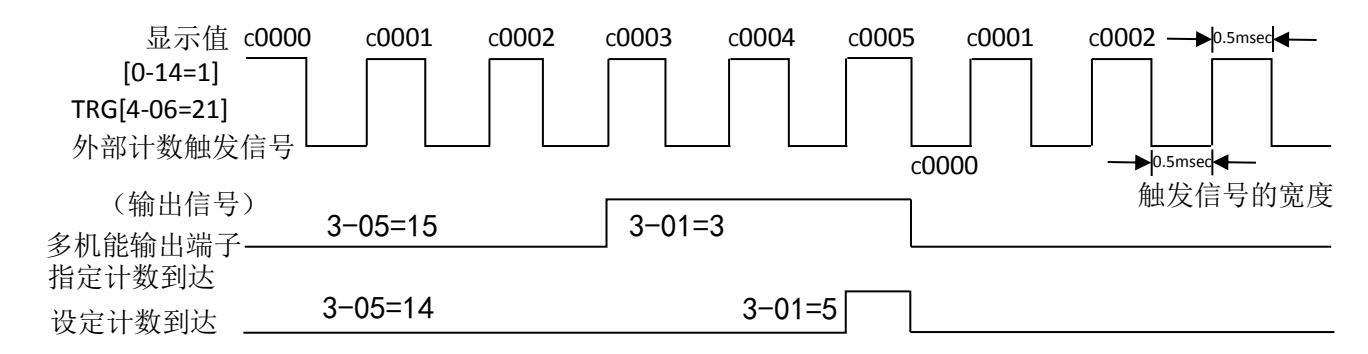

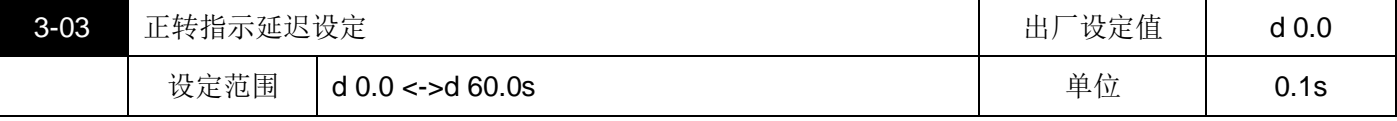

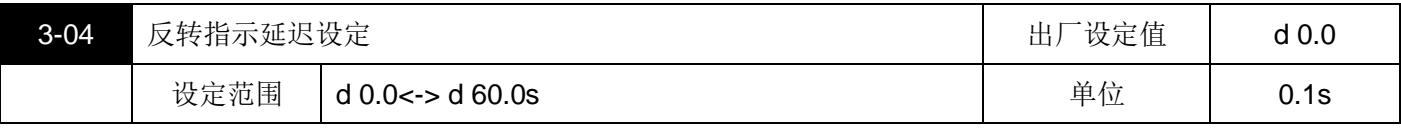

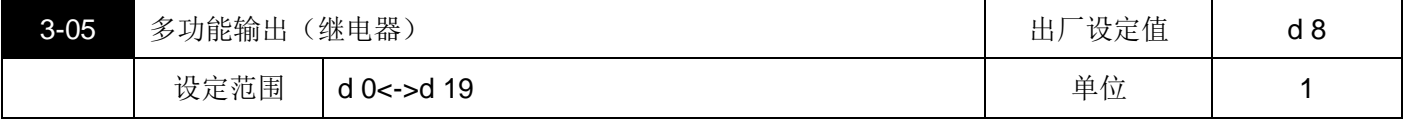

功能一览表

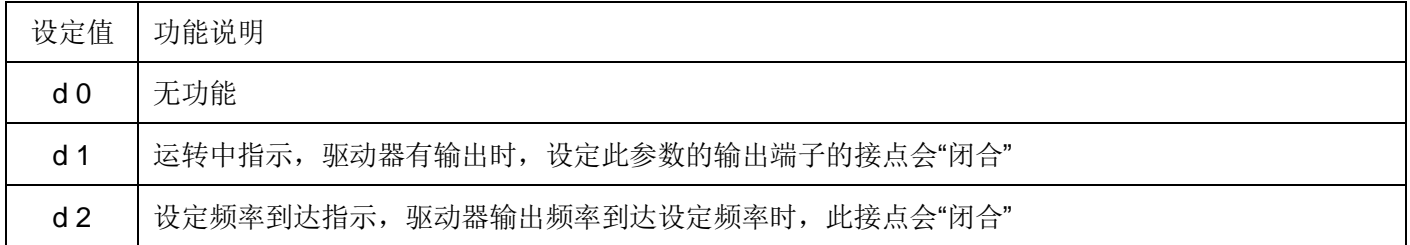

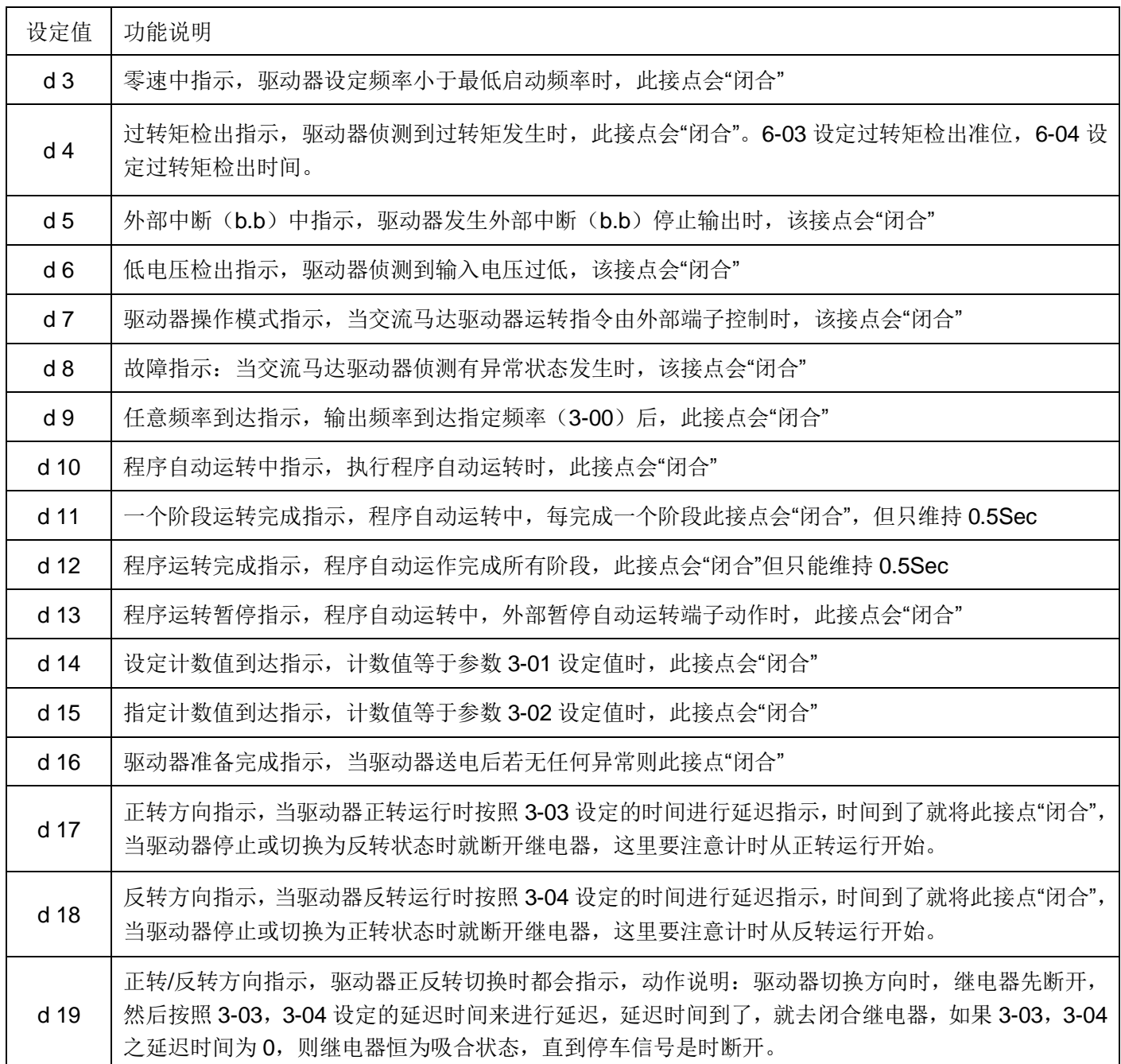

注:当设为 d17、d18、d19 时,一有停车信号,继电器马上断开

时序图如下图所示:

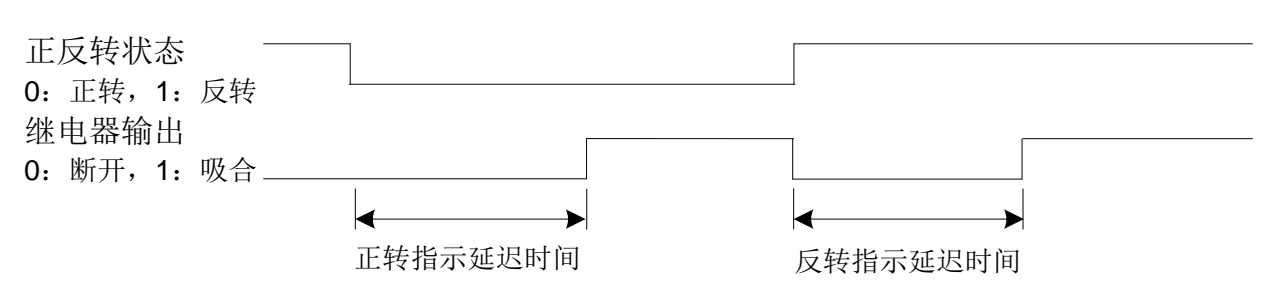

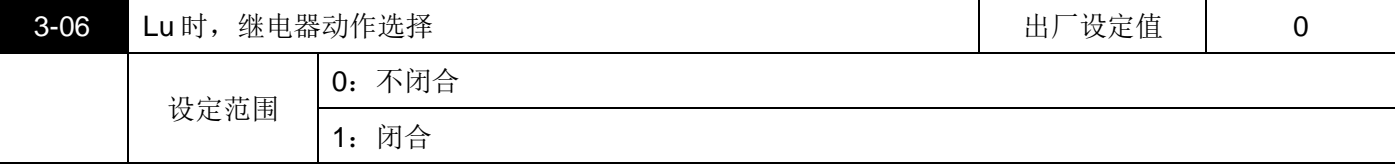

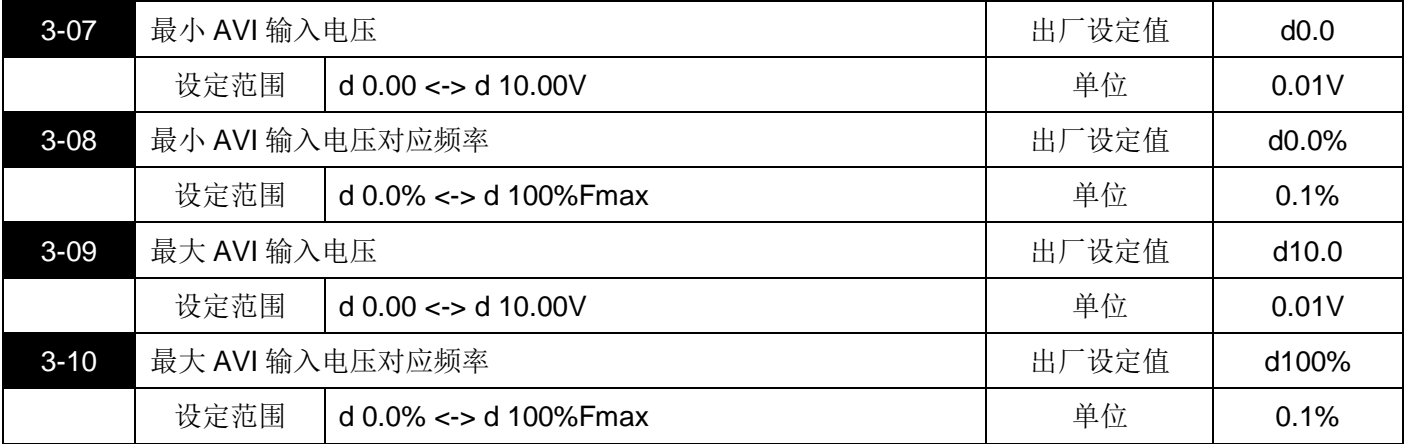

**□ 这四条参数对应 2-00 或 2-01 设置为 1** (由外部端子 AVI 输入 DC 0~+10V) 的情况。 跳线帽需切换至电压 AVI 输入 (0~10V)。

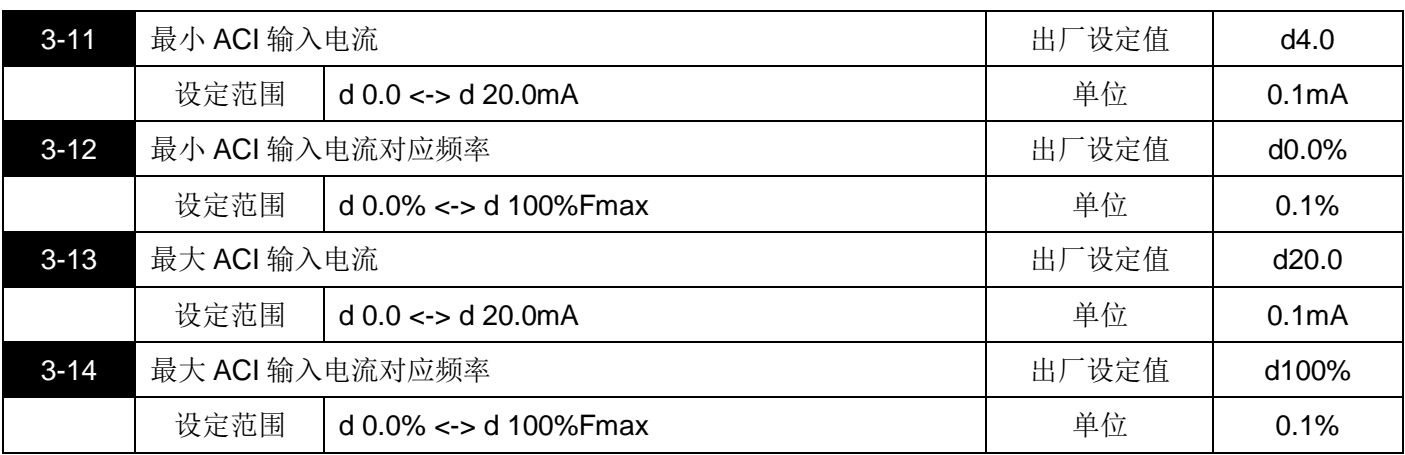

**□ 这四条参数对应 2-00 或 2-01 设置为 d2**(由外部端子 ACI 输入 DC 4~20mA)的情况。

跳线帽需切换至电流 ACI 输入 (4~20mA)。

1.参数 3-08, 3-10, 3-12, 3-14, 以 1-00 为基准值。

2.这八条参数定义了模拟输入电压/电流与频率的对应关系,如下图所示: 范例: 以外部端子 AVI 模拟输入电压 DC0~+10V 与频率的对应关系说明。

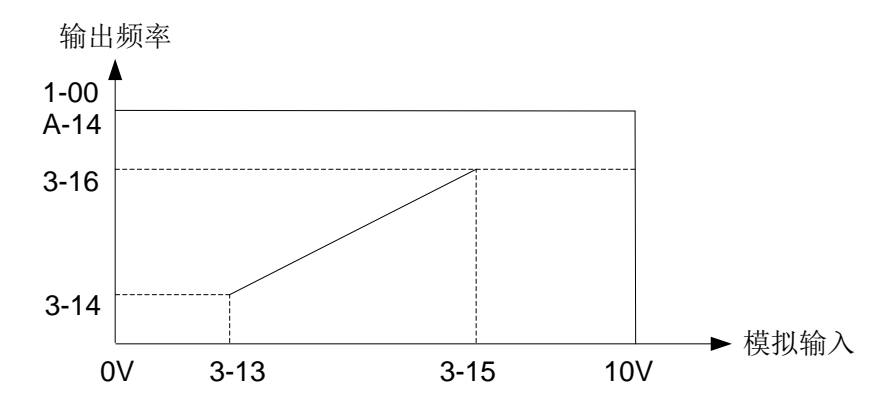

3-15~3-19 保留

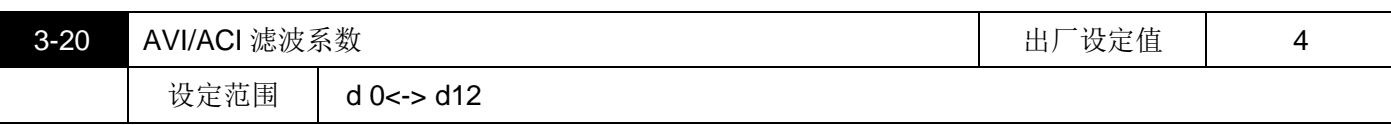

3-21~3-24 保留

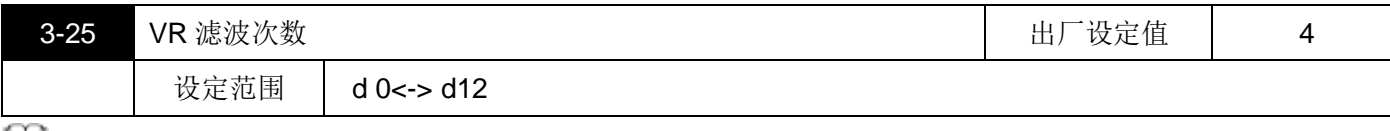

**LLI 3-20** 和 3-25, 这两条参数, 调整 AVI/ACI 及 VR 输入的灵敏度, 适当增大该值可以增强模拟量的抗干扰性, 但会减弱模拟量输入的灵敏度。

### <span id="page-35-0"></span>**4 输入功能参数**

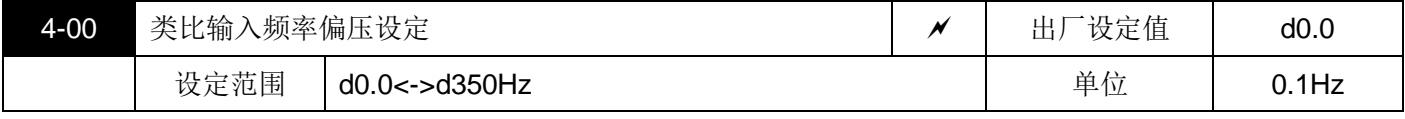

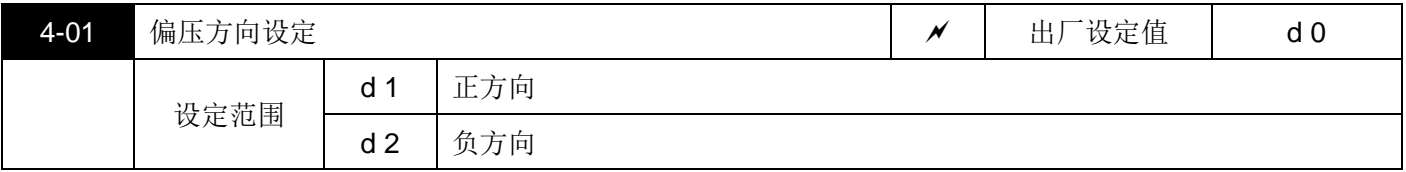

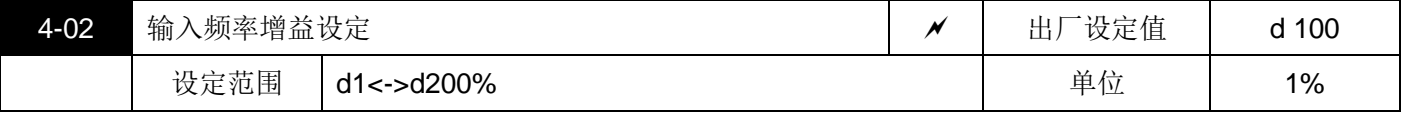

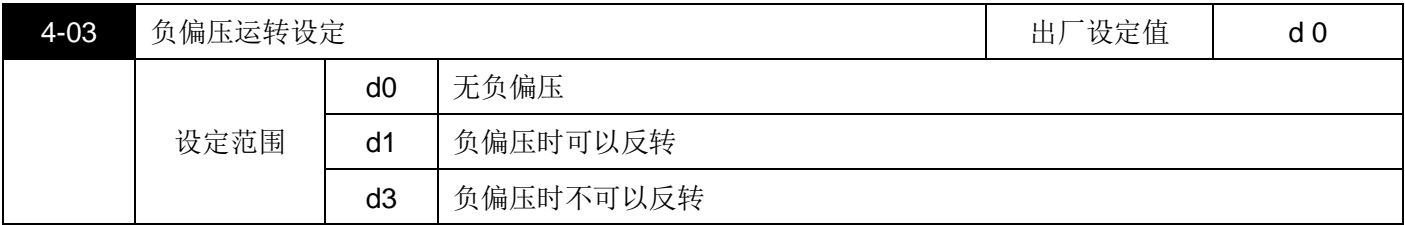

 $\Box$  以上参数自 4-00、4-01、4-02、4-03 的功能,均在设定调整由外部电压/电流信号或面板上的 V.R 来设定频率 时所应用的参数。当您使用外部端子 AVI 输入(0~10V 或 4~20mA)或面板上的 V.R 时,请详阅以下的范例 说明。另外,参数 4-03 中的 d2 负偏压不可反转是指在输入为 AVI/ACI 或面板上的 V.R 时, 调整输入电压或电 流使频率到达反向频率时驱动器不会换向。而是仍然按照当前的方向运行,但是用按键或外部端子都可以切换 驱动器的运转方向,以达到调整马达运转方向的目的。

范例一:

为业界最常用的调整方法,使用者只要将参数 2-00 设定为 d1 (主频率设定为 0~-+10V 电压信号)或设定 d2 (主 频率设为 4~20mA 电流信号)或设为 d3(主频率设定面板上的 V.R 控制), 其中 d1, d2 须配合开关的设定, 就 可以利用外部端子的电位器来设定频率。

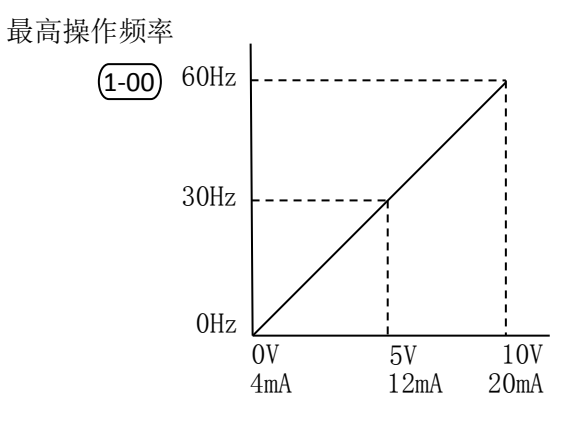

设定值 1-00=60Hz 最高操作频率 4-00=0% 偏压调整 4-01=0 偏压方向调整 4-02=100﹪ 增益调整 4-03=0 负偏压运转设定

#### 范例二:

此范例为业界用来操作交流马达驱动器时,希望设定的电位器在旋转至最左处为 10Hz,也就是当启动时交流马达 驱动器最低必须输出 10Hz, 其它的频率再由业界自行调整。由图看出此时外部的输入的电压或电流信号与与设定 频率的关系已从 0~10V (4~20mA)对应 0~60Hz 的关系,转变成 0~8.33V (4~12.33mA)对应 10~60Hz,所 以,电位器的中心点变成 40Hz 且在电位器后段的区域均为 60Hz,若要使电位器后段的区域均能操作,请参考范 例三:

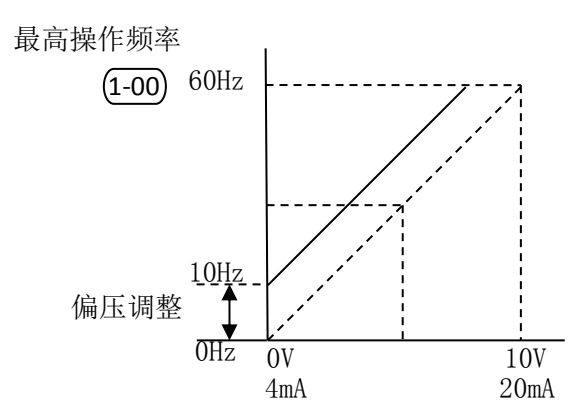

设定值 1-00=60Hz 最高操作频率 4-00=16.7% 偏压调整 4-01=0 偏压方向调整 4-02=100﹪ 增益调整 4-03=0 负偏压运转设定

范例三:

此范例也是业界经常使用的例子,电位器的设定可全领域充分利用,提高灵活性。但是,业界经常使用的电压设定 信号除了 0~10V、4~20mA 外尚有 0~5V、2-~4mA 或是 10V 以下的电压信号,这些的设定请参阅以下的范例。

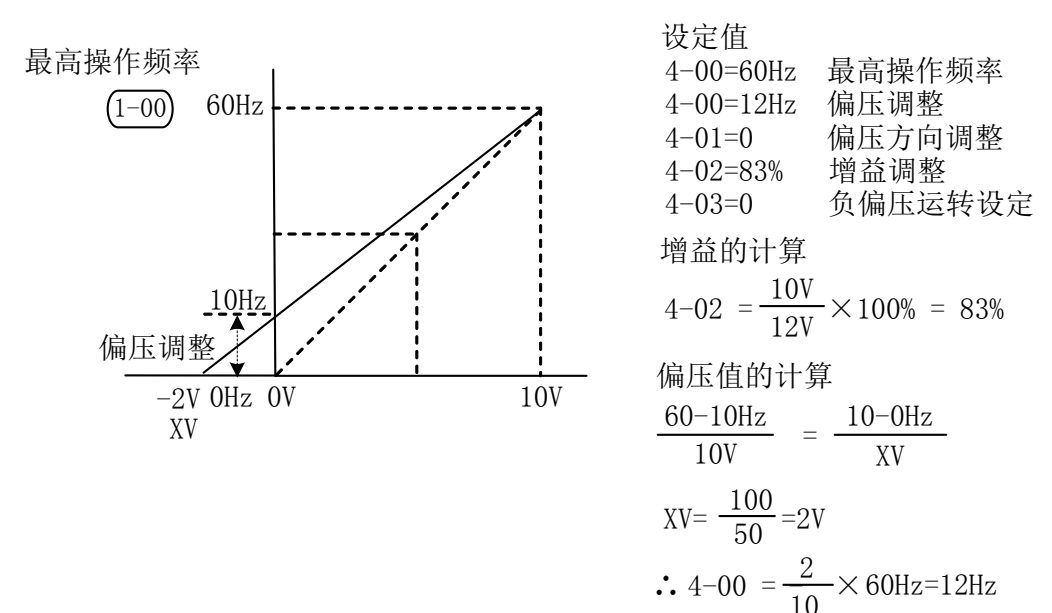

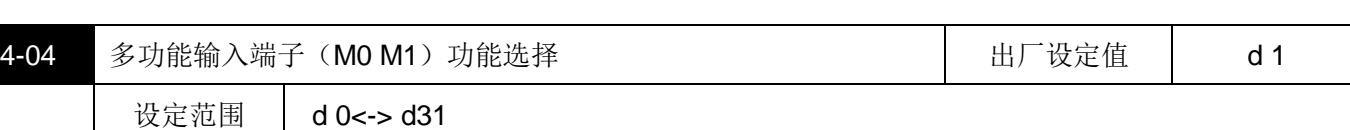

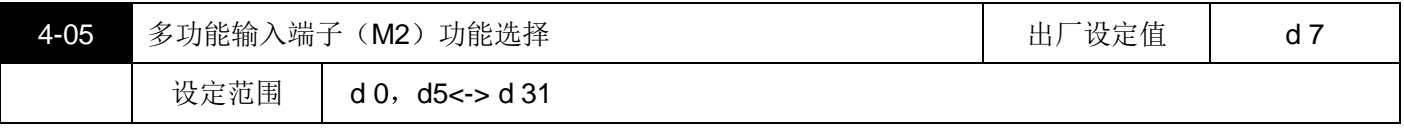

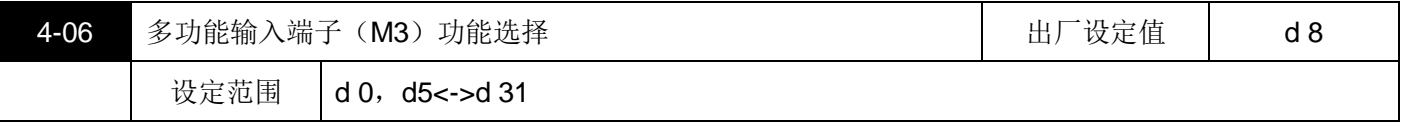

功能一览表

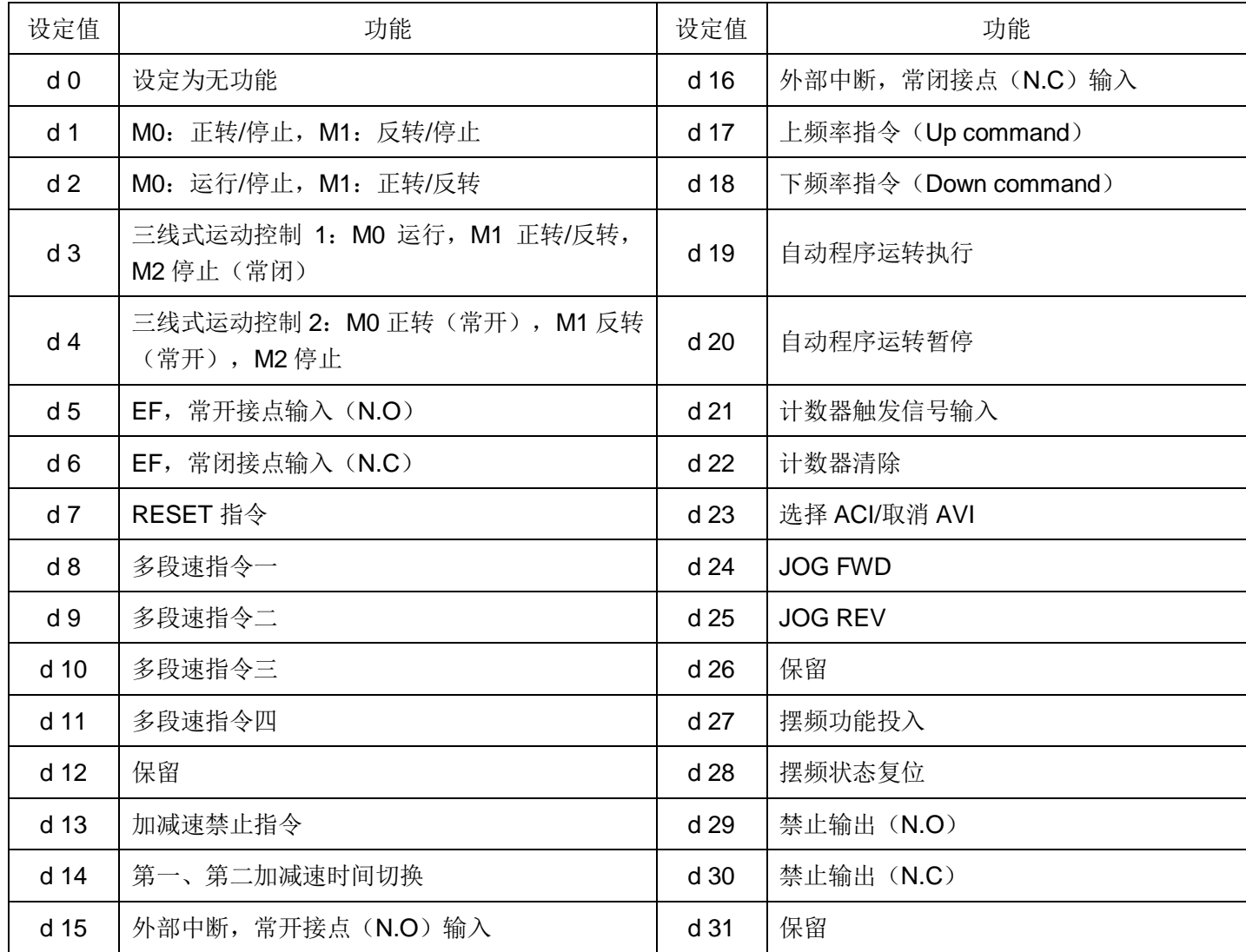

功能解说:

■ 无功能(d0): 可设定 M1(4-04)、M2(4-05)、M3(4-06)

动作说明:设此无机能端子的用意是让外部端子处于隔离状态,可避免不明原因的误动作。

■ 外部端子运转设定 (d1, d2, d3, d4):

二线式运转控制(d1)(模式一):限定参数 4-04,限定端子 M0, M1.其中 M0: 正转/停止, M1: 反转/停止. 二线式运转控制(d2)模式二):限定参数 4-04,限定端子 M0, M1. 其中 M0: 运行/停止, M1: 正转/反转. M0 这个多机能端子并没有对应的参数,而是附属在参数 4-04, 配合 M1 端子共同完成 d1, d2, d3, d4 的功能 设定。

三线式运转控制: 限定参数 4-04, 设定 d3 或 d4, 限定端子 M0, M1, M2.

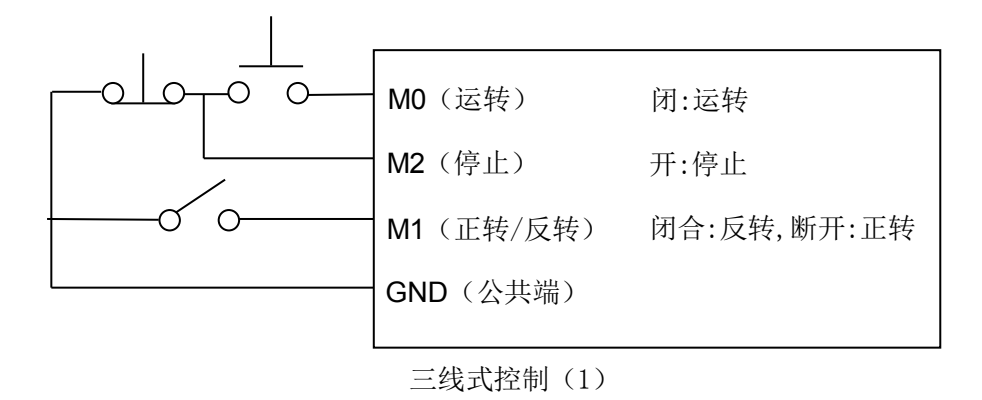

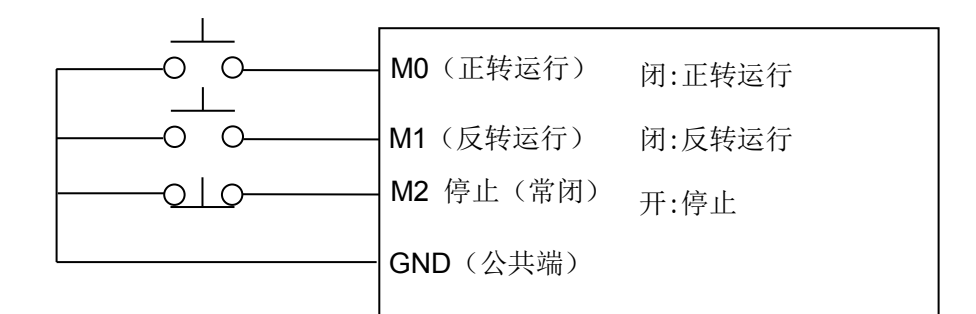

三线式控制(2)

当参数 4-04 设定为 d3 时除需按上科三线式控制(1)实施配线,为 d4 时除需按上图三线式控制(2)实施配 线,并且此时参数 4-05 所设定的任何功能立即失效,因已搭配三线式运转当成自保持接点了。当参数 4-04 设定不 为 d3 和 d4,参数 4-05 原有设定功能恢复。

- 外部异常(E.F)输入(d5、d6):可设定端子 M1(4-04)、M2(4-05)、M3(4-06) 动作说明: 当交流马达驱动器接收到 EF 信号时,会立即停止输出且在数字操作器上显示 EF. 马达处于自由运 转中,直到外部异常的原因消失(端子状态复原), 按 RESET 后才可继续运转。
- 外部 RESET 输入(d7):可设定端子 M1(4-04)、M2(4-05)、M3(4-06) 动作说明: 当交流马达驱动器发生异常现象, 如 EF、OH、OC、OV 等故障时, 待故障原因排除后来可藉此端 子予以重置交流马达驱动器,与数字操作器上的 RESET 键有相同的功能。
- 多段速指令输入 (d8、d9、d10、d11): 可设定端子 M1 (4-04)、M2 (4-05)、M3 (4-06) 动作说明:利用 3 个端子的开关组合共可组合成 8 段速度,若配合主速及寸动可达成 9 段速之功能。相关配合 的参数有(5-00~5-14)以及主速设定。多段速的执行除了相关的参数需搭配设定外,尚需配合运转指令才会运 行。此功能还可搭配可程序运转作自动运行,此功能的设定请参考(5-18~5-33)的详细说明。
- 功能 d12 保留。
- 加减速禁止指令输入(d13): 可设定端子 M1(4-04)、M2(4-05)、M3(4-06) 动作说明: 当执行加减速禁止功能时交流马达驱动器会立即停止加减速, 当此命令解除后交流马达驱动器将在 禁止点继续加减速,此命令仅在交流马达驱动器加减速中有效。
- 第一、二加减速切换指令输入(d14):可设定端子 M1(4-04)、M2(4-05)、M3(4-06) 动作说明:当此设定机能端子的开关未闭合前,交流马达驱动器的加减速是以参数 1-09、1-10 所设定的加减速 时间来运行。当开关闭合时,交流马达驱动器的加减速是以参数 1-11、1-12 所设定的加减速时间来运行。交流 马达驱动器若在恒速时,改变开关的状态对输出的频率并无变化,它真正的功能是发挥在交流马达驱动器正在 执行加减速时的状态。
- 外部中断(B.B.)指令输入(d15、d16): 可设定端子 M1(4-04)、M2(4-05)、M3(4-06) 动作说明:当此设定机能端子的开关动作时,交流马达驱动器的输出会立即切断,马达处于自由运转中。当开 关状态复原时, 交流马达驱动器会以当时 b.b.中断前的频率由上往下或由下往上追踪到同步转速, 再加速至设 定频率。即使 b.b.后电机已完全静止,只要开关状态复原就会执行速度追踪。
- 上/下频率指令输入 (d17、d18): 可设定端子 M1 (4-04)、M2 (4-05)、M3 (4-06) 动作说明:当此设定机能端子的开关动作时,交流马达驱动器的频率设定会增加或减少一个单位,若开关动作 持续保持时,则频率会以固定速率将频率往上递增或往下递减。 此 UP/DOWN 键其实与数字操作器▲▼键是相同的功能与操作,只要不能用来当作改变参数之用。UP/DOWN 键设定频率后,须与运转指令配合才能运转;断电频率是否记忆取决于 2-00 之设定。
- 程序自动运转开始指令输入(d19):可设定端子 M1(4-04)、M2(4-05)、M3(4-06). 程序自动运转暂停指令输入(d20):可设定端子 M1(4-04)、M2(4-05)、M3(4-06). 动作说明:当此设定可程序自动运行的机能端子的开关动作时,交流马达驱动器的输出频率便依参数群 5-00~5-14 的设定自动运行。运行中可利用暂停端子暂时中断运行的程序,待中断恢复仍继续执行运转程序。详 细的动作说明请参阅参数 5-15 的说明。
- 计数器触发信号输入 (d21): 可设定端子 M1 (4-04)、M2 (4-05)、M3 (4-06) 动作说明: 设此机能端子可利用外部的触发信号, 如近接开关、光电检知器的信号使变频器计数, 并利用多功 能输出端子(计数到达、任意计数到达)的指示信号,可完成以计数为依据的控制应用。如绕线机、包装机。
- 计数值清除 (d22): 可设定端子 M1 (4-04)、M2 (4-05)、M3 (4-06) 动作说明: 当此机能端子动作时会清除目前计数的显示值,恢复显示"C 0", 直到此信号消失信号, 交流马 达驱动器才可接受触发信号向上计数。
- 选择 ACI/取消 AVI (d23): 可设定端子 M1 (4-04)、M2 (4-05)、M3 (4-06). 动作说明: 当此功能端子动作时, 会禁止 AVI 功能, 而去选择 ACI 功能。并且此时 2-00 的设定失效, 改由端子 的状态决定。
- 正转点动 JOG FWD(d24):点动正转运行,相关的使用请参照参数(1-13、1-14、1-15)的说明。 反转点动 JOG REV (d25): 点动反转运行, 相关的使用请参照参数(1-13、1-14、1-15)的说明。 动作说明:执行寸动运转时需在交流马达驱动器完全停止的状态下才可以执行,并且接受数字操作器上的【STOP】 键;当外接端子的接点 OFF 时马达便依寸动减速时间停止。相关的使用请参照参数(1-13、1-14)的说明。

■ 功能 (d26) 保留.

■ 摆频功能投入(d27):

动作说明: 摆频起动方式为手动投入时,该端子闭合时则进入摆频状态,断开则退出摆频状态,运行频率保持 在摆频预置频率 A-02。

■ 摆频功能复位(d28):

动作说明:选择摆频功能时,无论是自动还是手动投入方式,闭合该端子将清除变频器内部记忆的摆频状态信 息,运行频率保持在摆频预置频率,断开该端子后,摆频重新开始。如果为自动投入方式则还要等待摆频延迟 时间后进入摆频状态。

■ 禁止输出 (d29、d30):

动作说明:此功能可使驱动器接受来自配电系统的紧急停止接点或其它故障讯号,无任何异常输出显示。不需 RESET,停止后运转信号需要再次输入才能再次运转,并且变频器会从 OHz 重新启动。

■ 功能 (d31) 保留

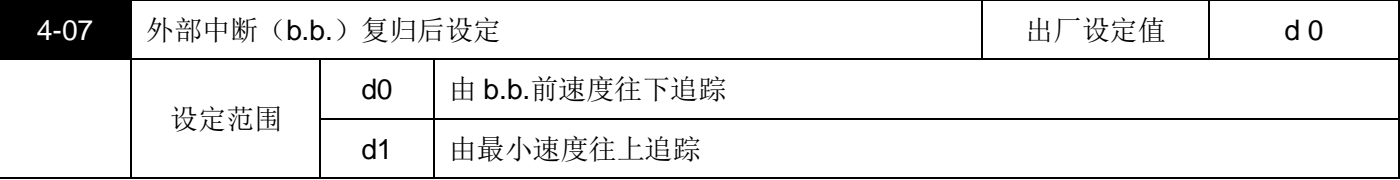

具体动作说明请参照参数 8-04。

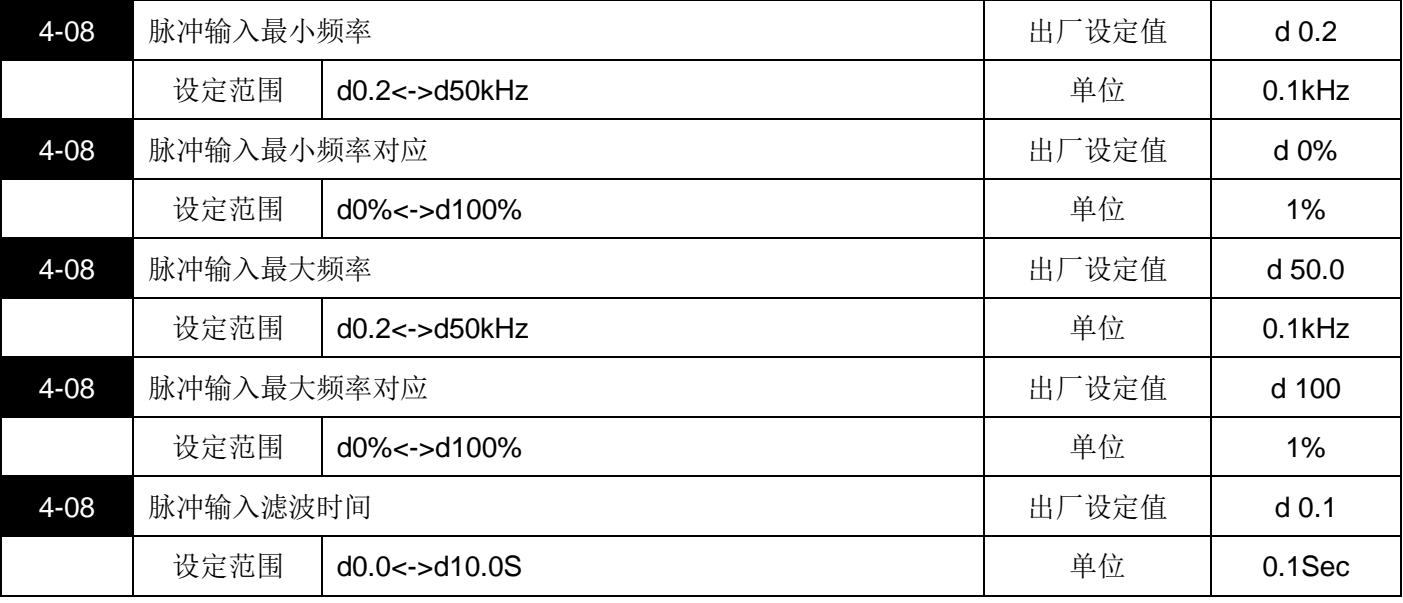

以上 5 个参数定义了当用脉冲作为频率设定方式时的对应关系。当脉冲输入频率超过设定的最大输入或最小输 入的范围,超过部分将以最大频率或最小频率计算。

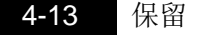

## <span id="page-41-0"></span>**5 多段速以及自动程序运转参数**

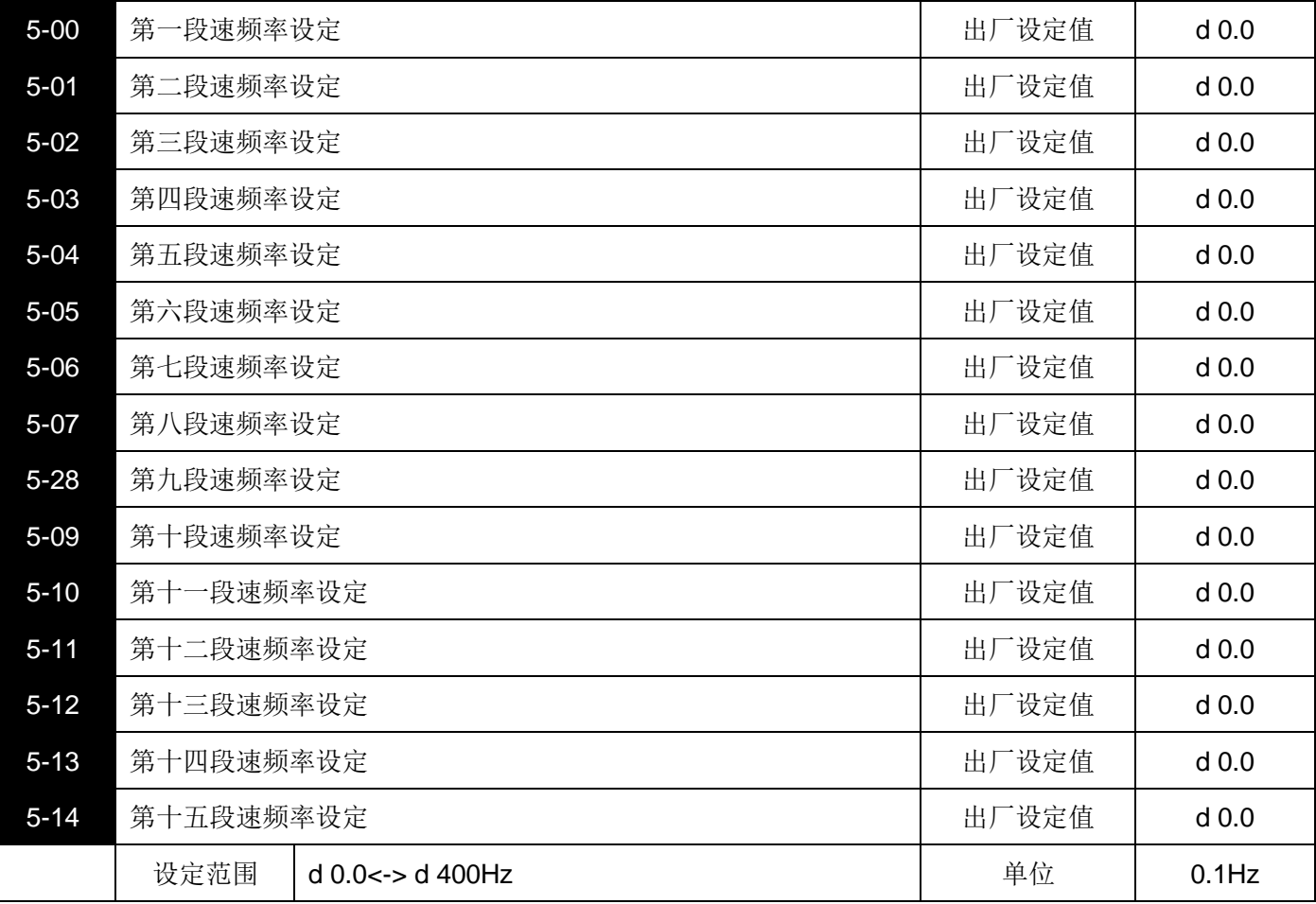

■ 利用多功能输入端子(参考 4-04~4-06)可选择多段速运行(最多为八段),段速频率分别在 5-00~5-14 设定。 尚可配合参数(5-18~5-33)作可程序的自动运转。

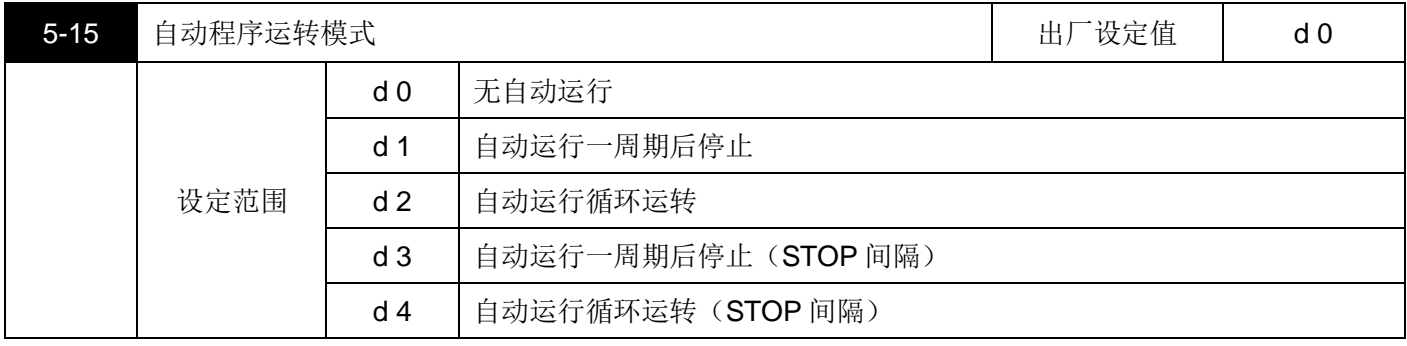

此参数的应用可作为一般小型机械、食品加工机械、洗涤设备的运转过程控制。

可取代一此传统的继电器、开关、定时器等控制线路;使用此功能时相关的参数设定很多,每一个细节均不可 错误,以下的说明请仔细参阅.

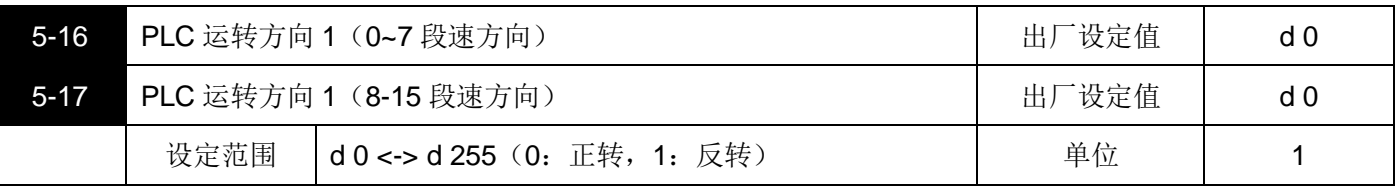

此参数的设定决定程序运转中 5-00~5-14 和主速各段运转方向。

设定方法: 运转方向的设定是以二进制 8bit 的方式设定在转换成 10 进位的值, 才可输入本参数。

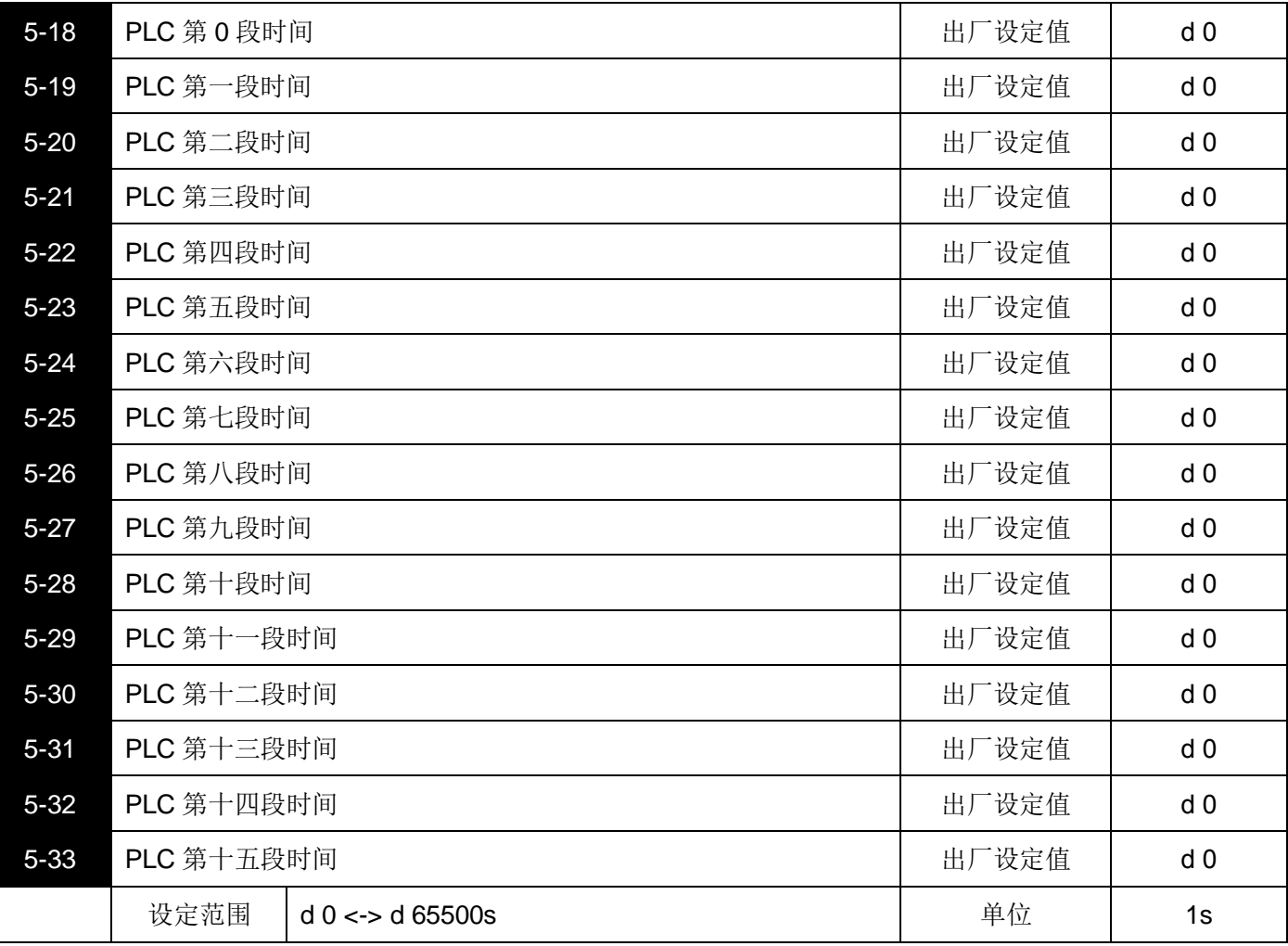

以上十六个参数的设定时间是配合自动可程序运行每一阶段运行的时间,参数的设定值最高是 65500 秒,其 显示为 d 65.5。

## <span id="page-42-0"></span>**6 保护参数**

| $6 - 00$ | 过电压失速防止功能设定 |                |            | 出厂设定值 | d 390 |
|----------|-------------|----------------|------------|-------|-------|
|          | 设定范围        | d0             | 无过电压失速防止功能 |       |       |
|          |             | d <sub>1</sub> | 340V~400V  |       |       |

当交流马达驱动器执行减速时,由于马达负载惯量的影响,马达会产生回升能量至交流马达驱动器内部,使得 直流侧电压升高到最大容许值。因此当启动过电压失速防止功能时,交流马达驱动器侦测直流侧电压过高时, 交流马达驱动器会停止减速(输出频率保持不变),直到直流侧电压低于设定值时,交流马达驱动器才会再 执行减速。

技术讲座:此功能的应用是针对负载惯量不确定的场合下设定,当正常负载下停止时并不会产生减速过电压 的现象且满足所设定的减速时间,但偶尔负载回升惯量增加停止时不能因过电压而跳机;此时, 变频器便会自动的将减速时间加长直到停止。但若减速的时间对应用有妨碍时,则此功能就不适 用了,解决的方案有增加减速时间或加装刹车电阻来吸收过多的回升电压。

特别说明: 若此参数的设定值为 d0 (0 秒), 则代表此一阶段运转将被省略自动跳到下一个阶段执行.意即, 虽然 S800 系列提供十六个段速的可程序运转,使用者仍可针对应用上的需要,缩减程序运行为二 个阶段,动作的执行只要将不想执行的阶段时间设为 d0 (0 秒) 就可弹性应用自如。

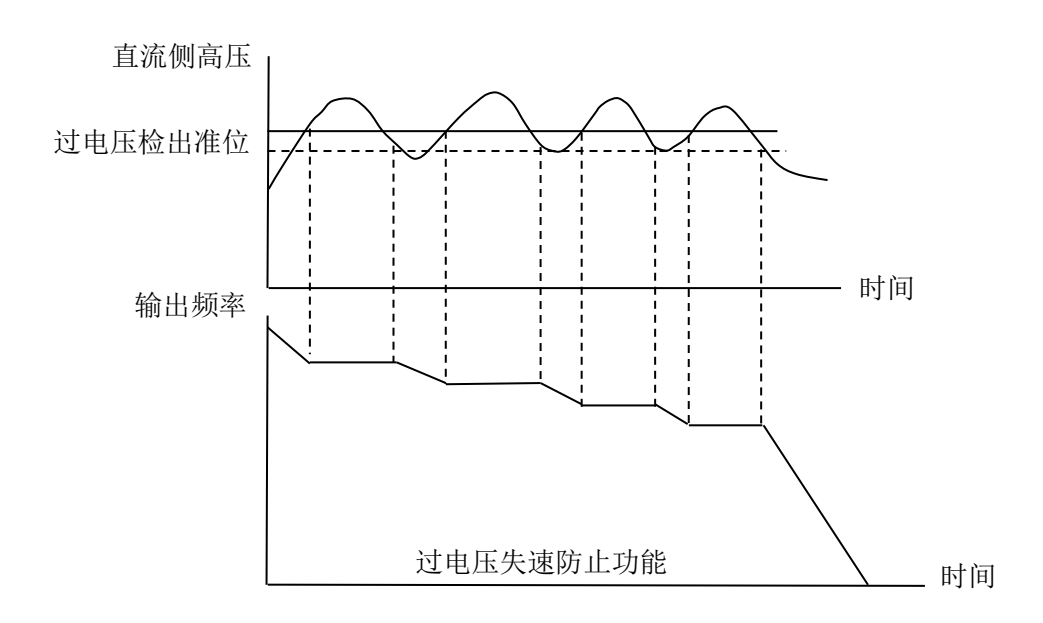

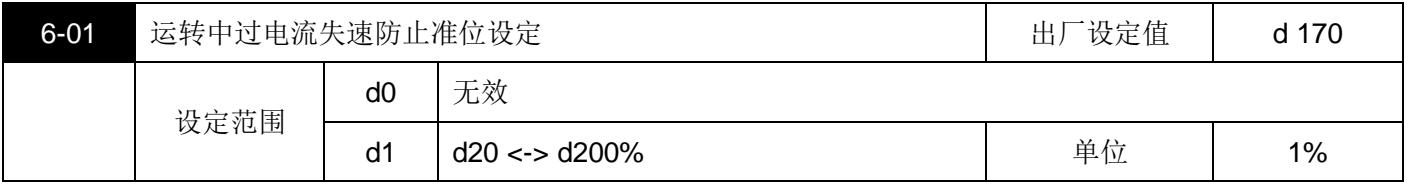

[1] 若交流马达驱动器运转中,输出电流超过 6-01 (运转中,过电流失速防止电流准位) 设定值时, 交流马达驱 动器会降低输出频率,避免马达失速,若输出电流低于 6-01 设定值,则交流马达驱动器才重新加速至设定频 率,设定单位以交流马达驱动器额定输出电流(100%)百分比设定.

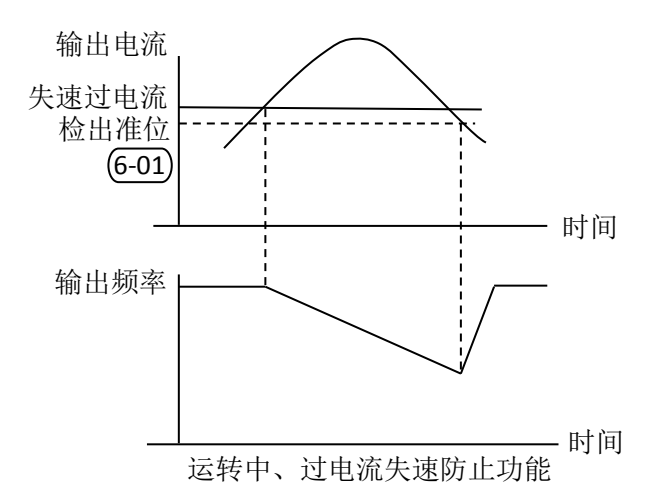

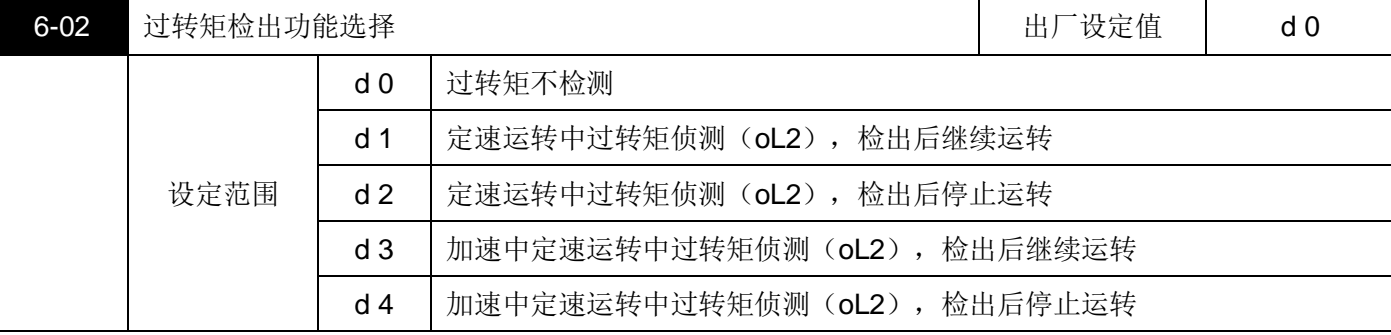

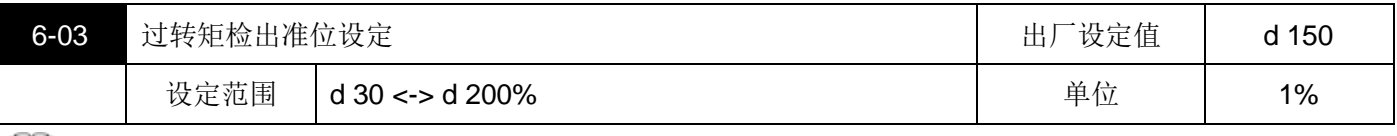

[1] 设定过转矩检出位准,以交流马达驱动器额定电流(100%)百分比设定。

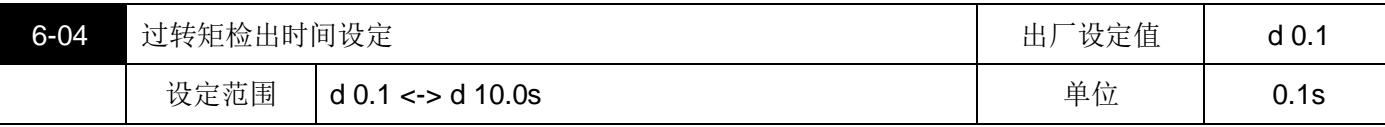

定义过转矩检出后,交流马达驱动器继续运转模式时所继续运转的时间由此参数设定。当输出电流超过过转矩 检出基准(6-03 设定值,出厂设定值: 150%)且超过过转矩检出时间 6-04 设定值(出厂设定值: 0.1 秒), 若【多功能输出端子】设定为过转矩检出指示,则该接点会"闭合".参阅 3-05 说明。

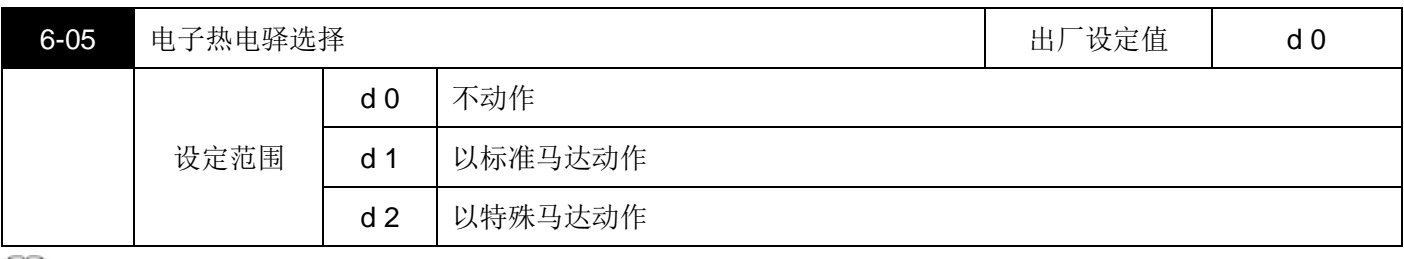

11 为预防自冷式马达在低转速运转时发生马达过热现象,使用者可设定电子式热动电驿,限制交流马达驱动器可 容许的输出功率。

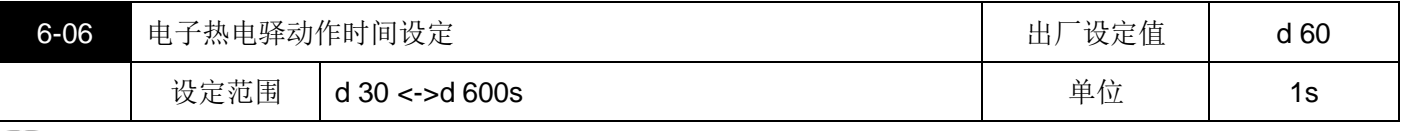

此参数可设定电子热动电驿 Pt 保护动作特性时间,设定短时间额定型,标准额定型或长时间额定型。

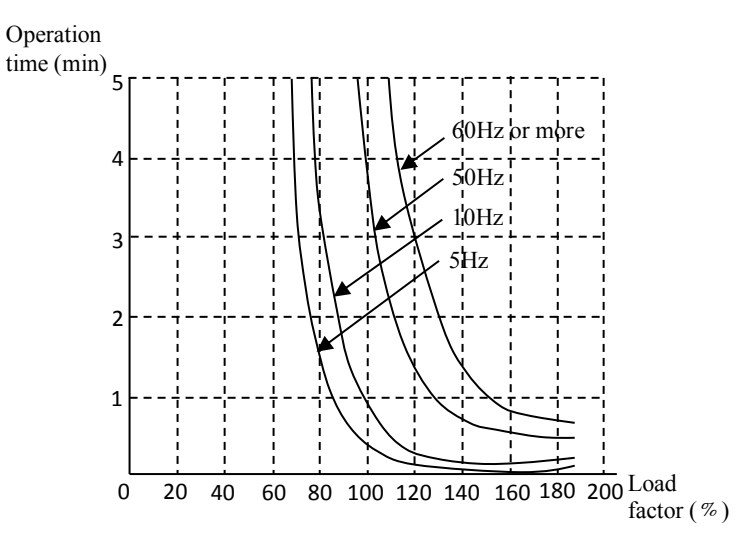

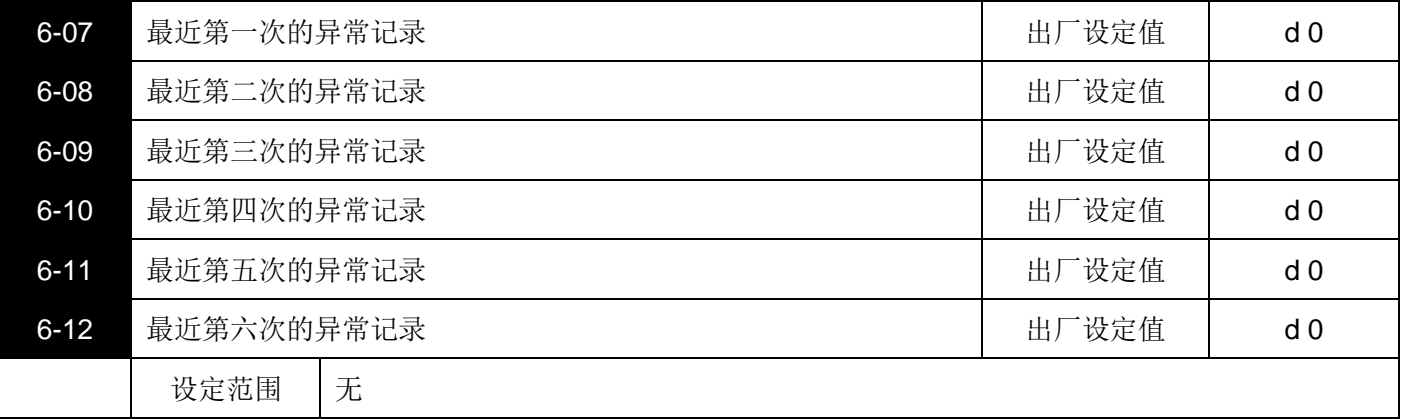

11 参数 6-07~6-12 可记录最近六次的异常讯息,若故障状况排除,可将交流马达驱动器冲置为预备状态,此六次 记录并不会因为参数重整恢复出厂设定。

数值含义:

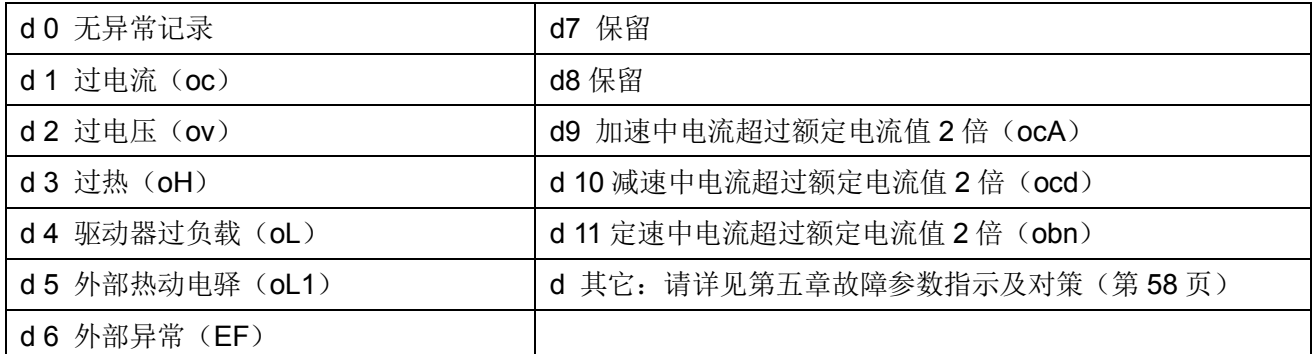

## <span id="page-45-0"></span>**7 特殊参数**

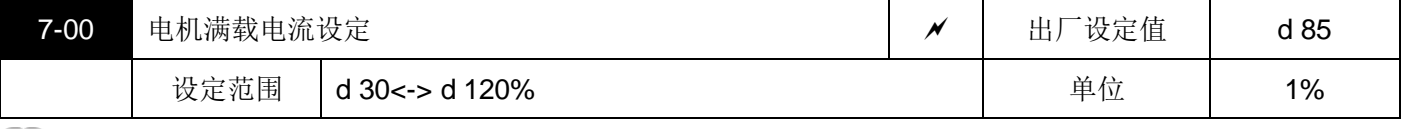

11 此参数必须根据马达的铭牌规格设定,出厂设定值会根据交流马达驱动器额定电流而设定,利用此一参数可限 制交流马达驱动器输出电流防止马达过热。若马达电流超过该设定值,输出频率会下降直到电流低于该限制值。

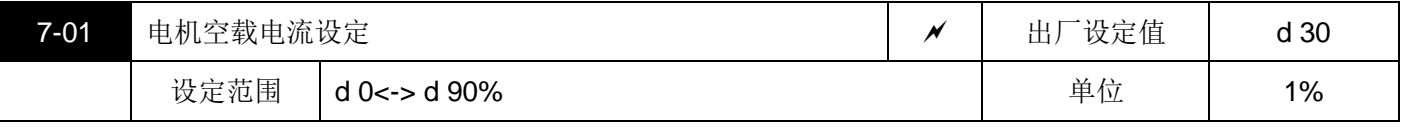

11 设定马达无载电流,会直接影响转差补偿的量,并以交流马达驱动器额定电流为100%,设定此值时,必须小 于参数 7-00 的设定值。

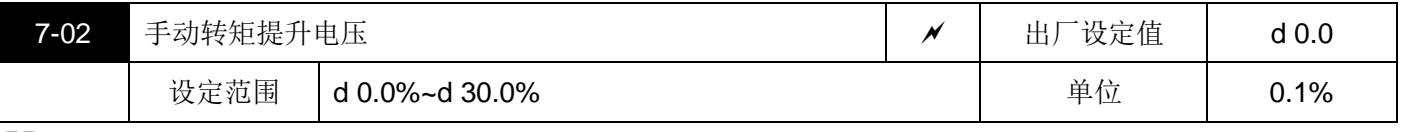

11 此参数可设定交流马达驱动器在运转时自动输出额外的电压以得到较高的转矩。

1.7-02 设为 0.0%时,无手动转矩提升功能。

2.7-02 的基准值为参数 1-02。

3.7-02 与 7-04, 配合使用, 详见 7-04 处说明。

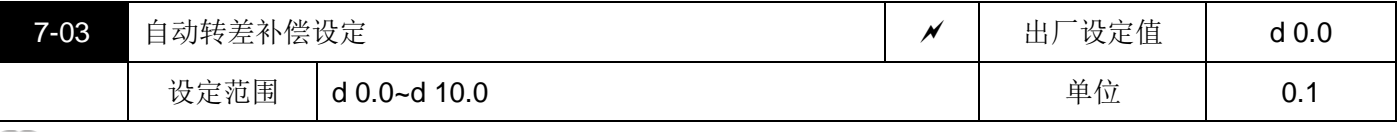

■■ 当交流马达驱动器驱动异步电机时,负载增加,滑差会增大,此参数(设定值 0.0-10.0)可没定补正频率,降 低滑差,使马达在额定电流下运转速度更能接近同步转速,当交流马达驱动器输出电流大于马达无载电流(7-01 设定值),交流马达驱动器会根据此一参数将频率补偿.

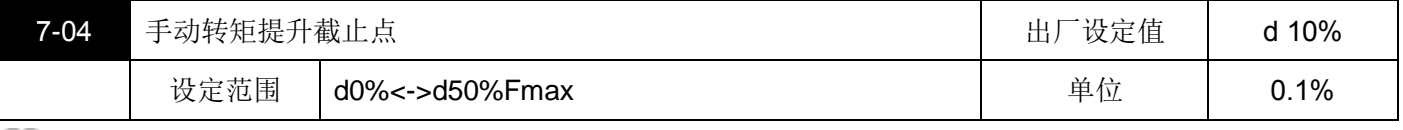

■ 1.7-04 的基准值为参数 1-01。

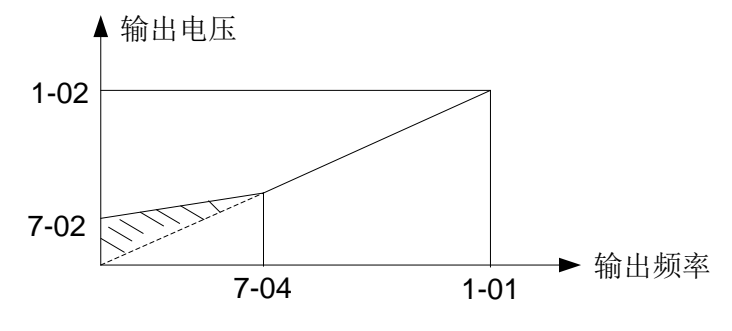

手动转矩提升(提升量为阴影部分)

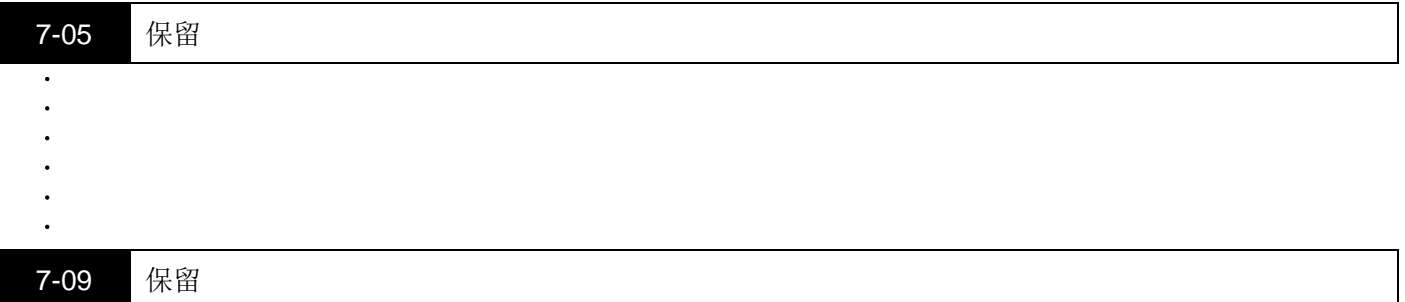

## <span id="page-46-0"></span>**8 高功能参数**

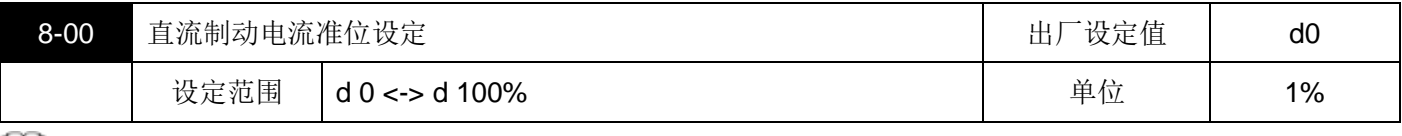

[1] 此参数设定启动及停止时送入马达直流制动准位;直流制动百分比乃是以交流马达驱动器额定电流为 100%。 所以当设定此一参数时,务必由小慢慢增大,直到得到足够的制动转距,但不可超过马达的设定。

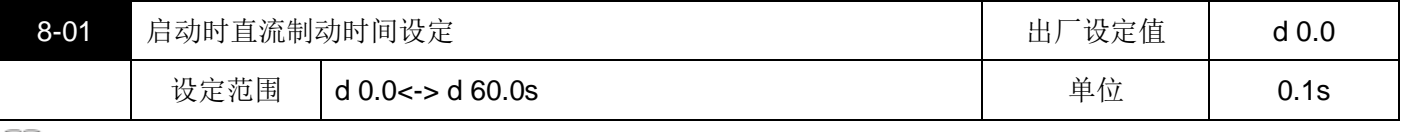

11 此参数设定交流马达驱动器启动时,送入马达直流制动电压持续的时间。

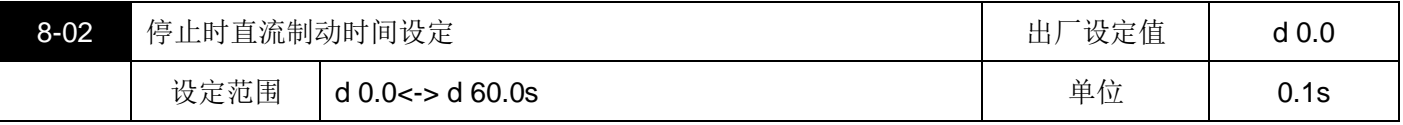

此参数设定煞车时送入马达直流制动电压持续的时间,停止时若要作直流制动,则参数(2-04)需设定为减速 停车(d0), 此功能才会有效。

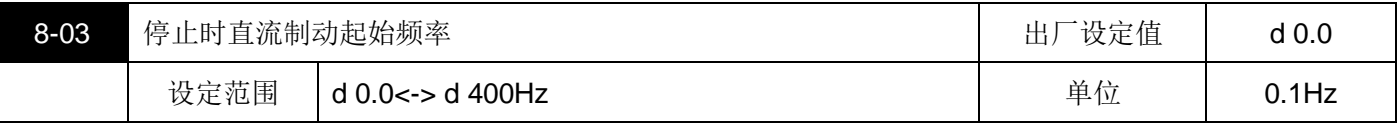

交流马达驱动器减速至停止前,此参数设定直流制动起始频率,当该设定值小于最低频率(1-05),直流制动 起始频率以最低频率开始。

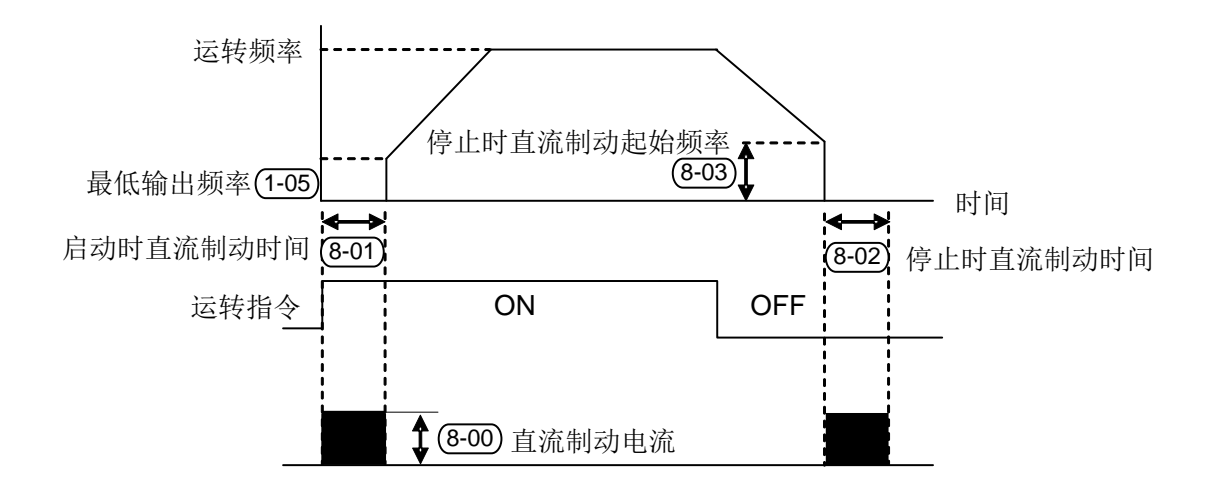

技术讲座:运转前的直流煞车通常应用于如风机、水泵等停止负载可移动之场合。这些负载在交流马达驱动 器启动前马达通常处于自由运转中,且运转方向不定,可于启动前先执行直流刹车再启动马达, 停止时的直流制动通常应用于希望能很快的将马达煞住,或是作定位控制,如天车、切削机等。

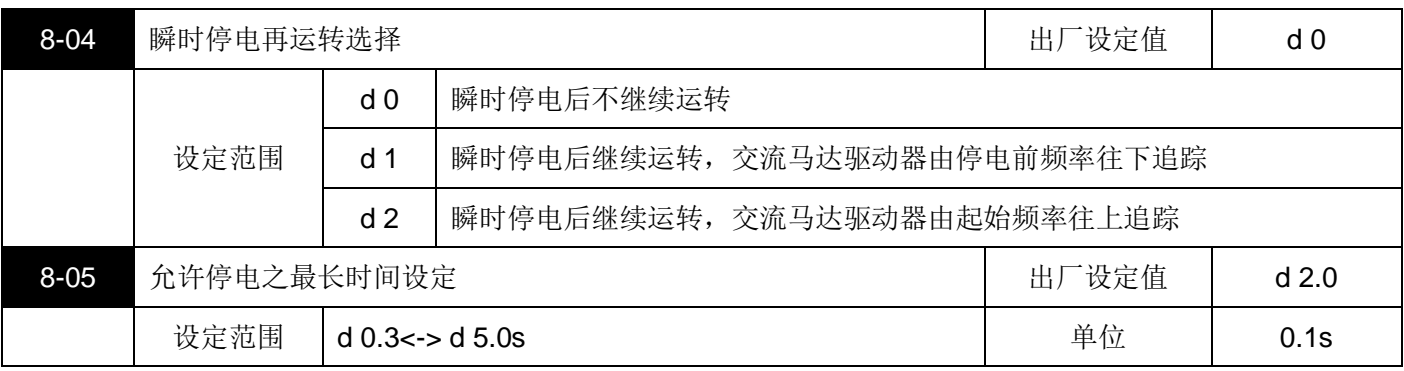

若电源暂时中断,且开启瞬间停电再启动功能,此参数设定可允许停电之最大时间。若中断时间超过可允许停 电之最大时间,则复电后交充马达驱动器停止输出。

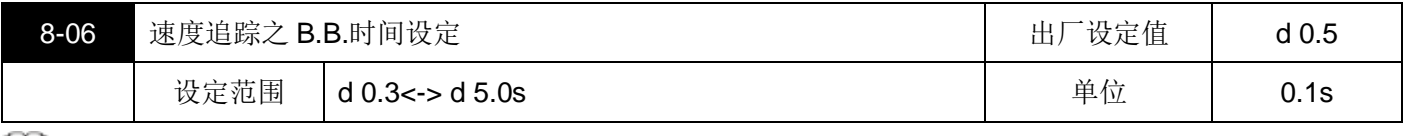

当侦测到电源暂时中断,交流马达驱动器停止输出,等待此参数设定的时间后再执行启动,此一设定值最好是 设定在交流马达驱动器启动前输出侧的残余电压接近 0V。

当执行外部中断 B.B.及异常再启动时,此参数作为速度追踪之时间设定。

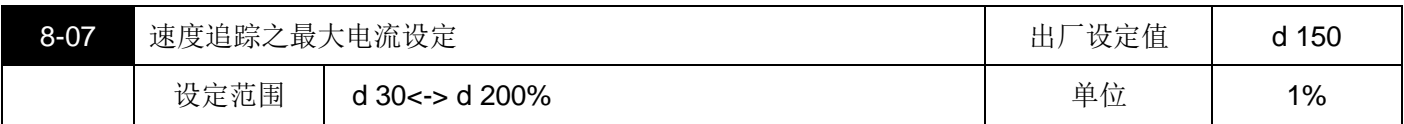

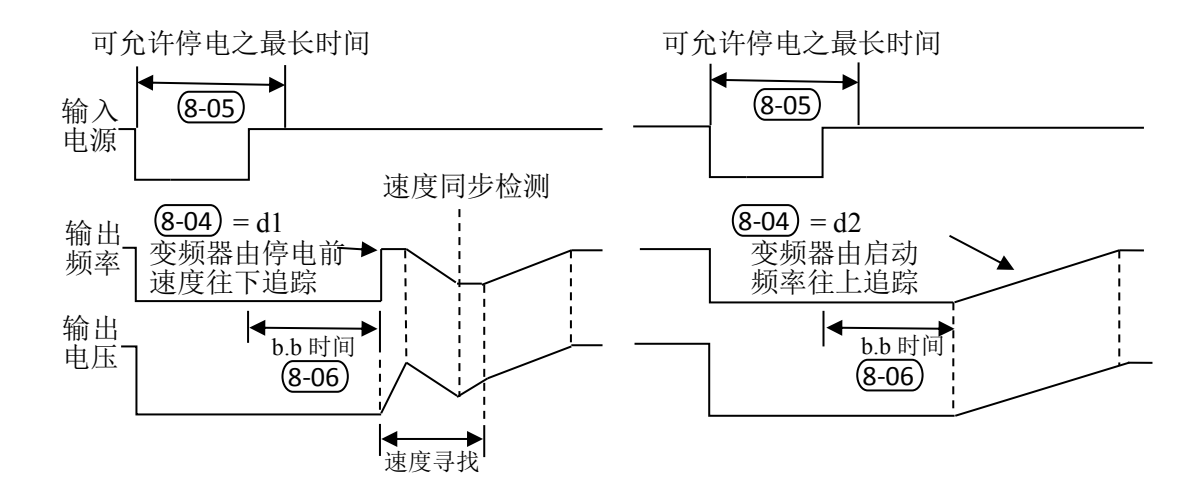

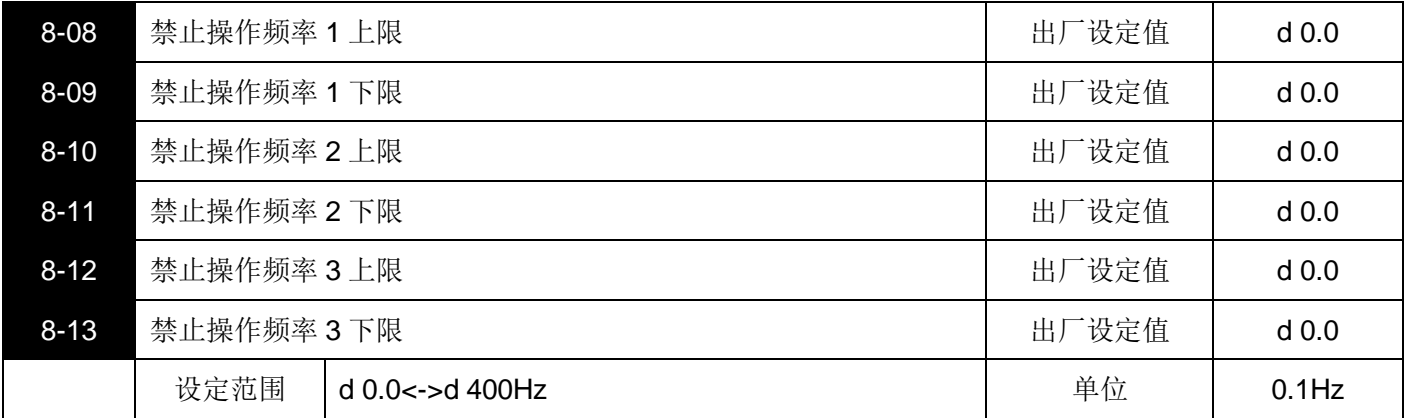

此六个参数设定禁止设定频率,交流马达驱动器的频率给定最好不要设在这些频率范围中,因为频率的输出不 会稳定在这些频率范围中,而是停在这些频率范围之外,不过频率的输出是连续的,当频率给定不在这些频率 范围中,频率输出是连续的,不会在禁止频率处出现跳变。

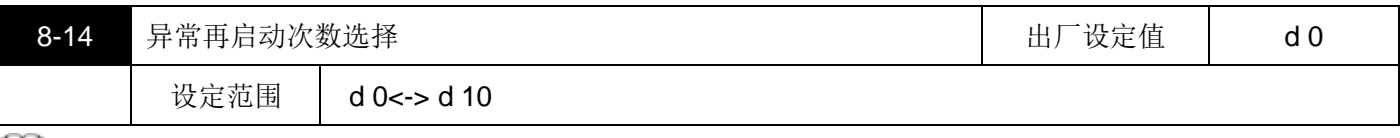

**→→** 异常后(允许异常状况:过电流 OC,过电压 OV),交流马达驱动器自动重置启动次数可设定为 10 次,若设 定为 0, 则异常后不执行自动重置/启动功能, 当异常再自动时, 交流马达驱动器会以由上往下作速度追踪的方 式启动交流马达驱动器。

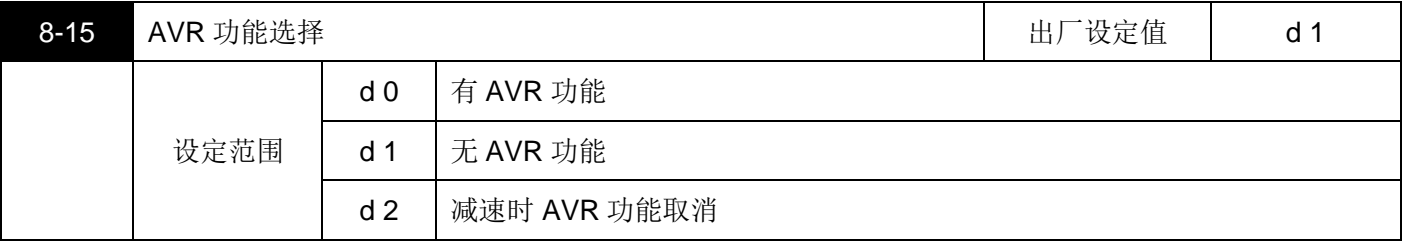

通常电动机的额定不外乎 AC220V/200V、60Hz/50Hz;交流马达驱动器的输入电压可自 AC180V~264V、

50Hz/60Hz;所以交流马达驱动器若没有 AVR 自动稳压输出的功能时,若输入交流马达驱动器电源为 AC250V 则输出到马达的电压也为 AC250V,马达在超过额定电压 12%, 20%的电源运转,造成马达的温升增加、绝缘 能力遭破坏、转矩输出不稳定,长期下来马达寿命将加速缩短造成损失。

■ 交流马达驱动器的自动稳压输出可在输入电源超过马达额定电压时,自动将输出电源稳定在马达的额定电压。 例如 V/f 曲线的设定为 AC200V/50Hz, 此时若输入电源在 AC200~264V 时, 输出至电动机的电压会自动稳定 在 AC200V/50Hz,绝不会超出所设定的电压,若输入的电源在 AC180~200V 变动,输出至电动机的电压会正 比于输入电源。

我们发现当电动机在减速刹车停止时,将自动稳压 AVR 的功能关闭会缩短减速的时间,再加上搭配自动加减 速优异的功能,电动机的减速更加快速。

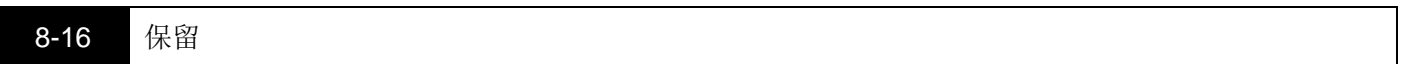

### <span id="page-49-0"></span>**9 通讯参数**

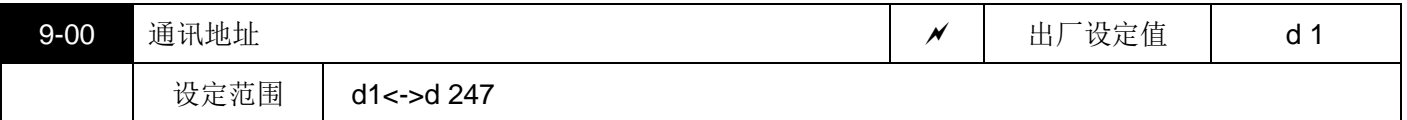

若交流马达驱动器设定为RS485 串联通讯接口控制,每一台交流马达驱动器必须在此一参数设定其个别地址。

且同一个连接网中的每个地址均为"唯一",不可重复。

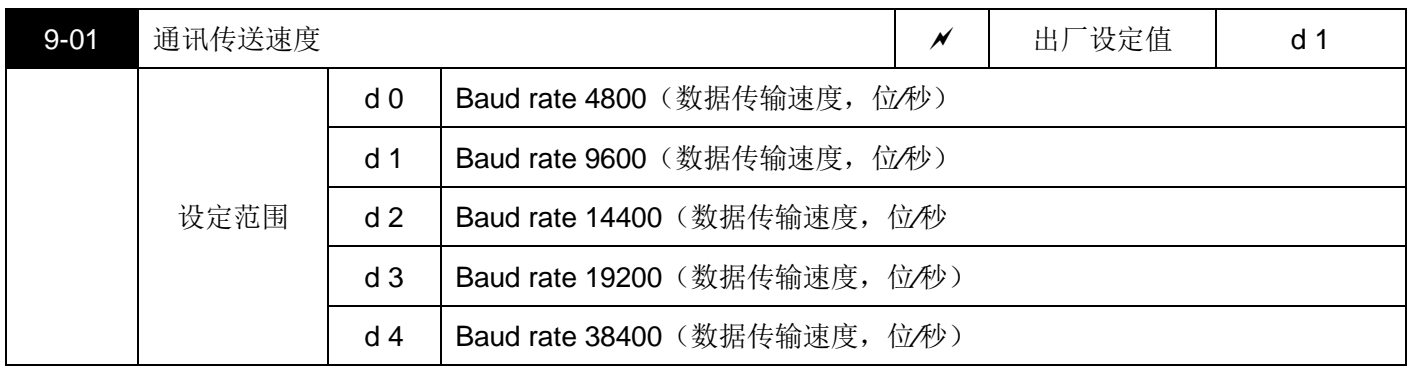

S800可藉由其内部通讯端口(RS485 串联通讯界面)设定及修改交流马达驱动器内参数及控制交流马达驱动 器运转,并可监视交流马达驱动器的运转状态。此参数用来设定通讯传输速率。

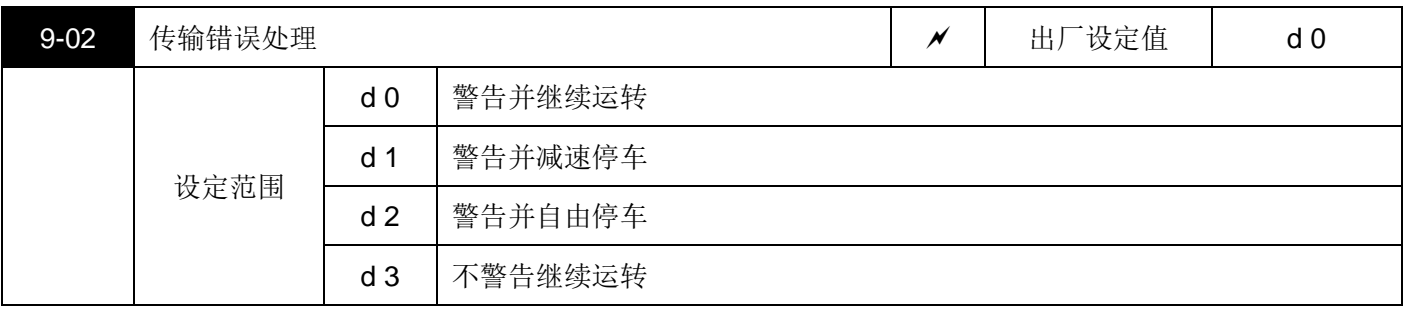

此参数用来设定通讯传输超时时,驱动器的处置状态。

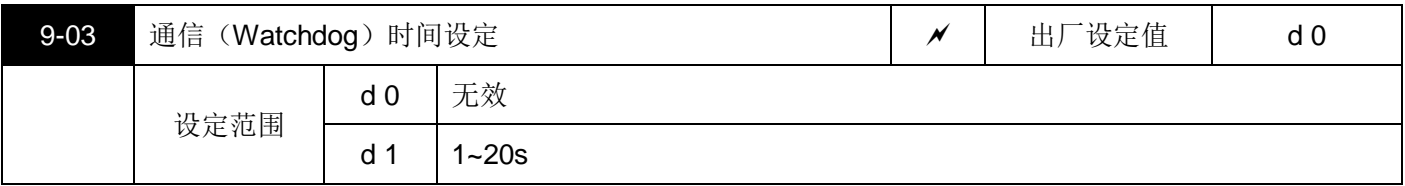

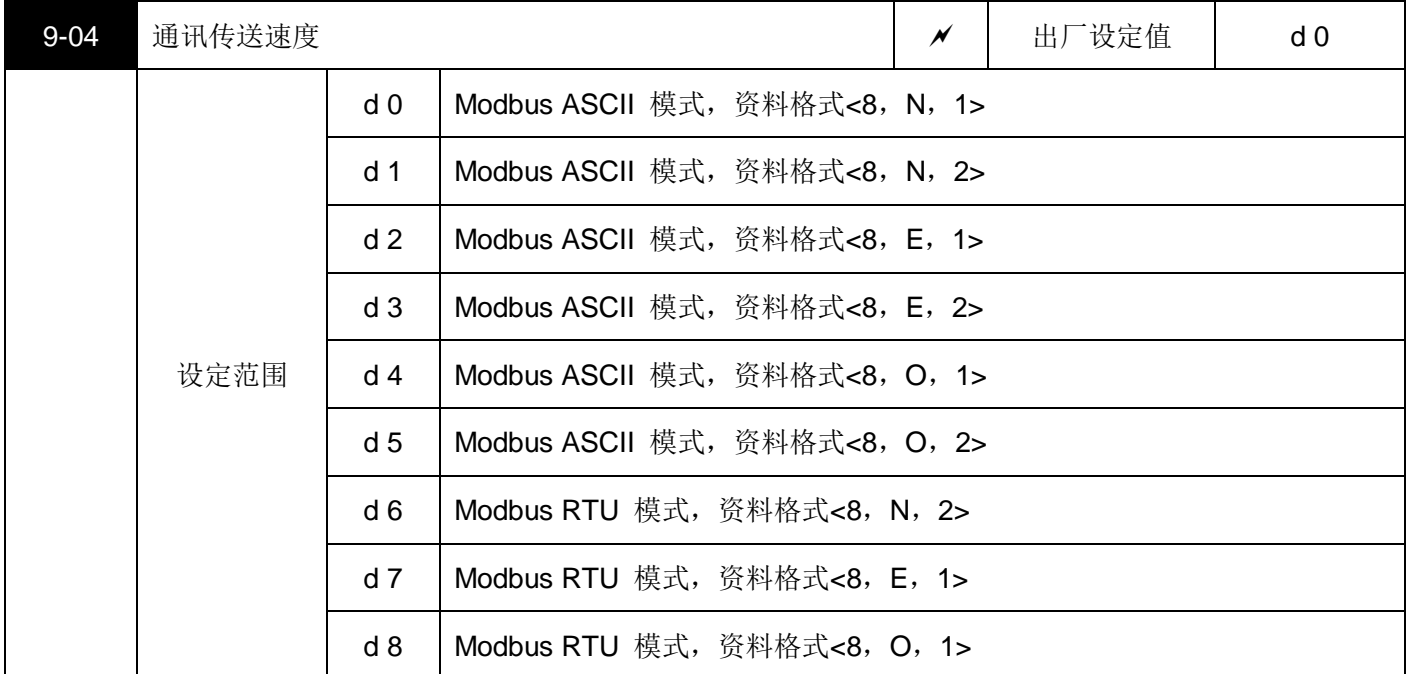

### 1 计算机控制

■S800系列交流马达驱动器具内建RS485串联通讯接口,通讯端口位于控制回路端子,端子定义如下:

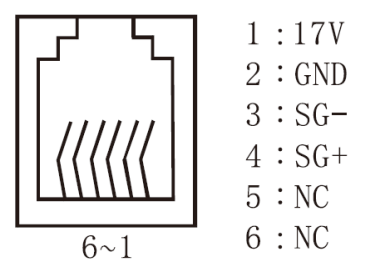

- 注: 1、2 pin为通讯数字操作器之电源, 做RS485通讯时, 请勿使用!
- ■使用RS485 串联通讯接口时, 每一台S800必须预先在(9-00)指定其通讯地址, 计算机便根据其个别的地址实 施控制。
- ■S800交流马达驱动器设定为以Modbus networks 通讯, 其可使用下列二种模式: ASCII (American Standard Code for Information interchange) 模式或RTU (Remote TerminalUnit) 模式。使用者可于参数(9-04) 中 设定所需之功能及通讯协议。

其编码意义:

#### **ASCII** 模式:

每个8-bit 数据由两个ASCII 字符所组成。例如: 一个1-byte 资料64H(十六进制表示法), 以ASCIII 码"64"表 示,包含了'6' (36H) 及'4'(34H)。

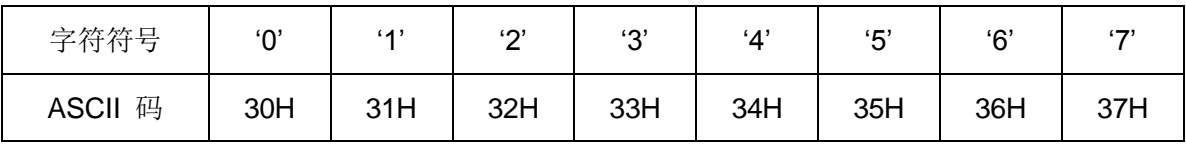

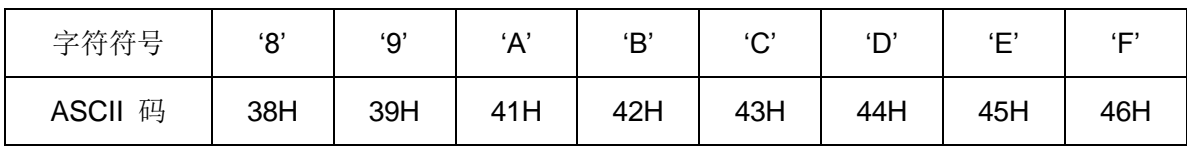

**RTU** 模式:

每个8-bit 数据由两个4-bit 之十六进制字符所组成。例如: 64H。

字符结构

11-bit 字符框(用于8-bit 字符)(以下面几个为例说明):

※ (8, N, 2:参数 9-04=1 或 6)

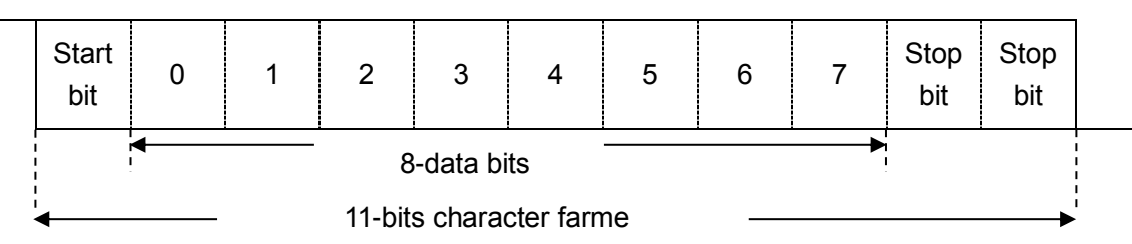

※(8 , O , 1 :参数 9-04=4 或 8)

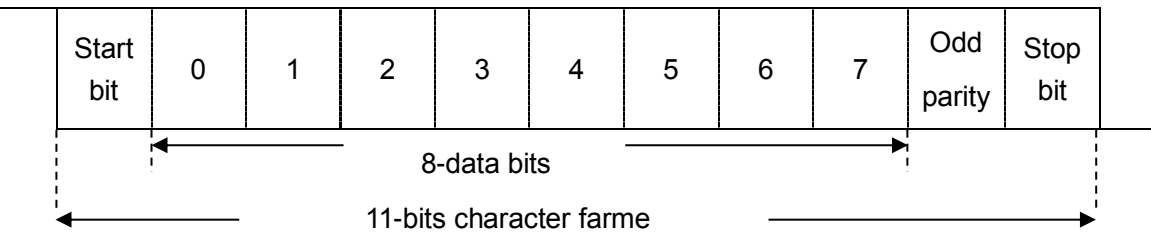

通讯数据结构

通讯资料格式框:

#### **ASCII** 模式:

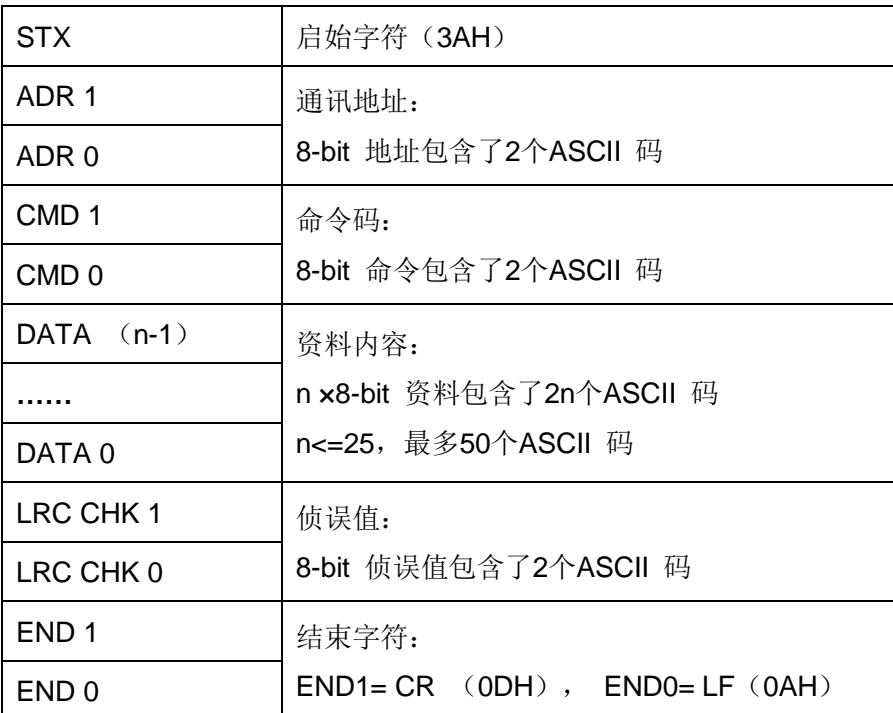

**RTU** 模式:

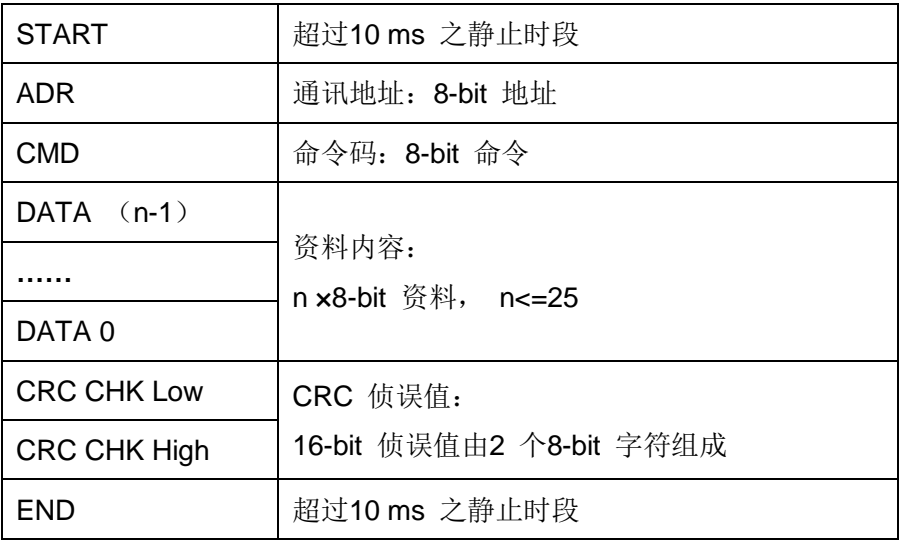

**ADR**(通讯地址)

合法的通讯地址范围在0到247之间。通讯地址为0 表示对所有交流马达驱动器进行广播,在此情况下,交流马达驱 动器将不会响应任何讯息给主装置。

例如:对通讯地址为16(十进制)之交流马达驱动器进行通讯:

ASCII 模式: (ADR 1, ADR 0) = '1', '0' =>'1'=31H, '0'=30H

RTU 模式: (ADR) = 10H

**CMD**(命令指令)及**DATA**(数据字符)

资料字符之格式依命令码而定。可用之命令码叙述如下:

●命令码:03H,读取N个字N最大为12。例如:从地址01H 之交流马达驱动器的启始地址2102H连续读取2 个字。

#### **ASCII** 模式

命令讯息:

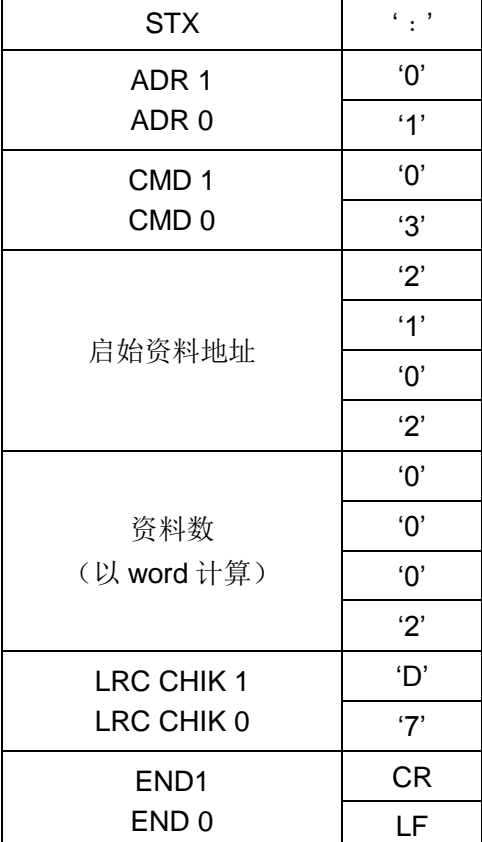

响应讯息:

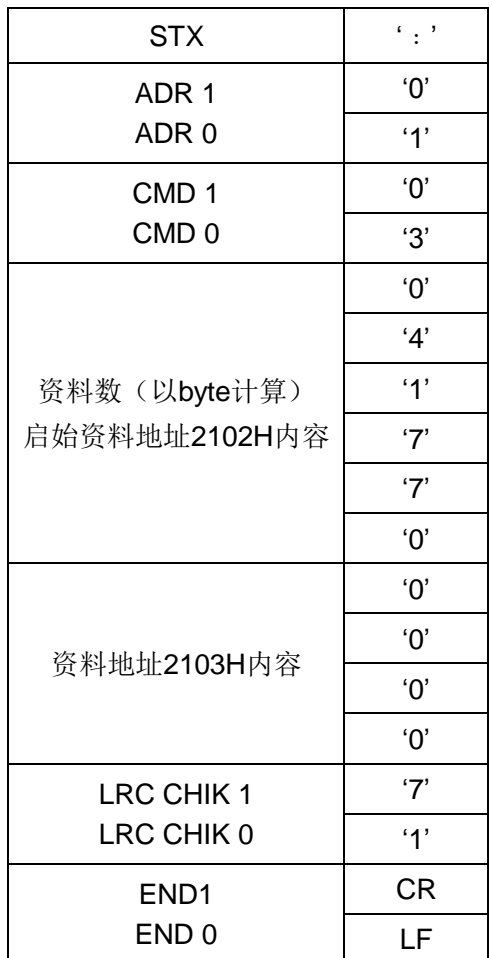

#### **RTU** 模式:

命令讯息:

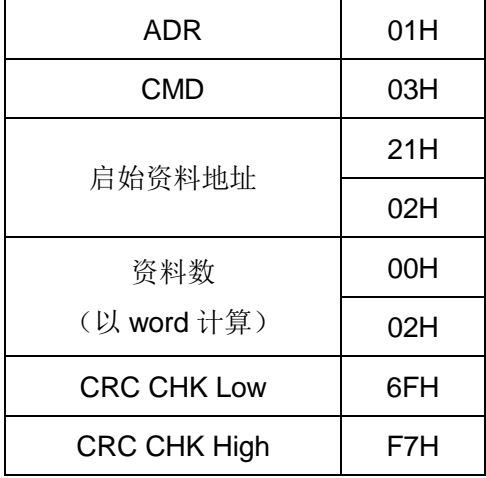

#### 响应讯息:

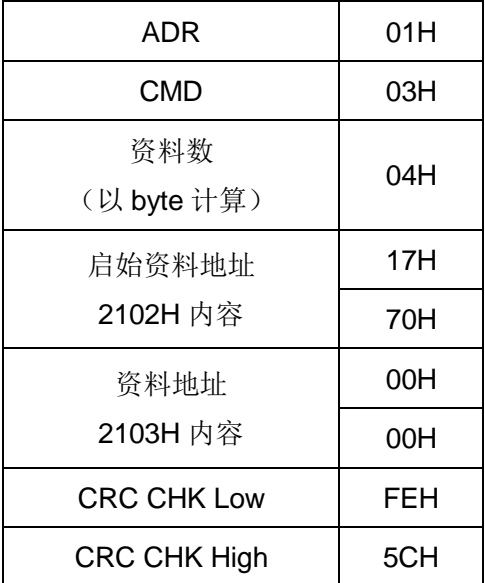

●命令码: 06H, 写1 个字 (word), 例如, 将6000 (1770H) 写到地址为01H 交流马达驱动器的0100H地址。

#### **ASCII** 模式:

命令讯息:

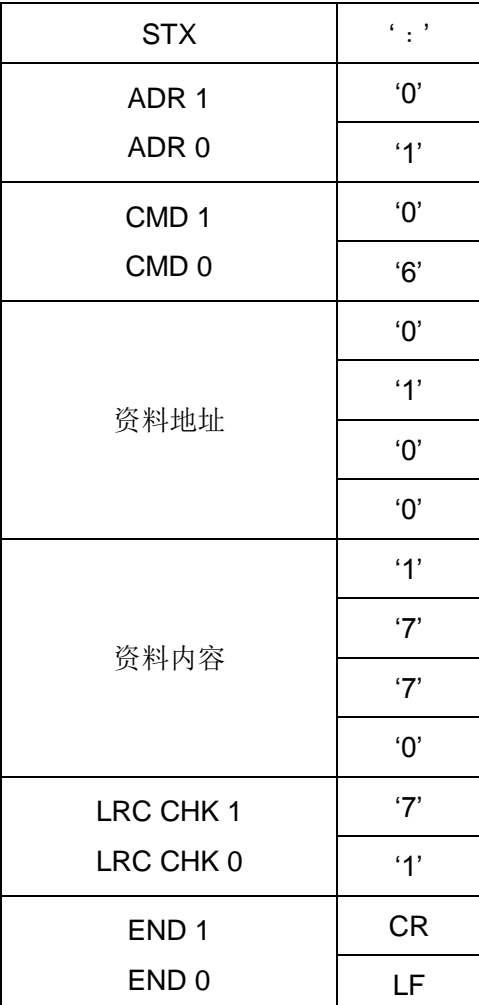

响应讯息:

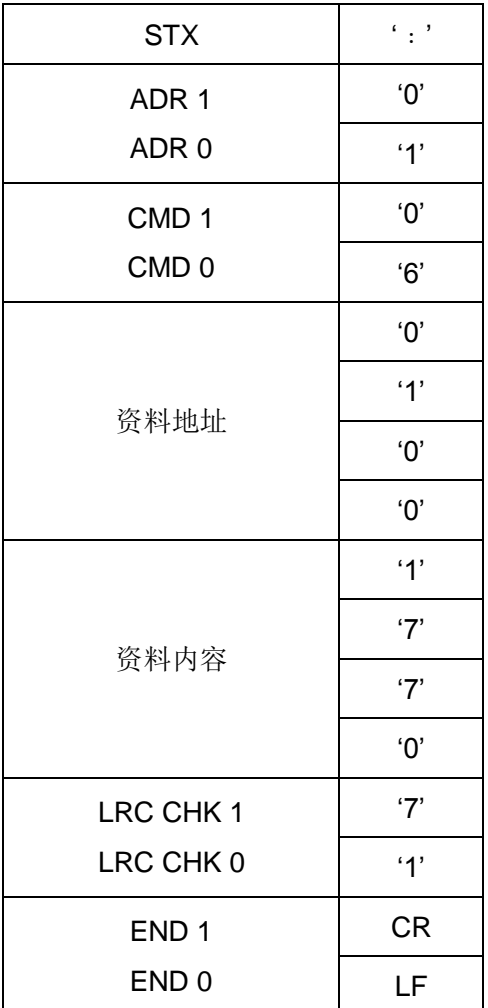

#### **RTU** 模式:

命令讯息:

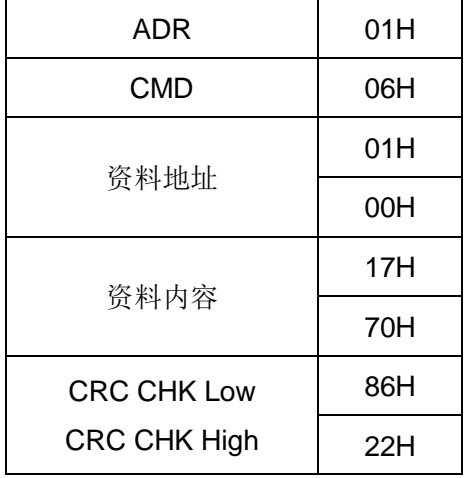

响应讯息:

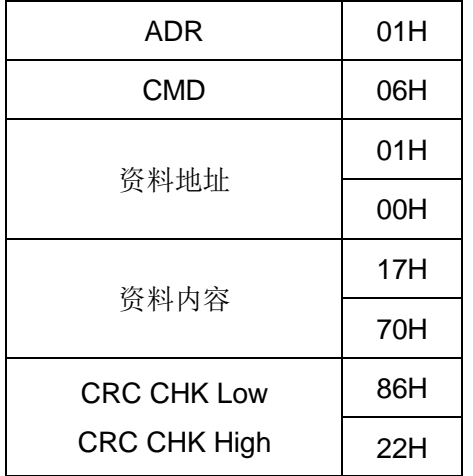

**CHK**(**check sum**:侦误值)

**ASCII** 模式:

ASCII 模式采用LRC (Longitudinal Redundancy Check) 侦误值。LRC 侦误值乃是将ADR1 至最后一个资料内 容加总, 得到之结果以256为单位, 超出之部分去除(例如得到之结果为十六进位之128H 则只取28H), 然后计 算二次反补后得到之结果即为LRC 侦误值。

例如:从地址为01H 之交流马达驱动器的0401H 地址读取1 个字。

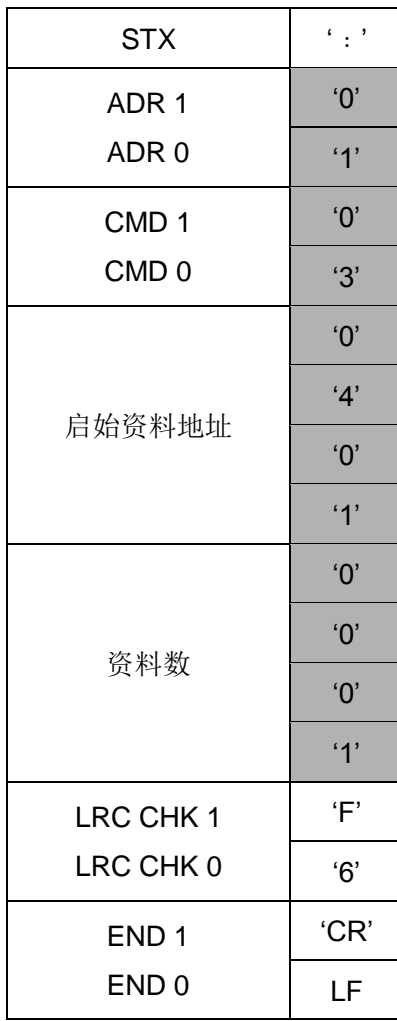

01H+03H+04H+01H+00H+01H=0AH, 0AH 的二次反补为F6H。

**RTU** 模式:

- RTU 模式采用CRC (Cyclical Redundancy Check)侦误值, CRC 侦误值以下列步骤计算:
- 步骤 1: 加载一个内容为 FFFFH 之 16-bit 缓存器(称为 CRC 缓存器)。
- 步骤 2: 将命令讯息第一个字节与 16-bit CRC 缓存器的低次字节进行 Exclusive OR 运算, 并将结果存回 CRC 缓 存器。
- 步骤 3: 将 CRC 缓存器之内容向右移 1 bit, 最左 bit 填入 0, 检查右移 位的值。
- 步骤 4:若 CRC 缓存器的最低位为 0,则重复步骤 3;否则将 CRC 缓存器与 A001H 进行 Exclusive OR 运算。
- 步骤 5: 重复步骤 3 及步骤 4, 直到 CRC 缓存器之内容已被右移了 8 bits。此时,该字节已完成处理。
- 步骤 6: 对命令讯息下一个字节重复步骤 2 至步骤 5, 直到所有字节皆完成处理, CRC 缓存器的最后内容即是 CRC 值。当在命令讯息中传递 CRC 值时,低字节须与高位元组交换顺序,亦即,低字节将先被传送。

例如, 从地址为01H 之交流马达驱动器的2102H 地址读取2个字, 从ADR至资料数之最后一字节所计算出之CRC 缓存器之最后内容为F76FH,则其命令讯息如下所示,其中6FH 于F7H之前传送:

命令讯息:

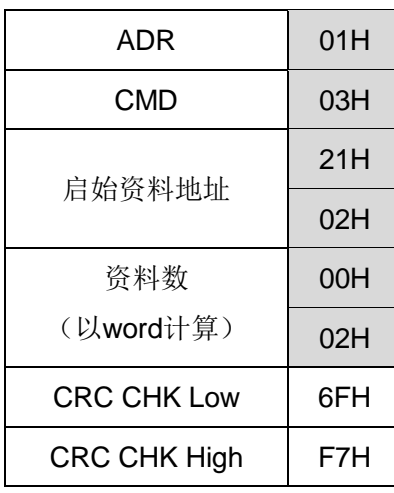

范例

下例乃以 C 语言产生 CRC 值, 此函数(function)需要两个参数:

```
Unsigned char* data ←//讯息指令指针
           Unsigned char length←//讯息指令的长度
            此函数将传回 unsigned integer 型态之 CRC 值
           unsigned int crc_chk (unsigned char* data, unsigned char length) {
             int j;
            unsigned int reg_crc= 0xffff;
            while (length--) {
reg_crc \bigtriangleup =*data++;
            for(j=0; j<8; j++) {
               if(reg_crc&0x01)﹛/*LSB(b0)=1*/
reg\_crc= (reg_cec>>1) \wedge0xA001;
               } else {
                  reg_crc=reg_crc>>1;
                \}\}\}retum reg_crc //最后加传 CRC 缓存器的值
            \}
```
#### 通信协议的参数地址定义:

可用之地址如下所示:

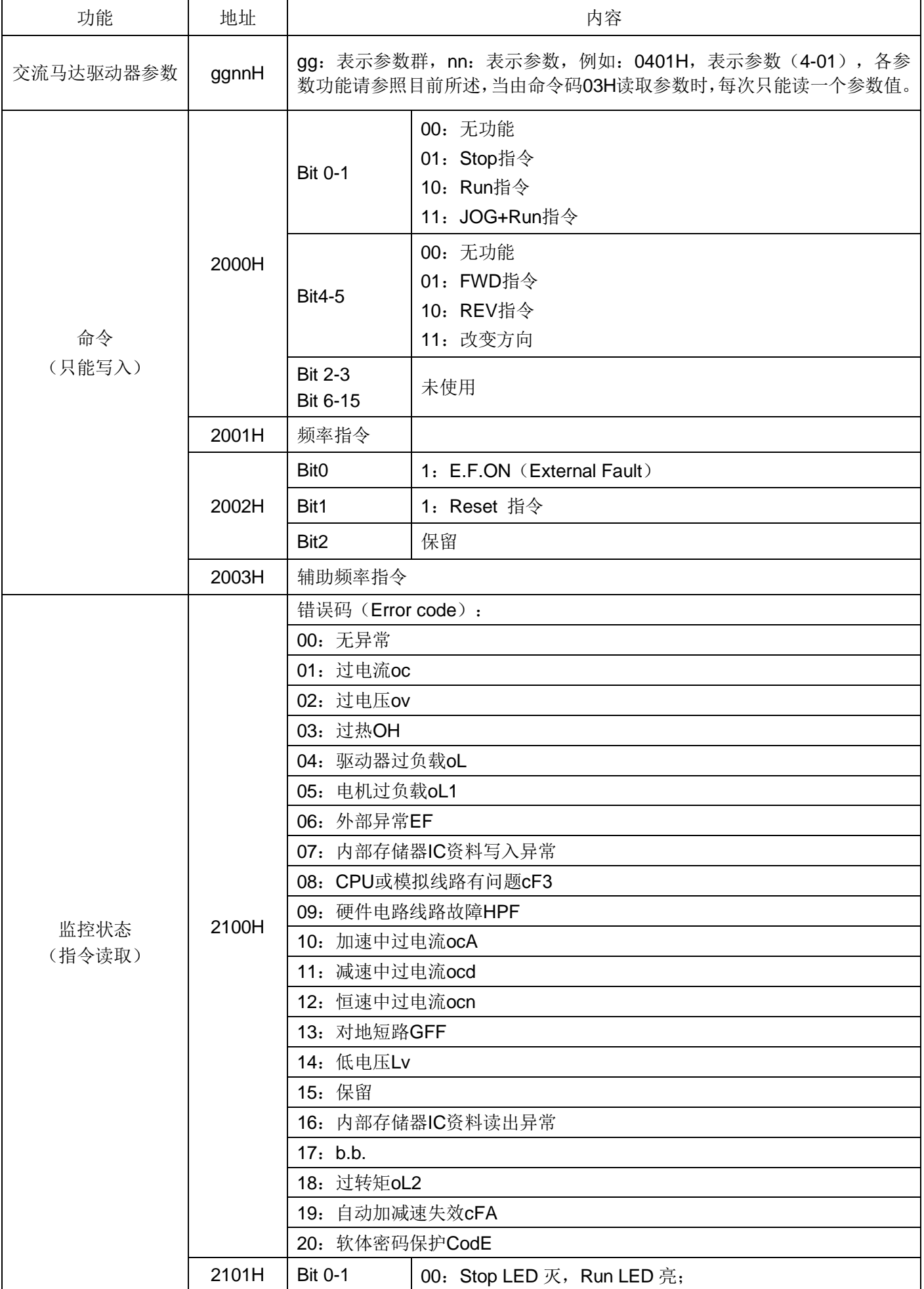

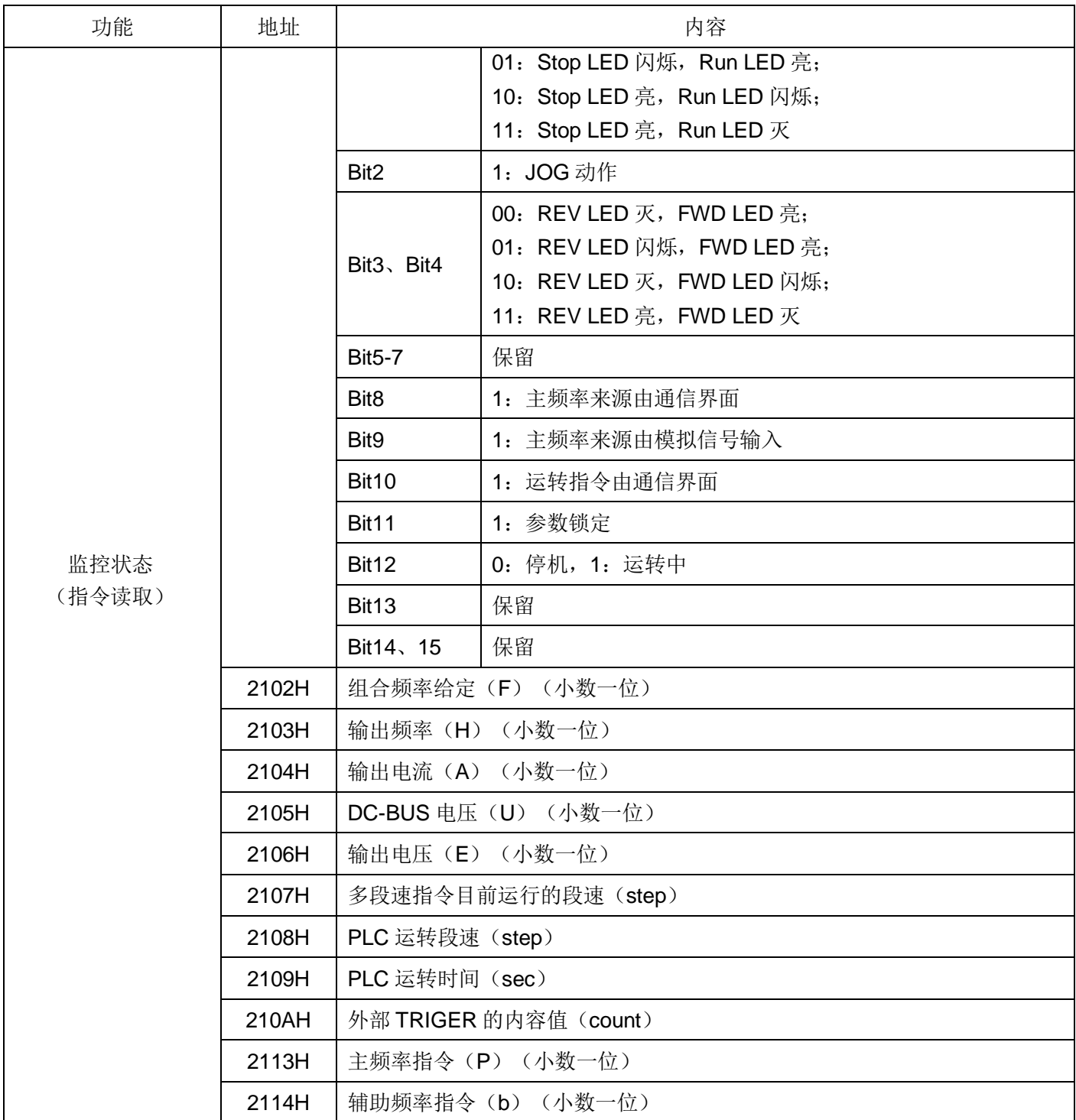

例外回应:

除了广播讯息外,交流马达驱动器在收到来自主装置之命令讯息后,应传回一正常响应讯息,下列描述无正常响应 传回主装置的情况。

- ■由于通信错误, 交流马达驱动器并未接收到讯息, 因此, 交流马达驱动器无响应, 主装置最后将以时间终 止(timeout)状态处理。
- ■交流马达驱动器无误地接收到讯息,却无法处理该讯息是,便会传回一例外响应给主装置,且在数字操作 器上显示错误讯息"CExx", "xx"为一个十进制的例外码, 在例外响应中, 原始命令码最高的位将被设为 1, 解释例外情况发生原因之例外码将被传回。

下列为通讯命令 06H 及例外码 02H 之例外回应,其中 06H 之最高位被设为 1 而变成 86H:

ASCII 模式:

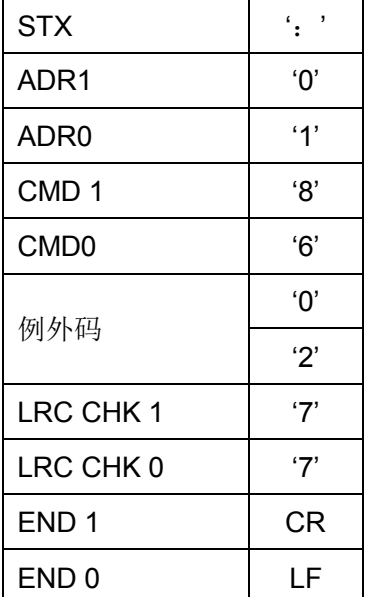

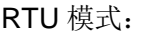

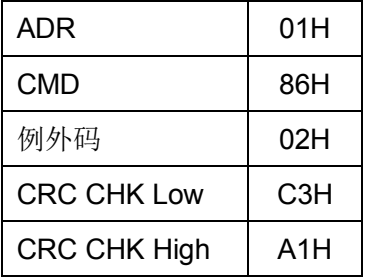

例外码意义如下:

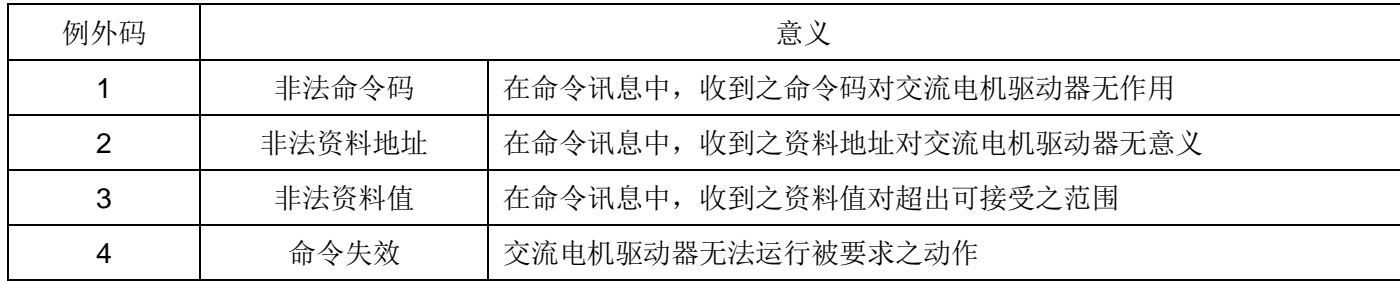

■交流马达驱动器有收到讯息,但侦测到一通讯错误,因此,无响应被传回,但在面板上显示一错误讯息"CExx". 主装置最后将以时间终止(timeout)状况处理,"xx"为一个十进制的错误码,详述如下:

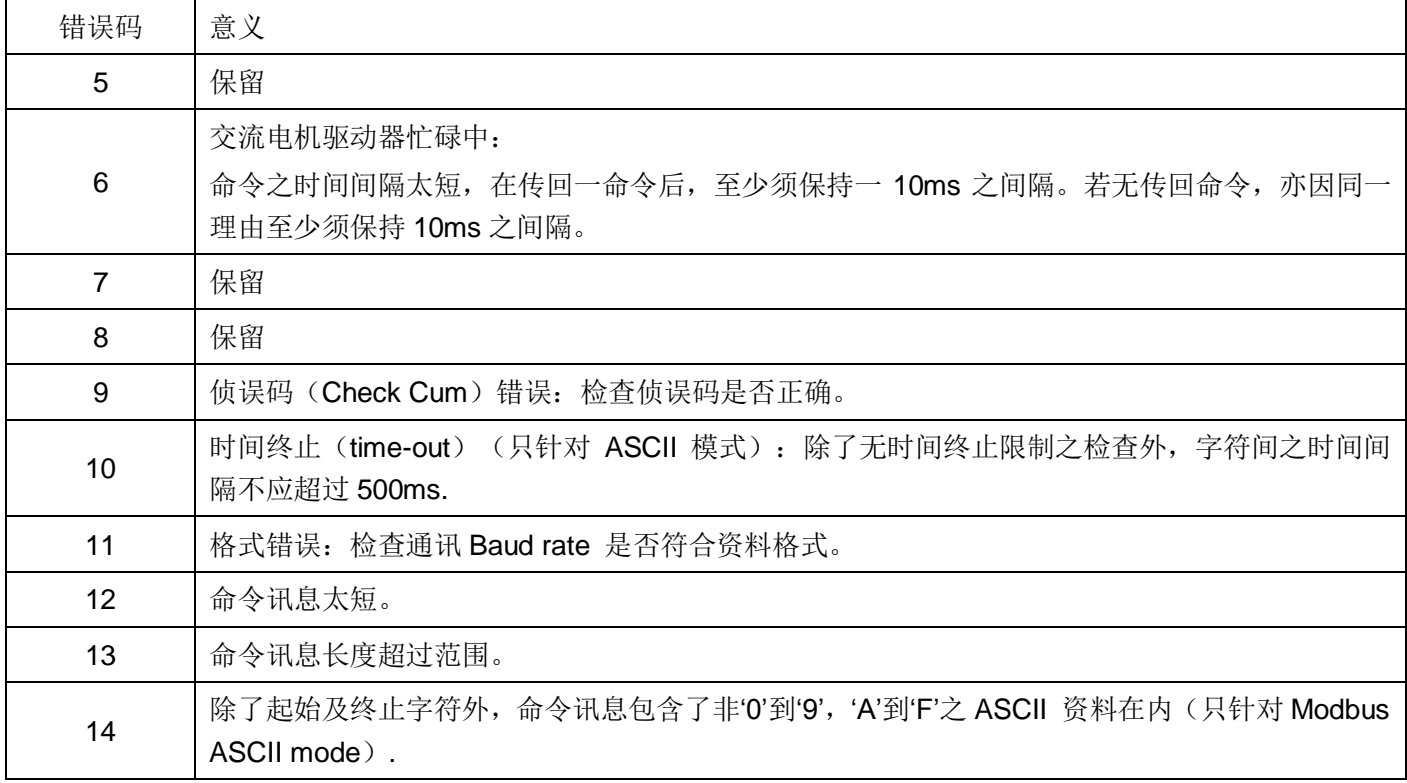

## <span id="page-60-0"></span>**A 纺织摆频参数**

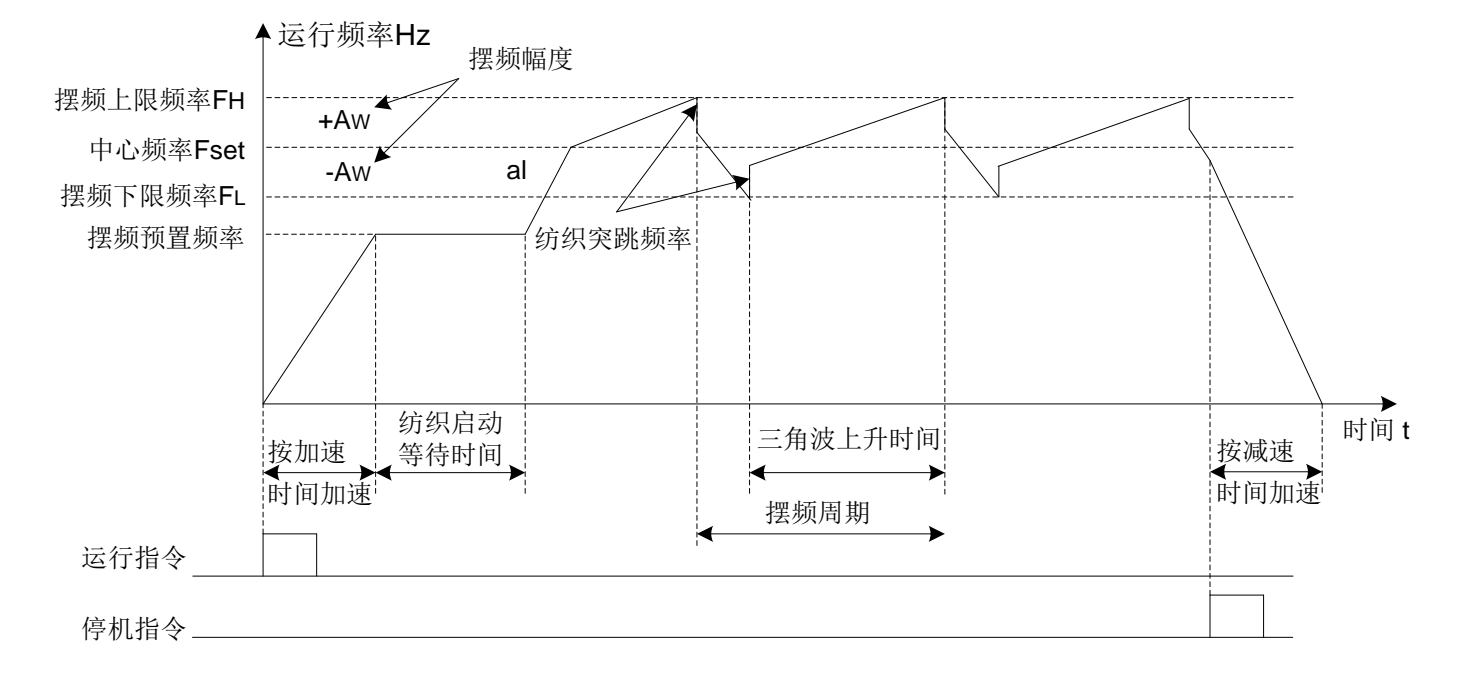

摆频适用于纺织、化纤等行业及需要横动、卷绕功能的场合,其典型工作如下图所示:

通常摆频过程如下:先按照加速时间加速到摆频预置频率 A-02,并等待一段时间 A-03,再按加减速时间过渡到摆 频中心频率(A-04, A-05),然后按设定的摆频副值(A-06, A-07)摆频跳频 A-08,摆频周 期 A-09 和三角波上升时间 A-10 循环运行,直到有停机命令按减速时间减速停机为止。

另外要注意以下两点:寸动及闭环运行时自动取消摆频。

PLC 与摆频同时运行, 在 PLC 段间切换时摆频失效, 按 PLC 阶段加减速设置过渡到 PLC 设定频率后开始摆频,停机则按 PLC 阶段减速时间减速。

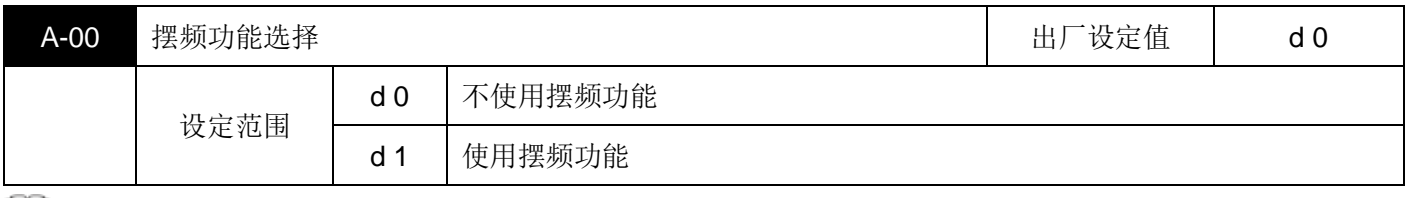

■■ 此参数决定是否使用摆频功能。

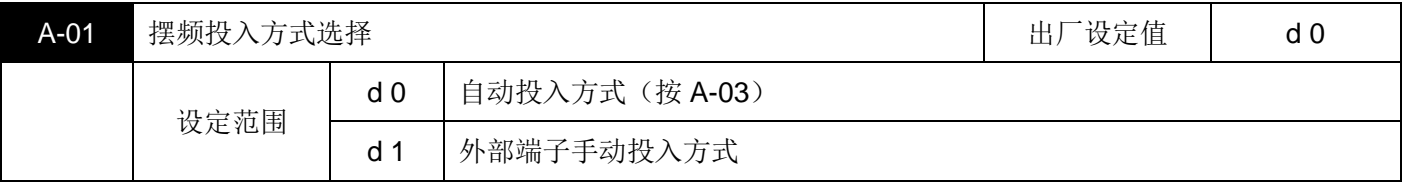

此参数设定摆频投入方式:

- 设为 0 时表示自动投入方式,即起动后先在摆频预置频率(A-02)运行一段时间(A-03),而后自动进入摆 频运行。
- 设为 1 时表示外部端子手动投入方式,即当设定多功能输入端子(设为功能 27 摆频投入) 有效时,进入摆频 状态;无效时, 退出摆频状态, 运行频率保持在摆频预置频率 A-02。

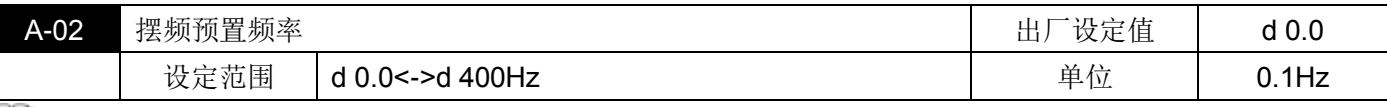

此参数设定进入摆频运行状态前变频器的运行频率。

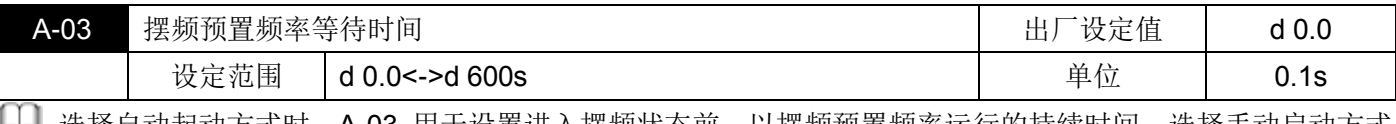

LLLL 选择自动起动方式时,A-03 用于设置进入摆频状态前,以摆频预置频率运行的持续时间,选择手动启动方式 时,A-03 设置无效。

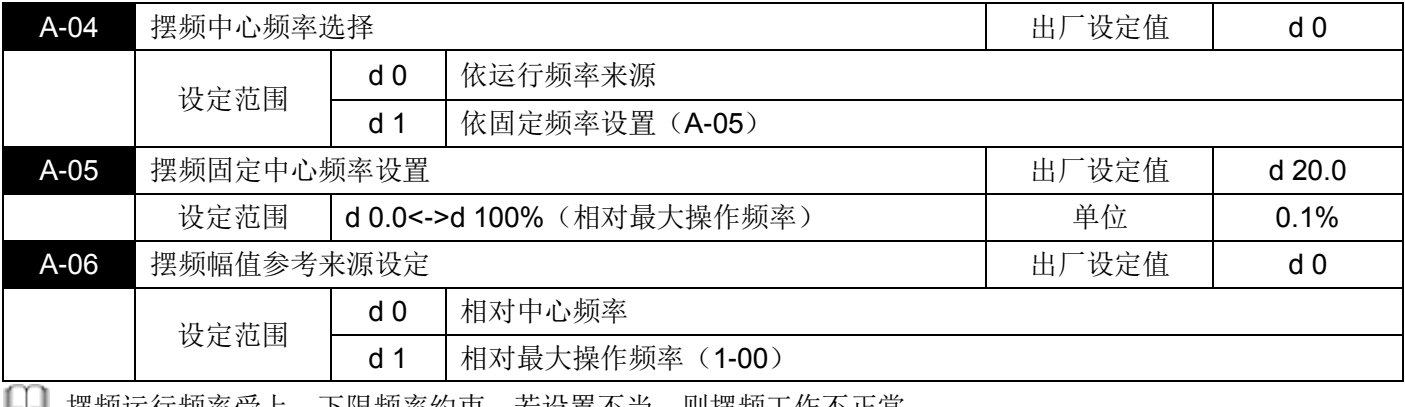

摆频运行频率受上、下限频率约束,若设置不当,则摆频工作不正常。

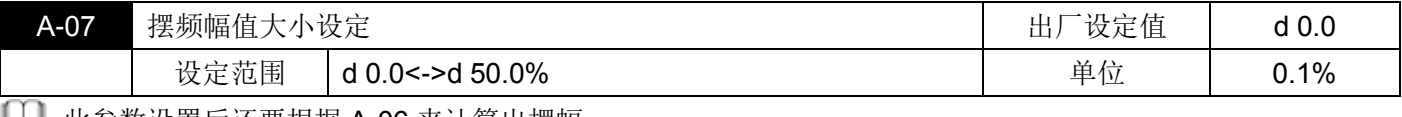

LLLL 此参数设置后还要根据 A-06 来计算出摆幅。

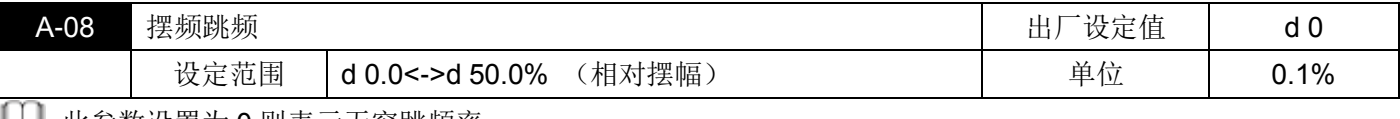

■■ 此参数设置为 0 则表示尢突跳频率。

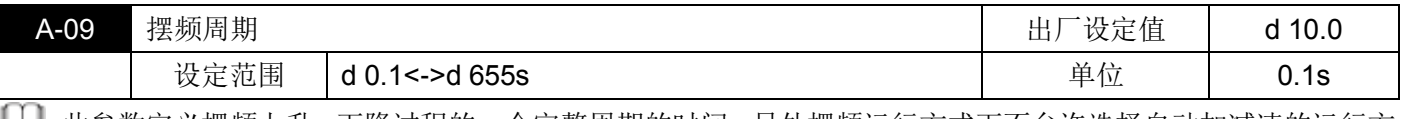

此参数定义摆频上升、下降过程的一个完整周期的时间,另外摆频运行方式下不允许选择自动加减速的运行方 式,否则摆频周期异常。

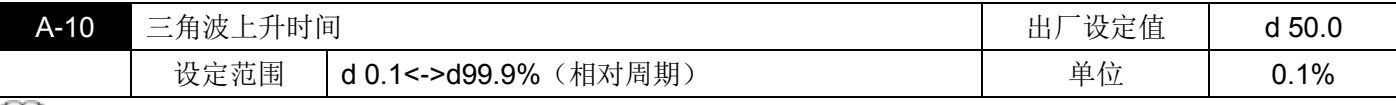

■■ 此参数定义摆频上升阶段的运行时间=(A-09)×(A-10)(Sec),推出摆频下降阶段的运行时间=(A-09)×  $(1-(A-10))$  $(Sec)$ 。

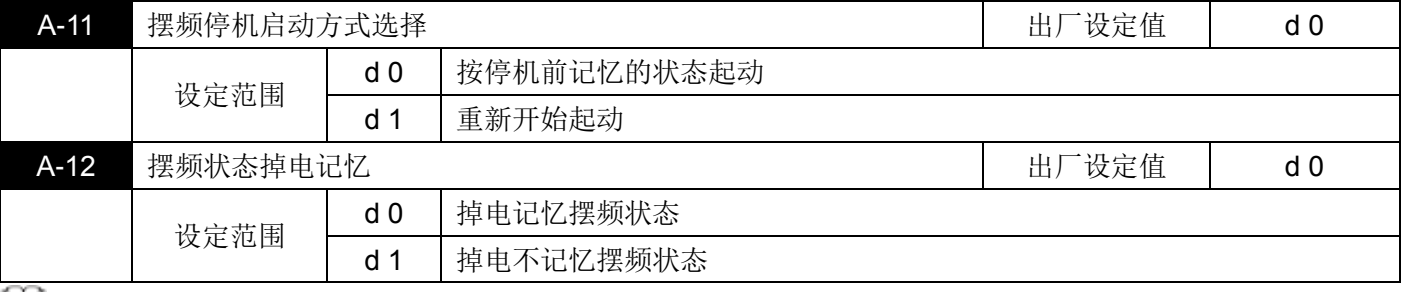

[1] 此参数设置只在 A-11 选择 0 (按停机前记忆的状态起动) 方式下有效。

## <span id="page-62-0"></span>**第五章 故 障 指 示 及 对 策**

交流马达驱动器本身有过电压、低电压及过电流等多项警示讯息及保护功能,一旦异常故障发生,保护功能动 作,交流马达驱动器停止输出,异常接点动作,马达自由运转停止。请依交流马达驱动器之异常显示内容对照其异 常原因及处置方法。异常记录会储存在交流马达驱动器内存储器(可记录最近六次异常信息),可经由数字操作面 板读出。

请注意:异常发生后,必须先将异常状况排除,按 RESET 键才有效。

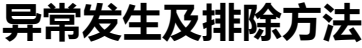

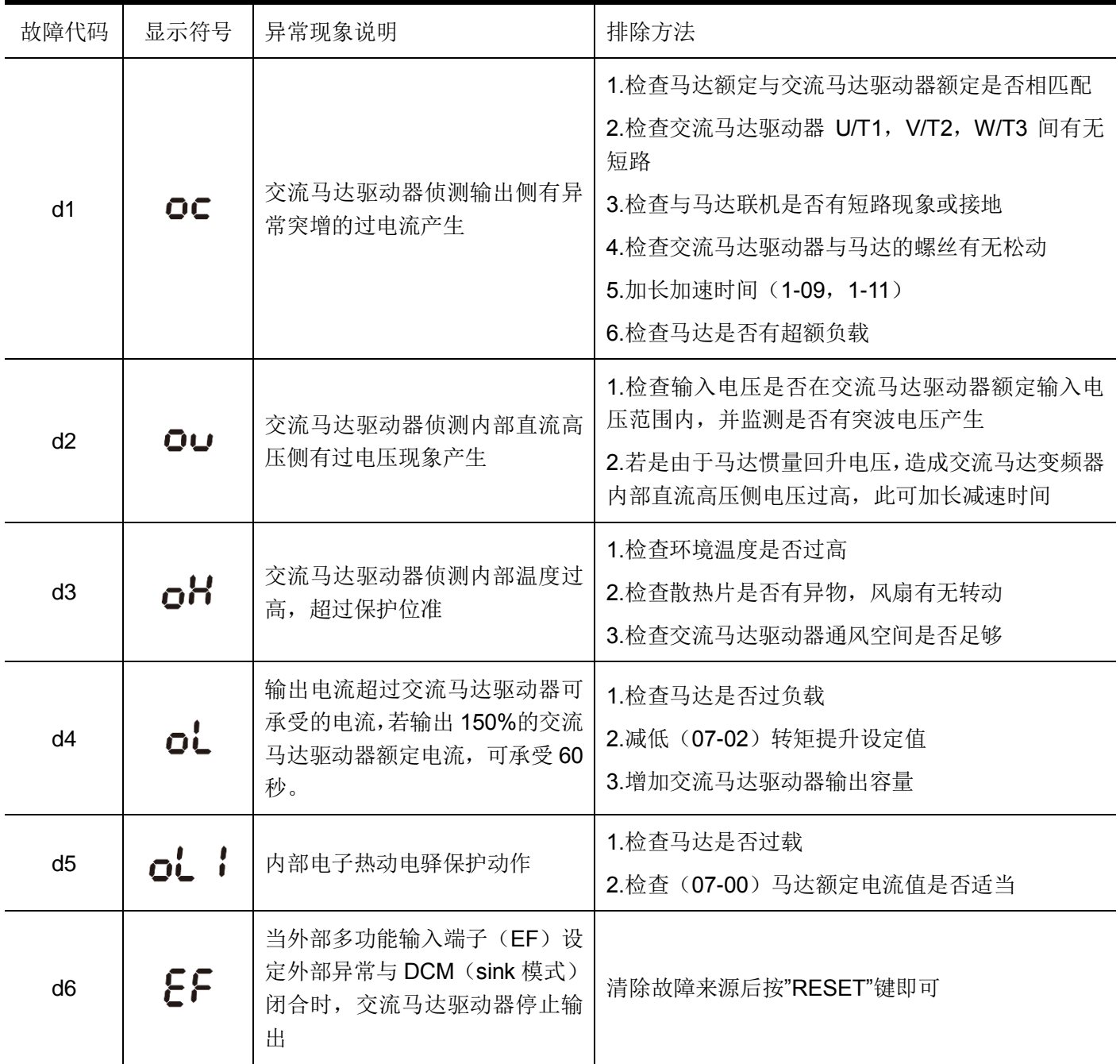

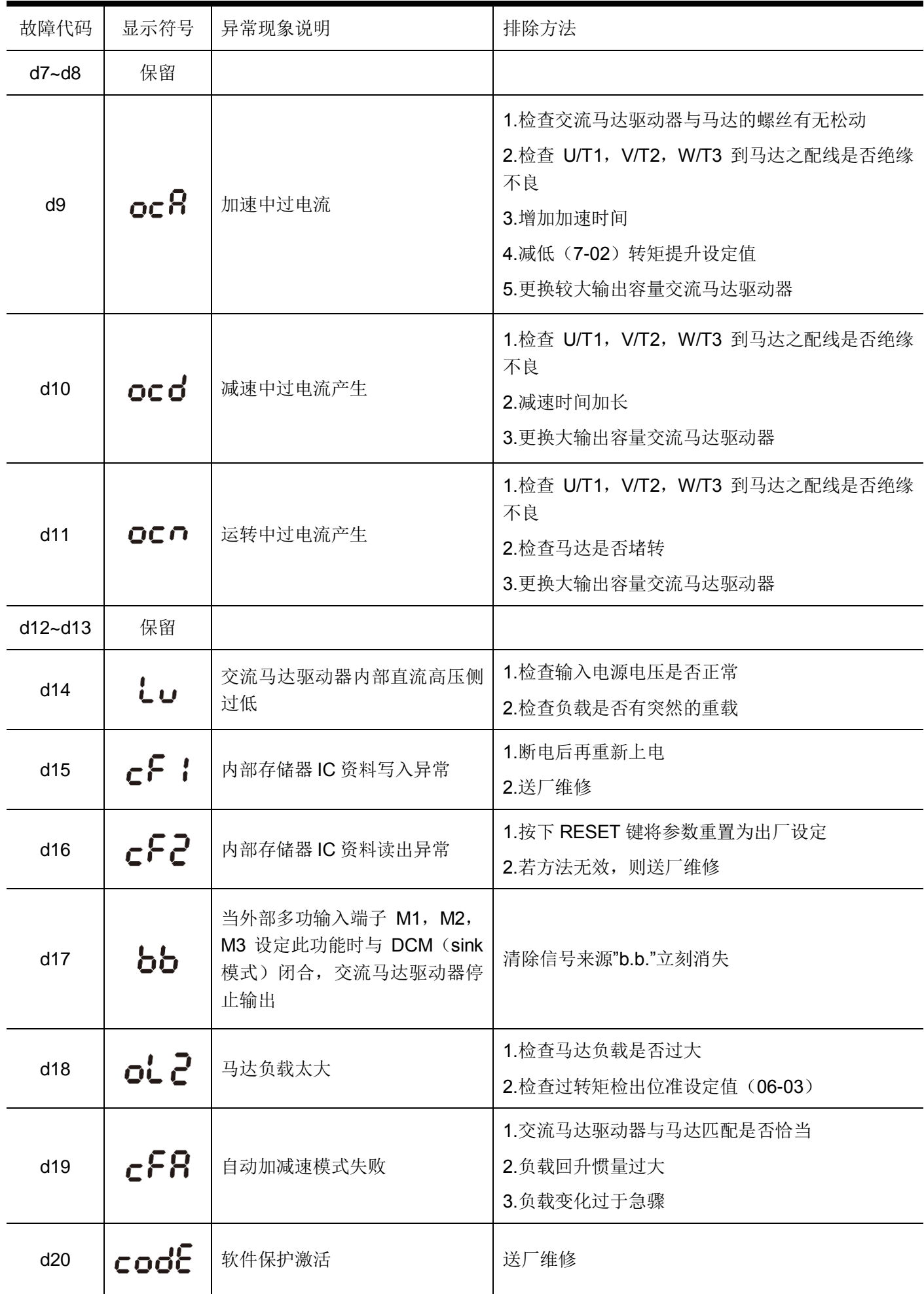

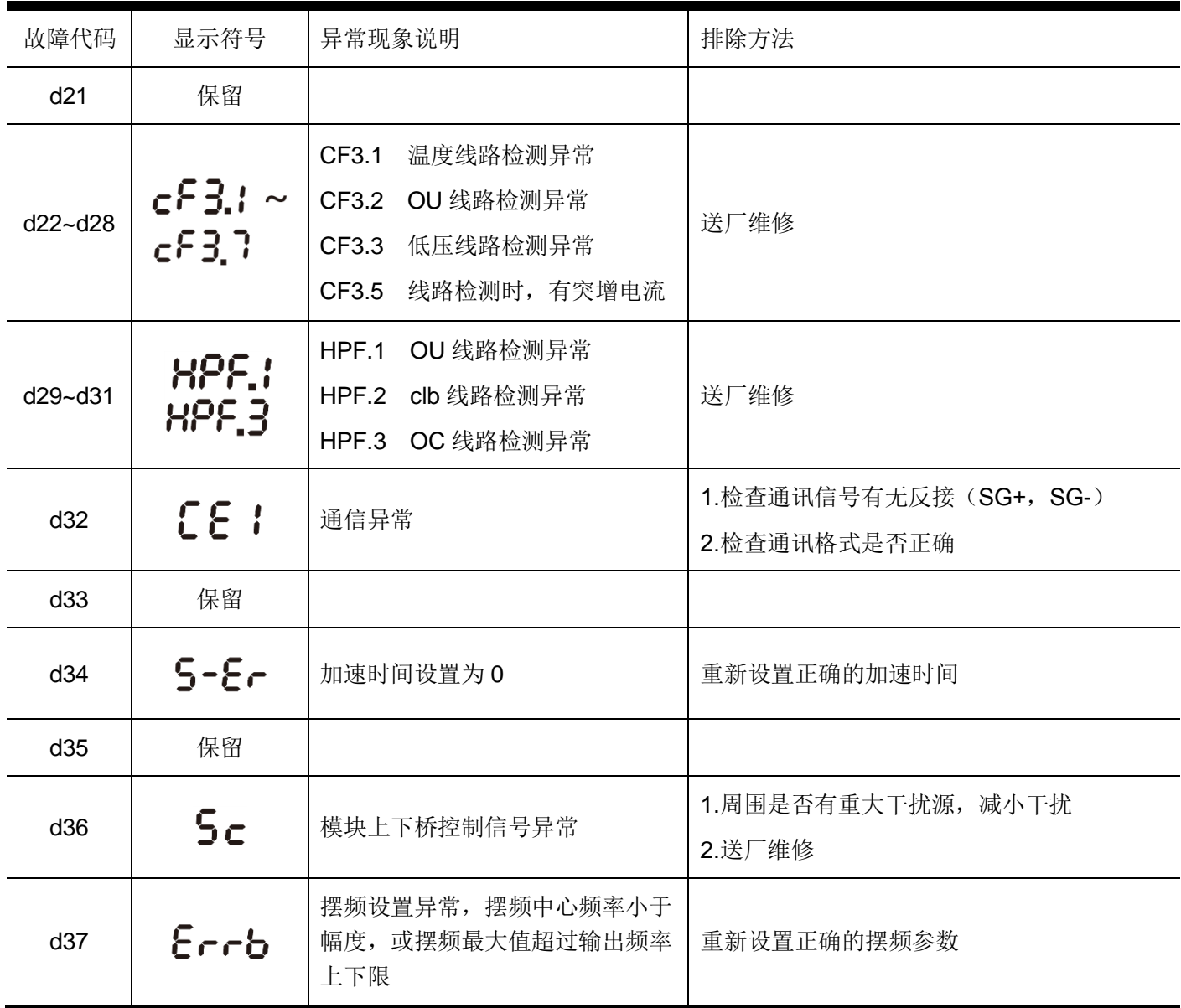

<span id="page-65-0"></span>**第六章 标 准 规 格**

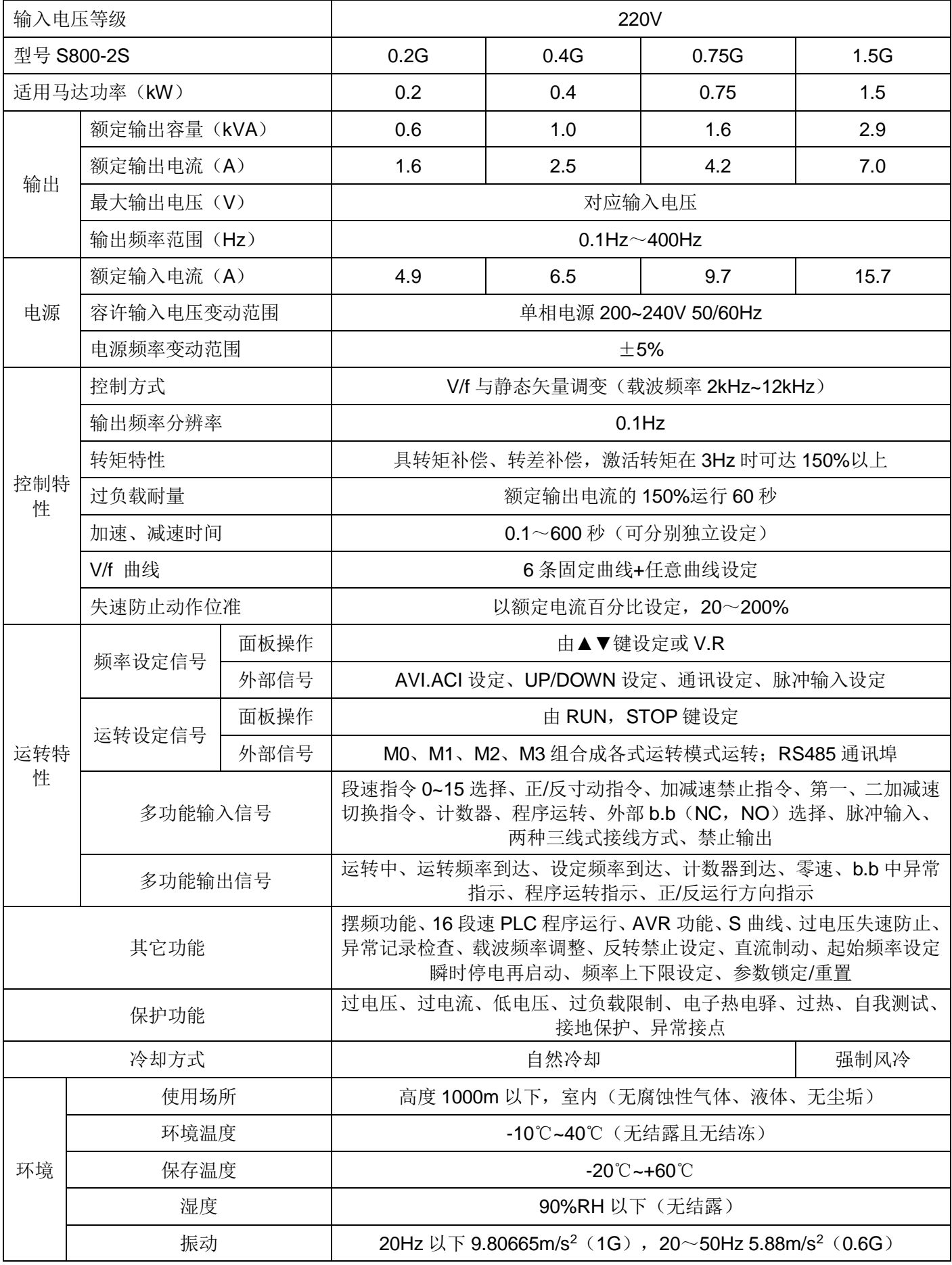

- 创无限 | 赢久远
- 工业智能 | 节能 | 绿色电能

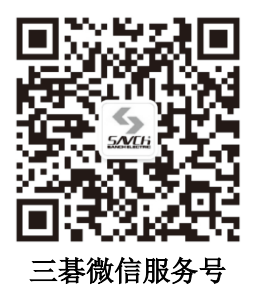

#### 生产总部

泉州市鲤城区江南高新园区紫新路 3 号 电话:0595-24678267 传真:0595-24678203

#### 服务网络

客服电话:400-6161-619 网址:www.savch.net

#### 已获资质

ISO9001 体系认证及 CE 产品认证

版权所有,侵权必究!如有改动,恕不另行通知!

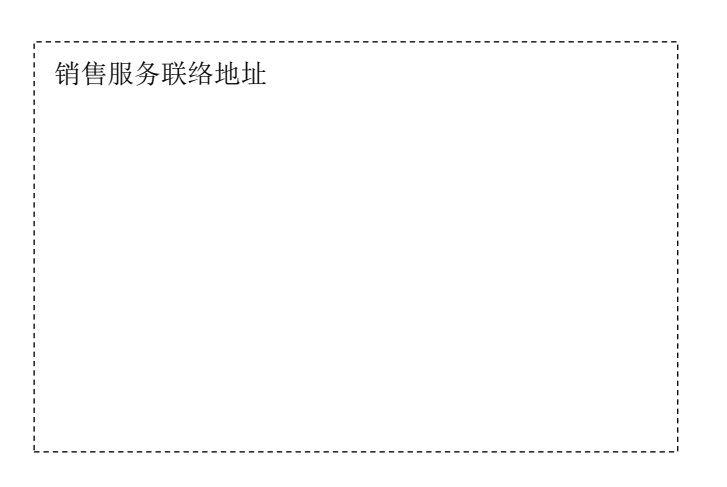